## **ČESKÉ VYSOKÉ UČENÍ TECHNICKÉ V PRAZE FAKULTA STROJNÍ**

**Ústav výrobních strojů a zařízení**

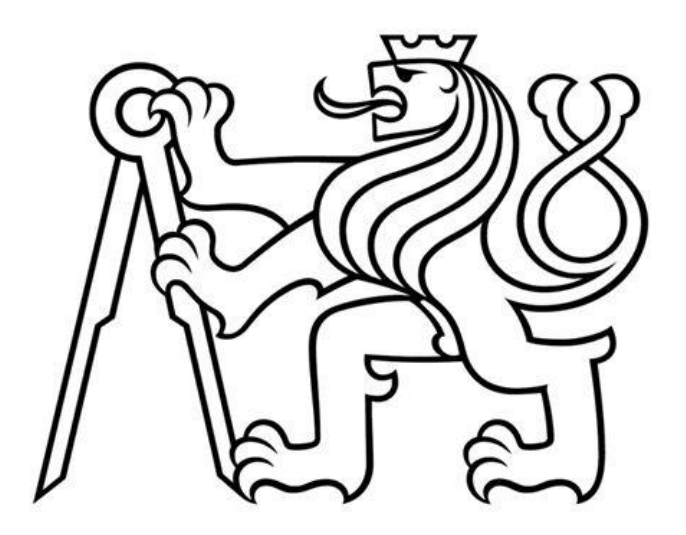

## **DIPLOMOVÁ PRÁCE**

Tepelné ovlivnění multifunkčního frézovacího stroje od pohonů rotačního stolu

2023 Bc. Pavel Šach

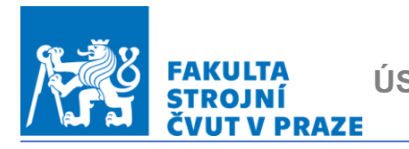

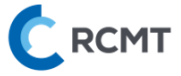

## Obsah

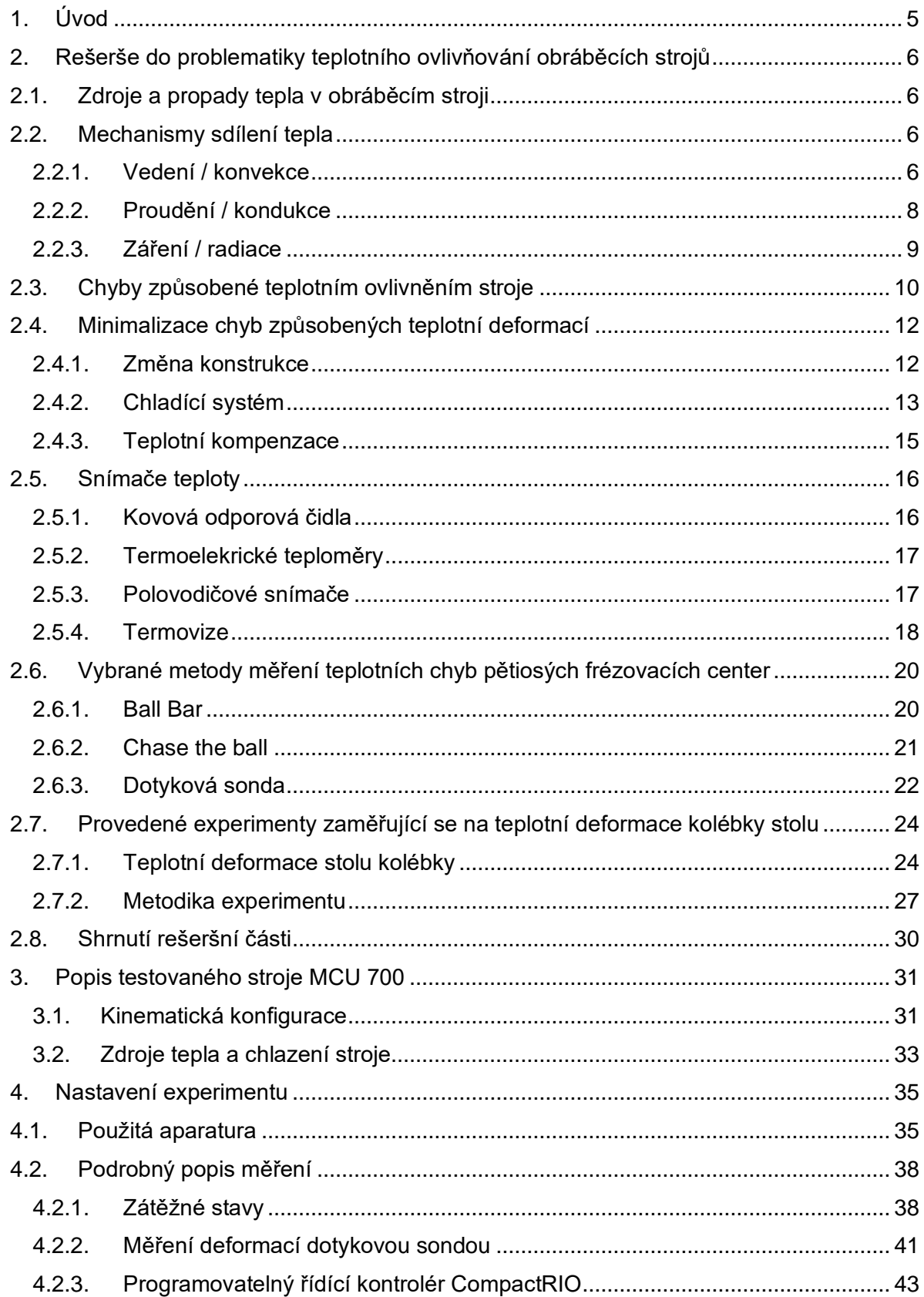

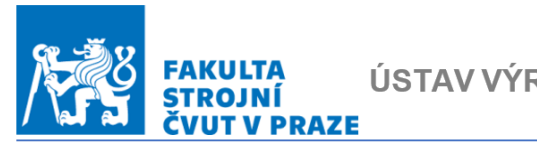

ÚSTAV VÝROBNÍCH STROJŮ A ZAŘÍZENÍ CRCMT

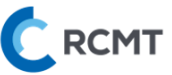

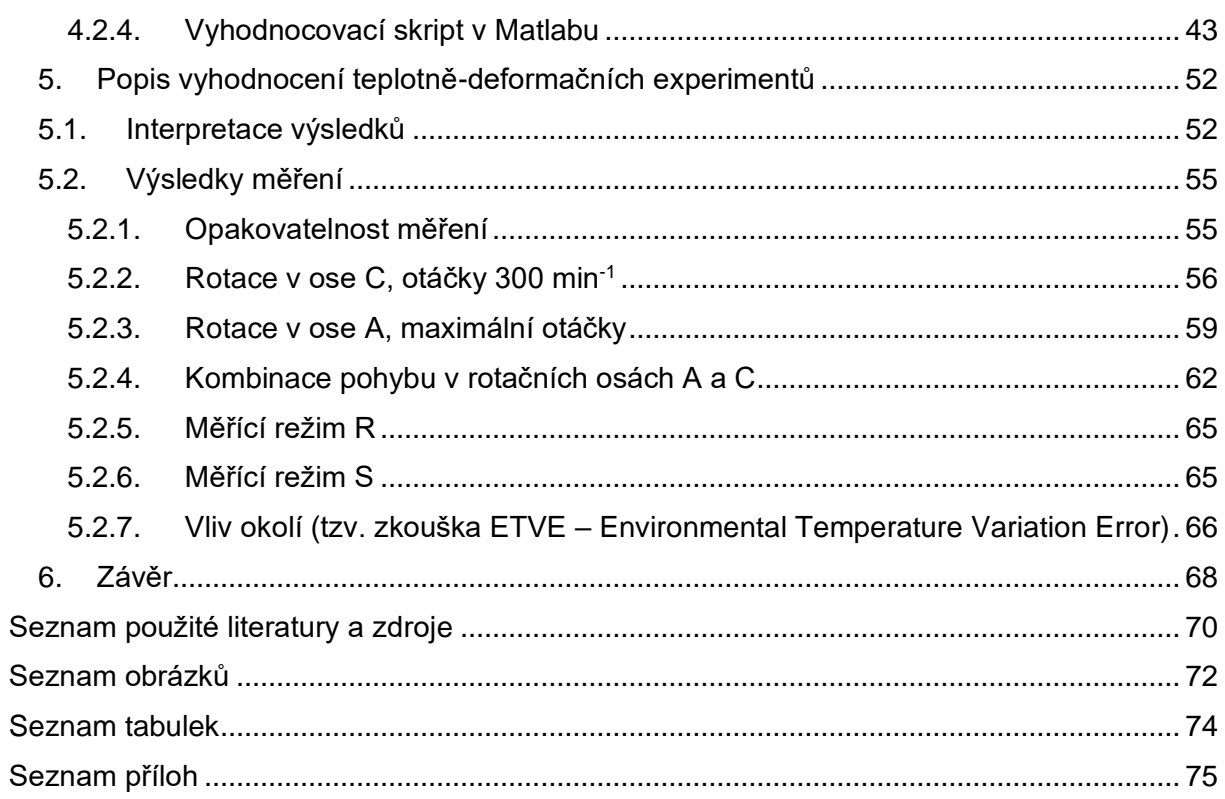

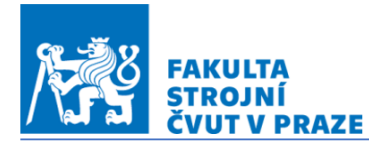

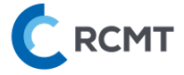

#### Poděkování

Můj vděk a poděkování za ochotu při řešení problémů, odborný přístup a také často projevované nadchnutí pro celé téma teplotní problematiky obráběcích strojů patří v první řadě panu doc. Ing. Otakaru Horejšovi, Ph.D. Dále bych chtěl také poděkovat celému týmu lidí, kteří se na Strojní fakultě ČVUT a v RCMT zabývají teplotní problematikou, jejichž charakteristickým poznávacím znamením je také neskrytá radost z práce, kterou vykonávají a společně posouvají vývoj v této oblasti do zvýšení přesnosti obráběcích strojů. Jsem také vděčný za to, že jsem měl tu možnost v průběhu studia na navazujícím magisterském programu poslouchat a učit se od skvělých lidí, kteří svojí práci dělají rádi a podílejí se tím na výchově další generace techniků pro český průmysl.

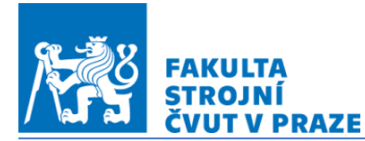

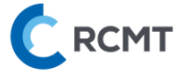

#### <span id="page-4-0"></span>1. Úvod

Teplotní vliv na obráběcí stroj se nezanedbatelnou částí podílí na výrobní přesnosti, resp. nepřesnosti. V čase se měnící chyby umístění i orientace vzniklé působením vnitřních, nebo vnějších zdrojů tepla na nosnou strukturu, se projevují na obráběném dílci jsou často obtížně popsatelnou a nesporně velmi rozsáhlou problematikou. V oblasti matematického popisu časového vývoje výše zmíněných nepřesností je veliký prostor pro další vývoj a inovace. Tvorba zmíněných matematických modelů pro rotační, nebo lineární osy obráběcího stroje, vyžaduje naměřené hodnoty teplotních deformací. Jelikož se matematické modely výrobců zaměřují převážně na kompenzace teplotních deformací vřetena způsobených jeho pohonem, vzniká potřeba pochopit teplotní chování samotného stolu. Tato práce je věnována právě získání teplotních deformací obráběcího stolu, které jsou způsobeny zdroji tepla v podobě pohonů rotačních os. Měřením získané hodnoty mohou v budoucnu vést k doplnění a rozšíření kompenzačních modelů a tím zvýšit přesnost frézovacích pětiosých center.

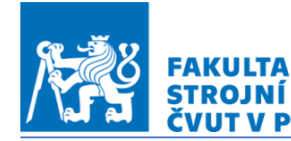

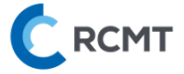

#### <span id="page-5-0"></span>2. Rešerše do problematiky teplotního ovlivňování obráběcích strojů

#### <span id="page-5-1"></span>2.1. Zdroje a propady tepla v obráběcím stroji

Rozdělují se podle polohy samotného zraje tepla v principu na dvě hlavní kategorie. První skupinou jsou vnitřní zdroje a propady tepla. Dominantními zdroji tepla generovaného ztrátami jsou potom servopohony, pohon vřetene, kuličkové šrouby a matice, ložiska, převody a řezný proces. Propadem tepla jsou např. vnitřní chladící kanály. Druhou skupinu tvoři zdroje a propady tepla vnější, které jsou reprezentovány radiací od Slunce, kolísáním teploty okolí obráběcího stroje nebo nevhodně umístěným chladícím agregátem [1].

#### <span id="page-5-2"></span>2.2. Mechanismy sdílení tepla

#### <span id="page-5-3"></span>2.2.1.Vedení / konvekce

Teplo lze sdílet třemi základními způsoby a jejich kombinacemi. Prvním z nich je forma sdílení tepla vedením neboli konvekcí, která se na výrobní přesnosti obráběcího stroje projeví nejvýrazněji v nosné struktuře. Tento mechanismus je popsán Fourierovým zákonem [5].

$$
q_{KOND} = -\lambda * grad T = \frac{dq}{dt}
$$

*( 1 )*

Hustota tepleného toku je značen  $q[w * m^{-2}]$  ,  $T[K]$  je označena teplota a tepelná vodivost  $\lambda = \lambda(x, y, z, t, T)$   $[w * m^{-1} * K^{-1}]$  (někdy též značená symbolem  $k$ ) s tím, že pro homogenní a izotropní materiály je  $\lambda = \lambda(T)$  a pro výpočty teplotně mechanických úloh obráběcích strojů uvažujeme  $\lambda =$  konst.

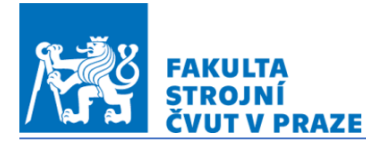

**C** RCMT

Pro nekovy a plyny s rostoucí teplotou roste také teplotní vodivost, avšak u oceli je tomu opakem. Následující graf znázorňuje právě závislost tepelné vodivosti na oceli v závislosti na teplotě a v *tab. 1* na *str.12* jsou pak uvedeny hodnoty pro nejběžnější materiály [4].

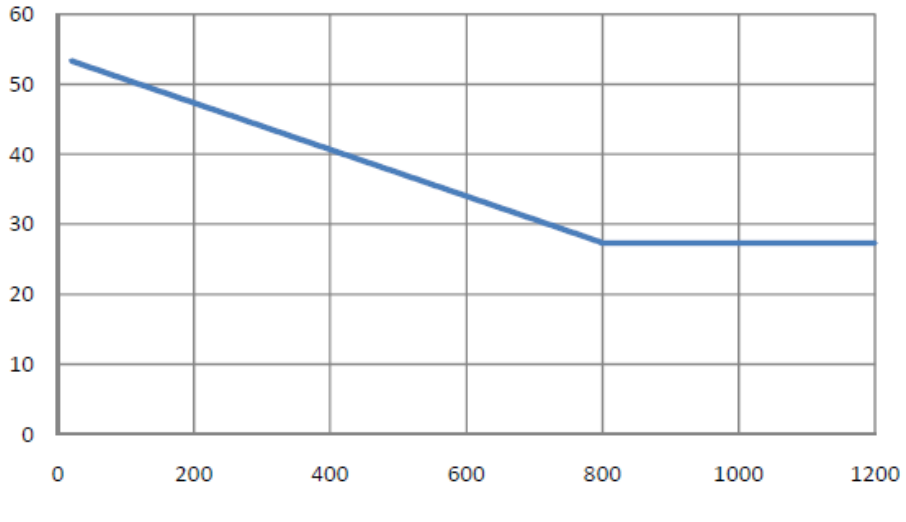

*Obrázek 1 Teplotní vodivost oceli [16]*

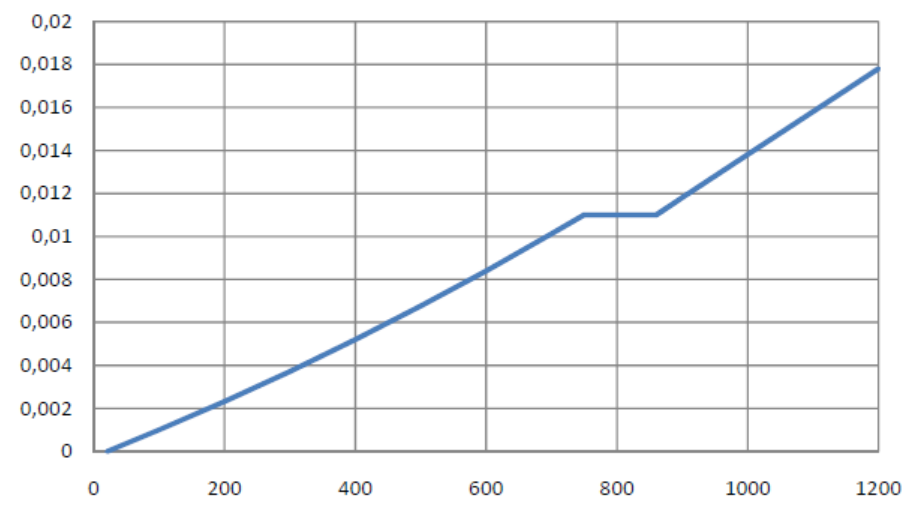

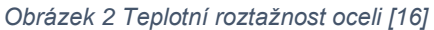

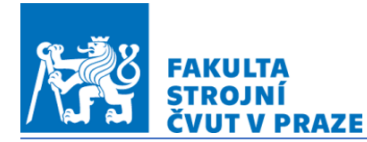

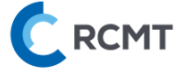

Ze známých rozměrů a hodnot součinitele tepelné vodivosti lze stanovit tepelný odpor  $R_T$ zamezující proudění tepla, který je analogií k elektrickému odporu. Tento odpor se pro sériové vrstvení materiálu sčítá [4].

#### <span id="page-7-0"></span>2.2.2.Proudění / kondukce

Tento mechanismus dělící se na volné a nucené proudění je převažující v plynech a kapalinách. Byl popsán Newtonovým ochlazovacím zákonem, který se na první pohled jeví velice jednoduše. Je popsán následujícím vztahem [5].

$$
q = \alpha * (T_f - T_s)
$$

*( 2 )*

Hustota tepelného toku  $q$  [ $W$   $*$   $m^{-2}$ ] je zde vypočtena za pomoci součinitele přestupu tepla  $\alpha$  [ $W*m^{-2} * K^{-1}$ ] a závorkou s rozdílem teplot, kde menšenec  $T_f$  je teplotou tekutiny a menšitelem  $T_s$  je teplota stěny. Na tomto zdánlivě jednoduchém vztahu je však zádrhel v podobě součinitele  $\alpha$ , jenž mnohdy není zcela jednoduché určit. Může nabývat hodnot od 0,1 do 10 000 W  $\ast m^{-2} \ast K^{-1}$  a lze ho vypočíst dle následujícího vztahu [5].

$$
\alpha = \frac{Nu * \lambda}{L}
$$

*( 3 )*

L značí charakteristický rozměr v metrech. A jako další vstupuje do rovnice Nusseltovo číslo [1] **,** jenž udává poměr mezi přenosem tepla vedením a prouděním závisí na následujících parametrech, mezi které patří geometrie povrchu, vlastnosti tekutiny, typ proudění a charakter konvekce [5].

Volným prouděním, resp. volnou konvekcí se rozumí proudění tekutiny nevyvolané žádným vnějším způsobem, např. rozdílem tlaku. Předpokládá se zde působení gravitace či změna hustoty prostředí. Proudění, resp. konvekce nucená je potom vyvolané nějakým vnějším činem a dochází zde k intenzivnější výměně tepla [5].

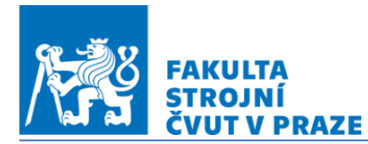

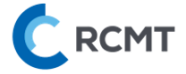

#### <span id="page-8-0"></span>2.2.3.Záření / radiace

Stefan-Boltzmannův zákon, někdy také znám pod zákonem čtvrté mocniny popisuje jediný možný mechanismus sdílení tepla ve vakuu [5].

$$
q=\varepsilon\ast\sigma\ast(T_s^4-T_a^4)
$$

*( 4 )*

Emisivita povrchu  $\varepsilon$  popisuje vlastnosti povrchu, nabývá hodnot v rozsahu 0 až 1, na které má výrazný vliv tělesa, jenž může být např. frézovaný, leštěný či opatřen vrstvou barvy. Stefan-Boltzmannova konstanta  $\sigma$  je rovna hodnotě 5,56 \* 10<sup>-8</sup>  $W$  \*  $m^{-2}$  \*  $K^{-4}$ . Menšencem v závorce je stanovena absolutní teplota stěny  $\mathit{T_{s}}$  [ $\mathit{K}]$ , menšitelem je potom teplota okolního vzduchu  $T_a$  [K] [5].

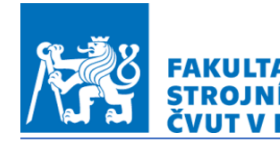

#### <span id="page-9-0"></span>2.3. Chyby způsobené teplotním ovlivněním stroje

Změnou teploty stroje, resp. nosné struktury se projeví teplotní roztažnost materiálu použitého v konstrukci. Tato teplotní deformace je popsána jednoduchým vztahem.  $\Delta l = l_0 * \alpha_T * (T - T_0)$ 

*( 5 )*

**RCMT** 

Deformace ∆l [m] je závislá na původním rozměru  $l_0$  [m], součiniteli délkové roztažnosti  $\alpha_{T}$  [ $K^{-1}$ ] pro daný materiál a změnou teploty, přičemž  $T_{0}$  se rozumí teplota původní a  $T$  je teplota, pro kterou odečítáme deformaci délkového rozměru [5].

Zde jsou shrnuty následující fakta o teplotní deformaci:

- Teplotní deformace se vždy vztahu k počátku.
- Teplotní deformace nastává ve všech směrech stejně a záleží jen na původním rozměru.
- Teplotní deformace je v určitém směru závislá na kolmě vzdálenosti vyšetřovaného místa a počátku.

*Tab 1* na *str.11* potom zachycuje hodnoty součinitele délkové teplotní roztažnosti pro materiály běžně užité v konstrukci obráběcích strojů.

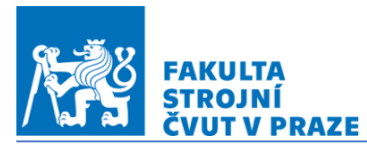

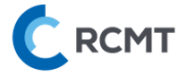

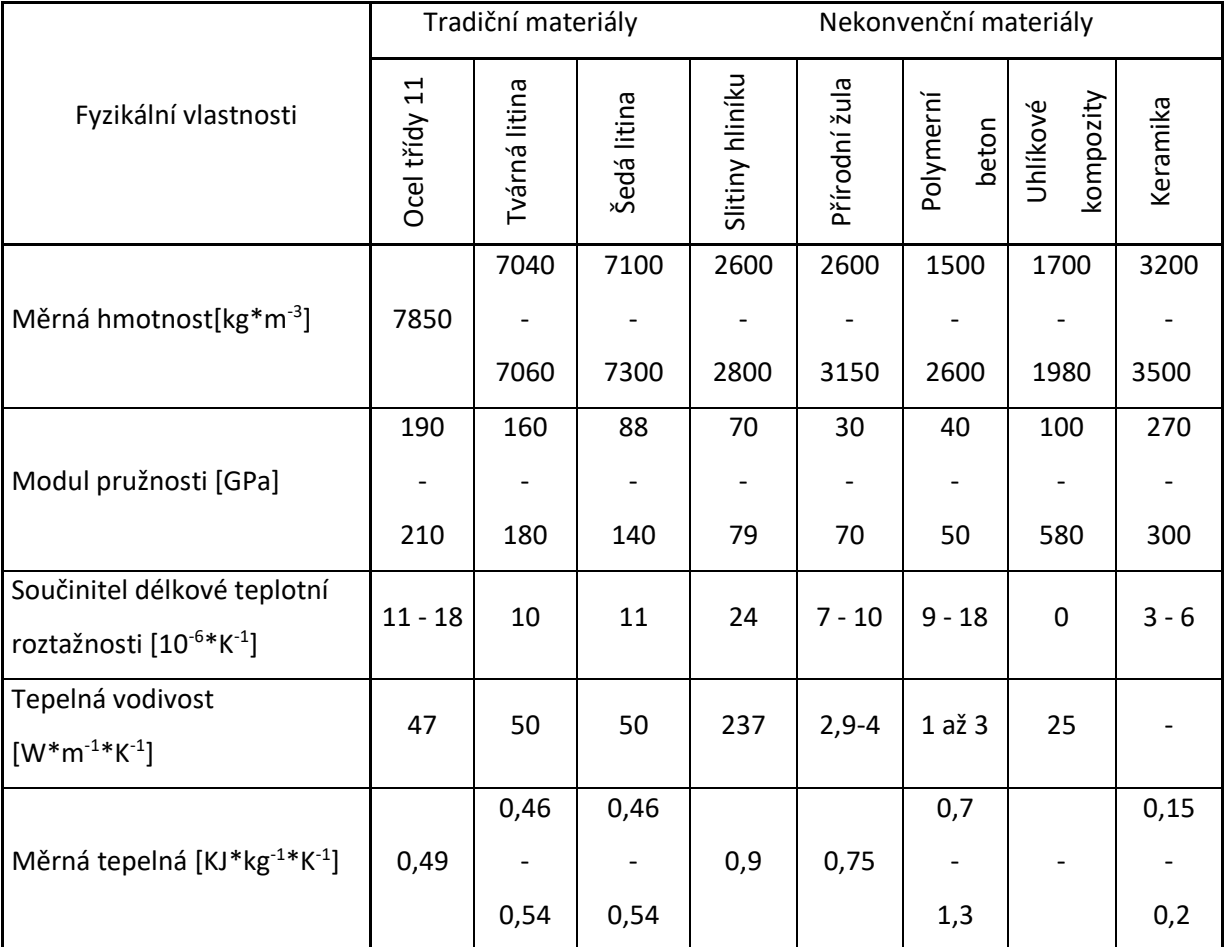

*Tabulka 1 Shrnutí fyzikální vlastnosti základních materiálů používaných v konstrukci [1] [4]*

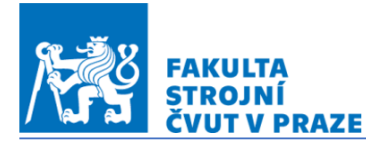

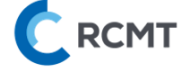

Následující příklad je důkazem toho, jak silný vliv má teplo, resp. změna teploty např. nosné struktury obráběcího stroje na přesnost.

Litinový rám délky  $l_0 = 1 \ m$  bude ohřát o 10°C , teplotní roztažnost litiny  $\alpha_T = 11 * 10^{-6} \ K^{-1}$  .

$$
\Delta l = l_0 * \alpha_T * (T - T_0) = 1 * 11 * 10^{-6} * 10 = 0,11 \, mm
$$

*( 6 )*

Nyní je zřejmé, že teplo, resp. změna teploty stroje je velmi výrazným faktorem určujícím výrobní přesnost stroje. Jedním ze způsobů, jak ponížit teplotní deformace je volba materiálu s nízkým součinitelem délkové roztažnosti. Za stejných okrajových podmínek by žulová konstrukce přinesla deformaci rovnu  $0.07 \, mm$  a keramika potom  $0.03 \, mm$ . Přírodní žula je často použita v konstrukci velmi přesných brusek a výše uvedeného příkladu je motiv jejího nasazení jasně patrný [4].

#### <span id="page-11-0"></span>2.4. Minimalizace chyb způsobených teplotní deformací

Výrobní nepřesnost, jenž je způsobena vlivem tepla na obráběcí stroj lze částečně eliminovat ve třech základních fázích, kterými postupně prochází stroj během svého vývoje.

#### <span id="page-11-1"></span>2.4.1.Změna konstrukce

Nesymetrickou konstrukci rámu je možné nahradit symetrickým rámem, kde dochází k eliminaci úhlových chyb a chyby posuvu jsou výrazně sníženy. Pokud je konstrukce už symetrická, lze ji také tepelně symetricky zatěžovat. Toho lze docílit přidáním pohonu na druhou stranu kuličkového šroubu. Další možností je změna materiálu konstrukce z oceli či litiny na uhlíkový kompozit, polymerní beton či granit, které mají nižší součinitele teplotní vodivosti i délkové roztažnosti (viz.*Tab.1* na *str.11*), nevýhodou je však vyšší cena. Pro teplotní stabilitu jsou výhodné vysoké hodnoty měrné tepelné kapacity použitého materiálu (viz.*Tab*.*1* na *str.11*). Tím je zvýšena teplotní stabilita stroje, ale jistou nevýhodou je potom delší čas temperování. Z tohoto úhlu pohledu se pak jeví výhodně přírodní žula, avšak kompozitní materiály či keramika jsou výrazně znevýhodněny.

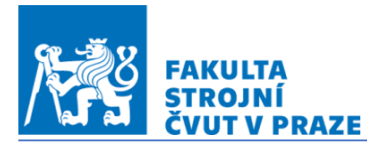

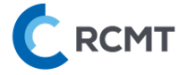

#### <span id="page-12-0"></span>2.4.2. Chladící systém

V další fázi vývoje stroje je možné navrhnout chlazení nejvíce tepelně ovlivněných dílců. Jako médium slouží nejčastěji voda, olej či vzduch. Nejvýraznějším vnitřním zdrojem tepla je vřeteno, resp. jeho pohon. Chladící systém se odvíjí podle typu vřetenové jednotky. Elektrovřetena jsou opatřena kanálky, kudy protéká médium, které se průtokem ohřívá a jeho teplo může výt využito pro temperování jiných dílců, nebo může být odvedeno do okolního vzduchu za pomoci klimatizační jednotky. Chlazení vzduchem se používá v systému profukovaného vřeteníku, kde je vzduch nasáván z vnitřku stroje a průtokem přes vřeteník je ohříván a následně je vyfukován do okolí [2] [3].

S rostoucí potřebou tepelně stabilizovat obráběcí stroj začali někteří výrobci s vývojem protékaných rámů, chlazených kuličkových šroubů, matic i lineárních vedení.

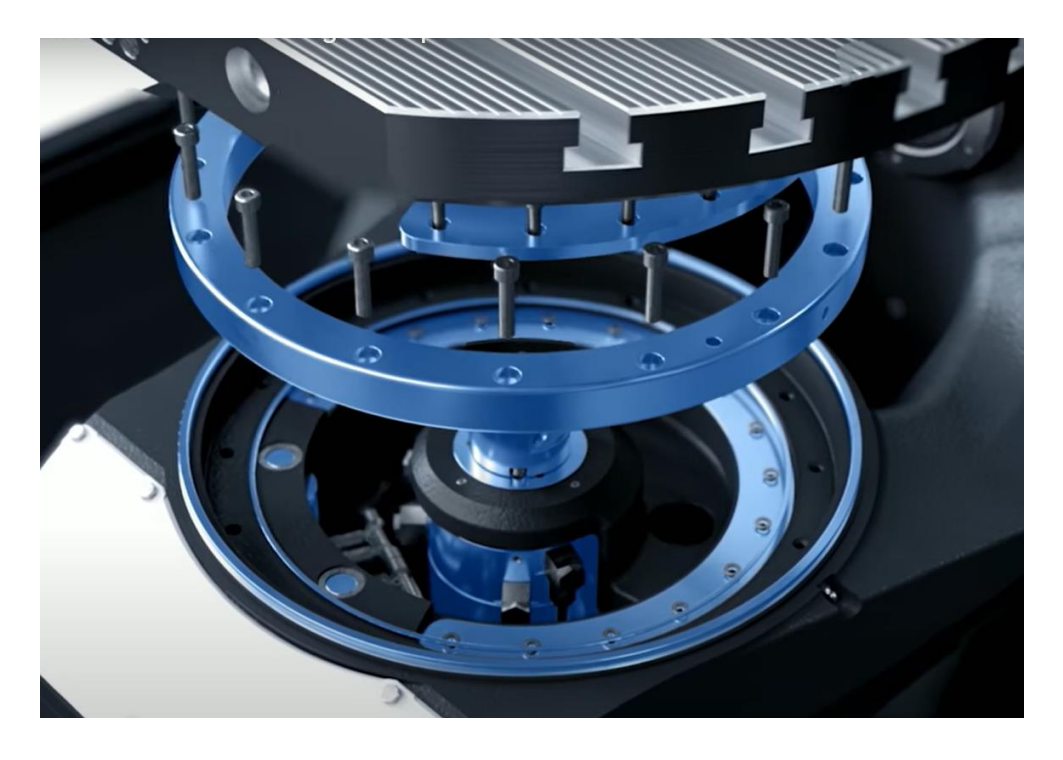

*Obrázek 3 Chlazené ložisko s motorem na stroji DMU 50 [3]*

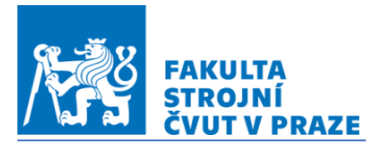

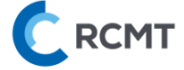

Chlazené pohony všech lineárních i rotačních os, protékané lineární vedení a kuličkové šrouby spolu s řadou teplotních snímačů umístěných do konstrukce stroje DMU monoBLOCK firmy DMG MORI zajišťují maximální teplotní stabilitu [3].

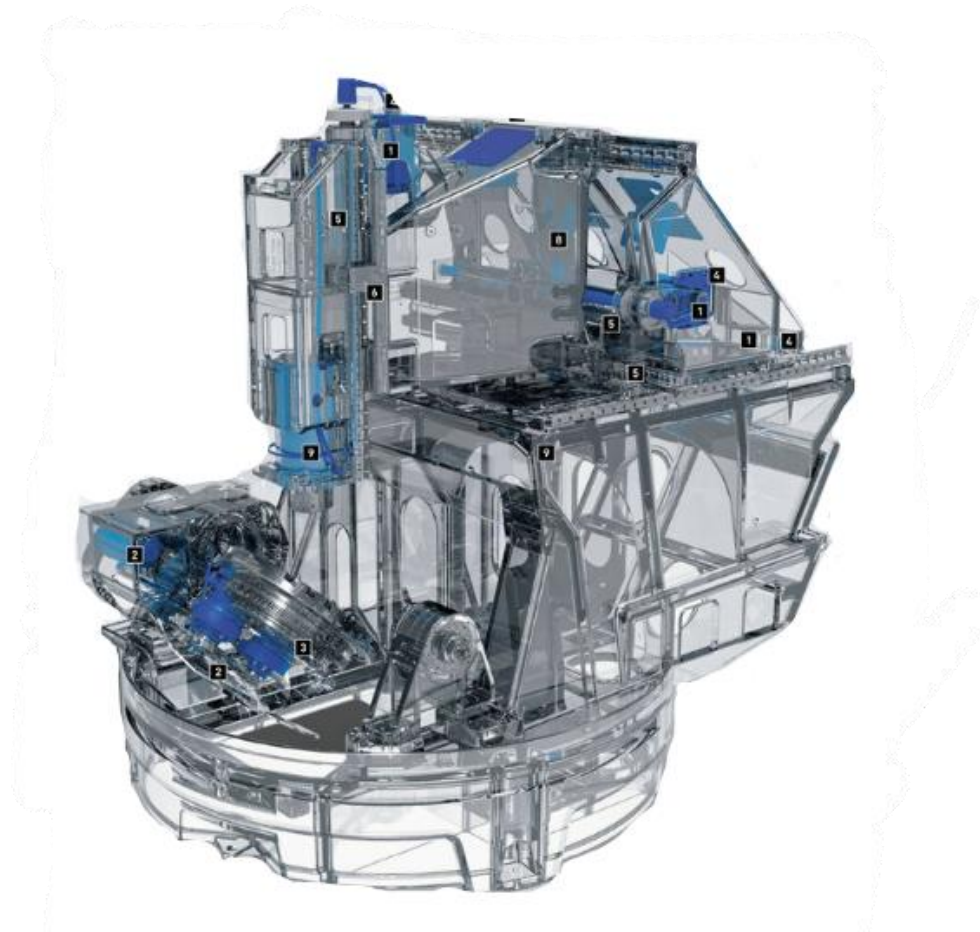

*Obrázek 4 Chlazení stroje DMU monoBLOCK [3]*

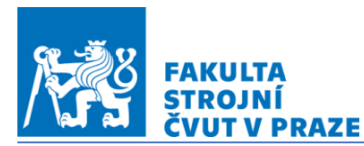

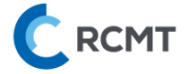

#### <span id="page-14-0"></span>2.4.3.Teplotní kompenzace

Přímo lze deformace způsobené vlivem teplotního zatížení lze přímo kompenzovat pomocí nástrojových nebo dotykových sond. Tento způsob vyžaduje přerušení programu, tím se prodlužuje výrobní čas a také je zapotřebí instalovat do stroje přídavné zařízení, což tuto metodu prodražuje [3].

Softwarové kompenzace využívající matematický model se zařazují mezi nepřímé. Pro tento typ kompenzace musí nejprve proběhnout kalibrační měření na jehož základě je potom stanoven vhodný matematický model. Mezi nejpoužívanější nepřímé softwarové kompenzace patří regresní analýza. Jedná se o statistickou metodu, která spočívá v kalibraci koeficientů polynomické funkce, díky kterým je poté vypočtena odchylka měřené osy. I když tato metoda není univerzální, stala se pro svou jednoduchost nejčastěji používanou teplotní kompenzací [3].

Mezi další metody patří např. využití neurálních sítí, kde je však zapotřebí velké množství kalibračních dat a z toho plynoucí časová náročnost činí tento postup nevýhodný oproti regresivní analýze. Využití MKP modelu je z hlediska výpočetní náročnosti nevhodné pro kompenzace v reálném čase. Poměrně novou teplotně-mechanickou přenosovou funkcí lze superponovat deformace způsobené jednotlivými zdroji tepla na konkrétní osu a v reálném čase tak kompenzovat její výchylku od požadované hodnoty. Tento model uvažující teplotní historii je analogický k přenosové funkci hmoty pružinou ukotvené k rámu s tím že, přenos mezi výchylkou a budící silou je analogicky odvozen pro závislost mezi výchylkou a teplem, resp. teplotou, kterou je systém buzen [3].

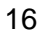

ÚSTAV VÝROBNÍCH STROJŮ A ZAŘÍZENÍ Ú12135 **PRAZE** 

#### <span id="page-15-0"></span>2.5. Snímače teploty

Teplota je termodynamická intenzivní veličina, která je pouze nepřímo měřitelná pomocí veličin extenzivních jako je např. teplotní roztažnost či změna elektrický vlastností. Základní jednotkou je kelvin se značnou [K] přičemž v praxi je častěji používaná Celsiova stupnice s jednotkou [°C]. Jednoduchým přepočtem lze převést Kelvinovu absolutní stupnici do Celsiovy stupnice [17].

$$
C=K-273,15
$$

*( 7 )*

Kde za  $C$  je dosazena teplota ve  $[°C]$  a za  $[K]$  pak absolutní teplota v  $[K]$ .

#### <span id="page-15-1"></span>2.5.1.Kovová odporová čidla

Jedná se o senzory pro kontaktní měření vysokého rozsahu teplot. Principem těchto čidel je změna elektrického odporu v závislosti na teplotě. Díky téměř lineárnímu průběhu je často používaným materiálem platina. Měření těmito čidly může být méně přesné díky chybě vniklé odporem elektrických přívodů mezi čidlem a vyhodnocovacím obvodem. To lze však eliminovat různými způsoby zapojení mezi které patří např. čtyřvodičové zapojení. I když je změna elektrického odporu v malém rozsahu teplot u platinového čidla téměř lineární, je potřeba kompenzovat drobnou nelinearitu polynomickou funkcí [17].

*Obrázek 5 Čidlo PT100 [4]*

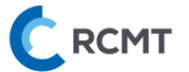

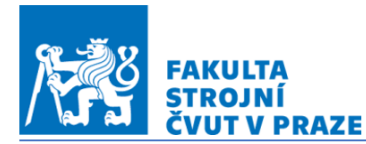

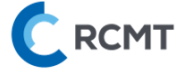

#### <span id="page-16-0"></span>2.5.2.Termoelekrické teploměry

V podstatě se jedná dva rozdílné materiály např. železo a konstantan vodivě spojené na jednom konci a po zahřátí dojde termoelekrickým jevem ke vzniku napětí v řádu *µV.*  Vygenerované napětí v nelineární v závislosti na teplotě, pro je nutné použít kompenzace. Zajímavostí je fakt, že pokud bude napětí na konce vodičů přivedeno, dojde k přesně opačnému jevu, totiž k vygenerování teplotního gradientu. Termočlánky se používají pro kontaktní měření [17].

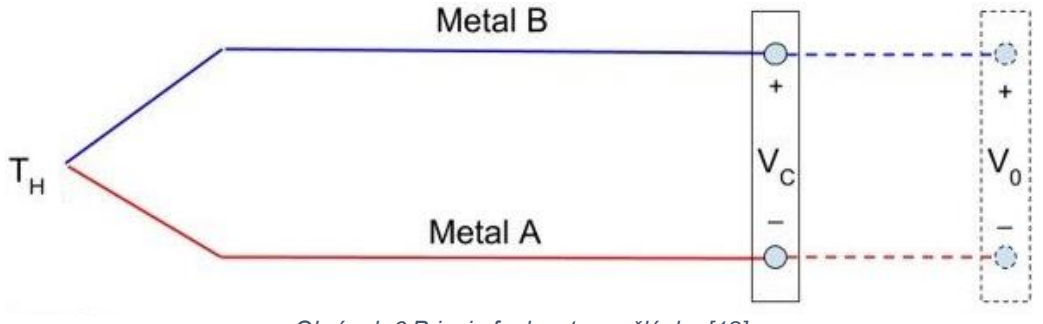

*Obrázek 6 Princip funkce termočlánku [18]*

#### <span id="page-16-1"></span>2.5.3.Polovodičové snímače

Tento druh senzorů díky své menší přesnosti nalezl své uplatnění nejčastěji ve spotřební elektronice. Oproti výše zmíněným odporovým teploměrům jsou polovodičové snímače časově nestálé. Do této skupiny spadají např. termistory, negastory a pozistory. S rostoucí teplotou negastory snižují svůj elektrický odpor a tím se odlišují od termistorů a pozistorů. Avšak všechny tyto snímače vykazují vysokou nelinearitu ve svém teplotním chování [17].

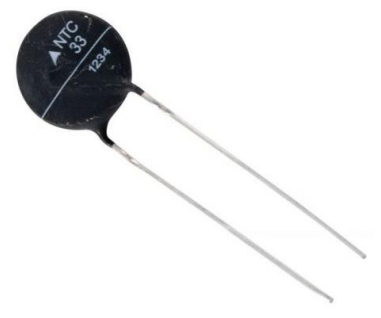

*Obrázek 7 Termistor TDK [14]*

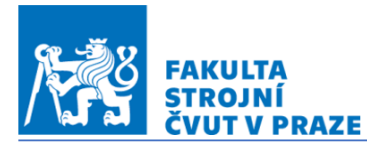

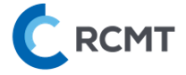

#### <span id="page-17-0"></span>2.5.4.Termovize

Měření teploty termovizí se řadí mezi bezkontaktní měření. Je zde využito teplotního záření z měřeného tělesa, jehož intenzita díky Stefan-Boltzmanovu zákonu odpovídá teplotě. Nevýhodou je chyba vzniklá nejistotou stanovení materiálové charakteristiky nazývané emisivita. Výslednou hodnotu může též negativně ovlivnit odražené záření z okolního prostředí. Oproti tomu je nezanedbatelnou výhodou odpadnutí potřeby zasahovat do měřeného tělesa a lze tak snímat např. celý stroj a poté určit problematická místa z hlediska generování tepla. Absence vodičů natažených ke snímanému místu umožňuje měřit rotující tělesa [17].

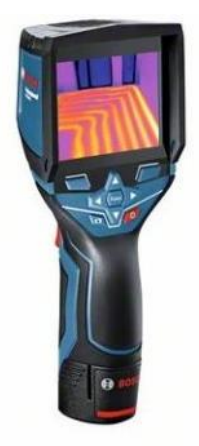

*Obrázek 8 Termokamera GTC 400 C BOSCH [15]*

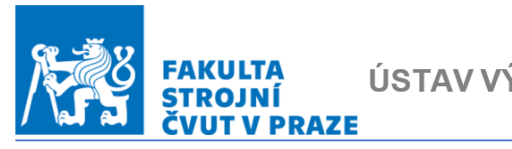

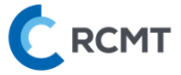

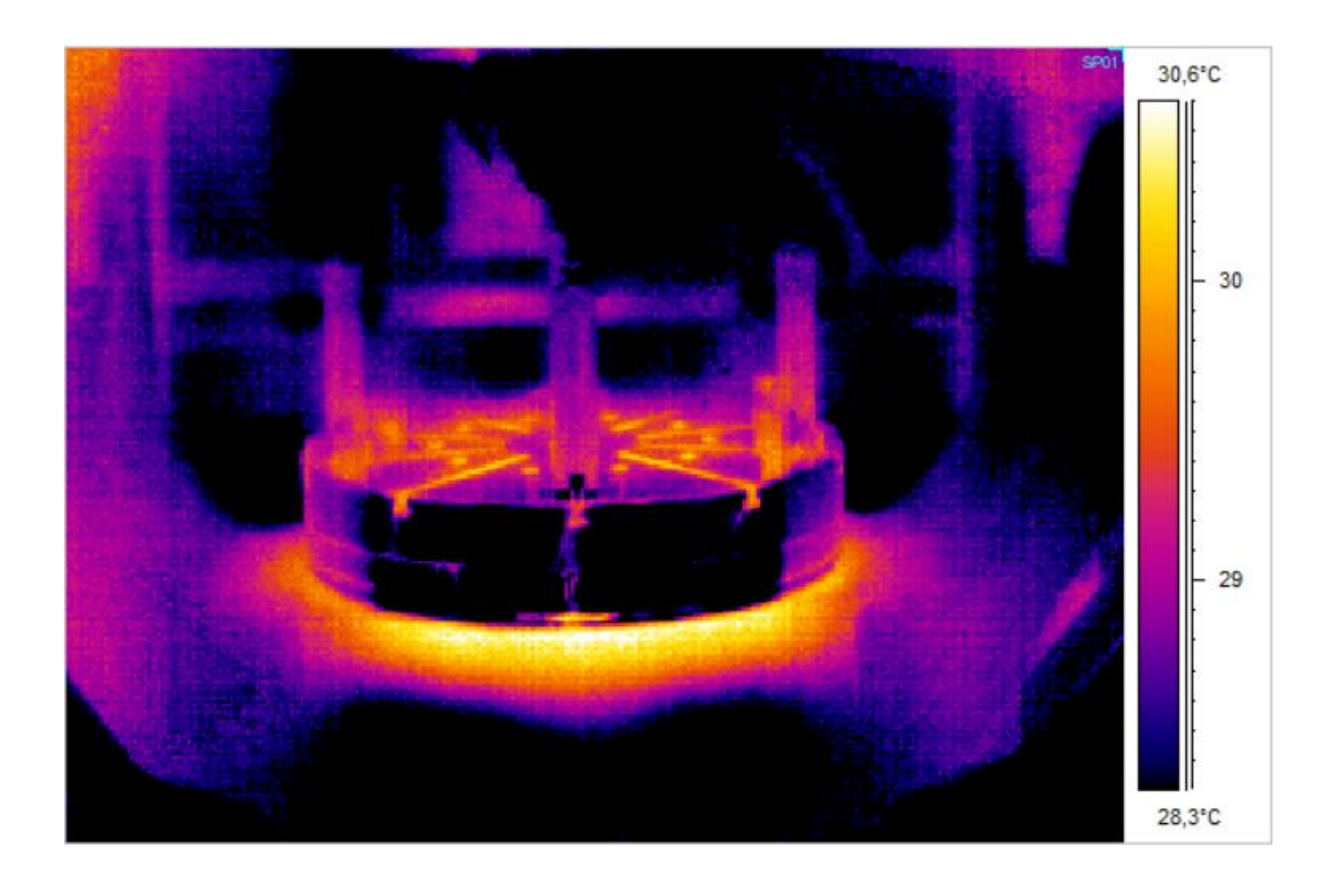

*Obrázek 9 Kolébka MCU 700 - snímek termokamerou*

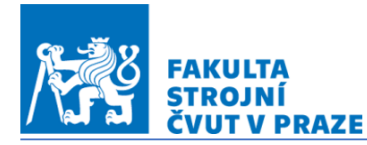

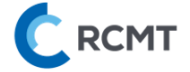

### <span id="page-19-0"></span>2.6. Vybrané metody měření teplotních chyb pětiosých frézovacích center

#### <span id="page-19-1"></span>2.6.1.Ball Bar

Měřící aparatura Ball Bar se skládá ze dvou kuliček vzájemně propojených spojovacím pouzdrem, ve kterém se uskutečňuje měření skutečné vzdálenosti mezi kuličkami. Během měření je jedna z kuliček v pouzdru upevněna na stůl stroje a druhá kulička je upnuta do držáku nástrojů ve vřeteni. Spojovací pouzdro je z obou stran osazeno tříbodovými dotyky, které tvoří tzv "hnízdo". Kuličky jsou v lůžku přidržovány za pomoci magnetů. Např. Ball bar QC20-W od společnosti Renishaw může být opatřen prodlužovacími nástavci délky 50, 150 a 300 mm, které lze kombinovat a po sestavení je možné provádět testy na poloměru 100, 150, 250, 300, 450, 550 a 600 mm. Získávané hodnoty jsou v průběhu měření přenášeny přes datový kabel, nebo nověji bezdrátově přes Bluetooth. Měřící trajektorie musí být programované s konstantní vzdáleností středů kuliček a jakákoliv odchylka od této vzdálenosti je tedy způsobena chybami, jenž jsou díky lineárnímu snímači umístěnému ve spojovacím pouzdru zaznamenány [6].

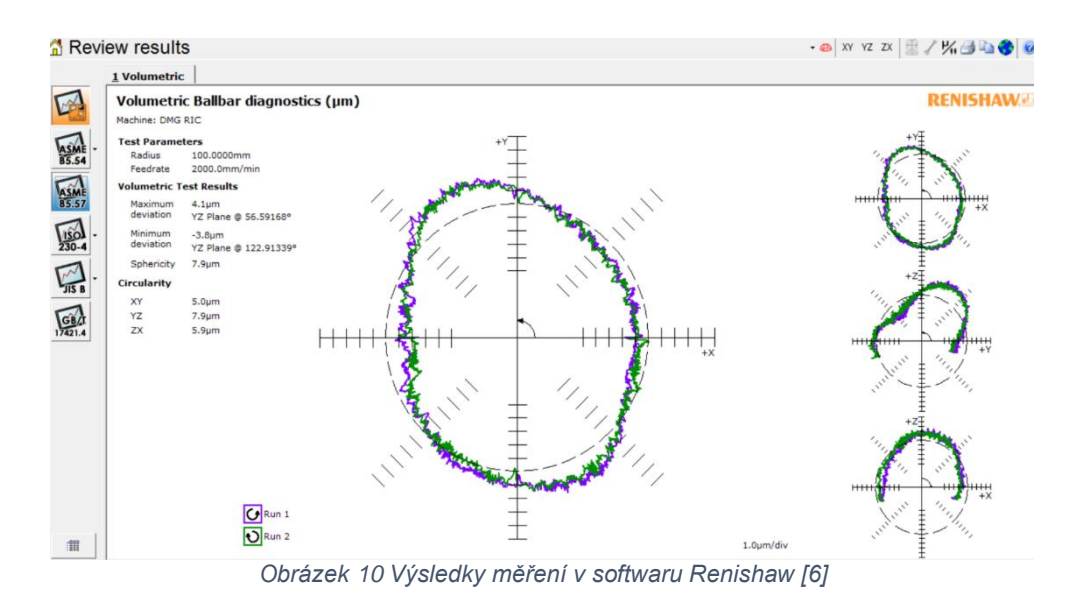

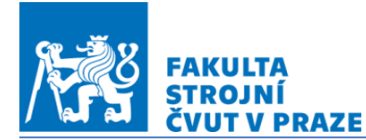

ÚSTAV VÝROBNÍCH STROJŮ A ZAŘÍZENÍ Ú12135

**C** RCMT

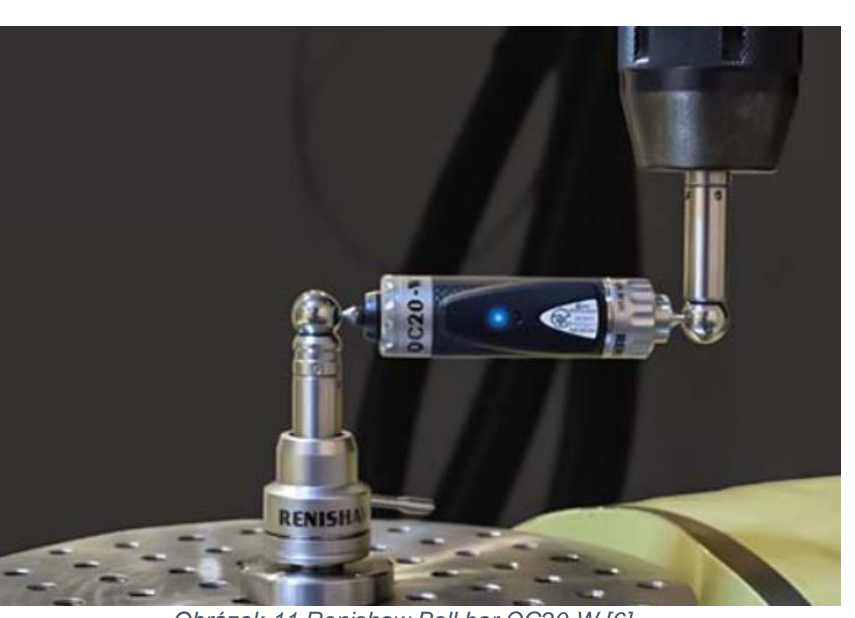

*Obrázek 11 Renishaw Ball bar QC20-W [6]*

#### <span id="page-20-0"></span>2.6.2. Chase the ball

Metodou "chase the ball" probíhá měření vzájemným polohováním všech pěti os současně. Aparatura se skládá z přesné kuličky upnuté ke stolu a snímací hlavy umístěné v držáku nástrojů ve vřetení stroje. Samotné měření je probíhá změnou polohy kuličky v pracovním prostoru realizované rotačními osami a polohováním snímací hlavy lineárními osami. Dráha kuličky i snímací hlavy je programovaná s konstantní vzdáleností mezi kuličkou a snímači v hlavě, resp. konstantní vzdáleností středu kuličky od špičky nástroje. Výsledkem nepřesností je změna vzdálenosti středu kuličky od snímací hlavy, jenž je v průběhu měření zaznamenávána [7].

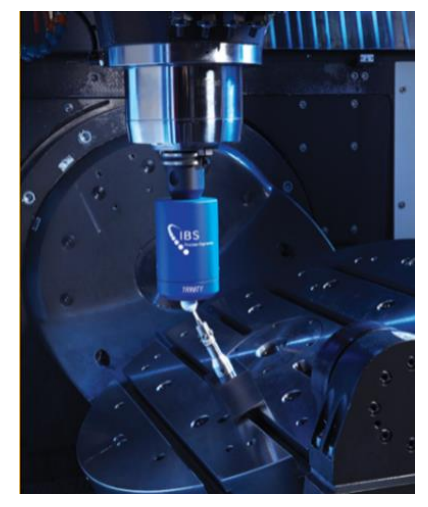

*Obrázek 12 Snímací hlava společnosti IBS [7]*

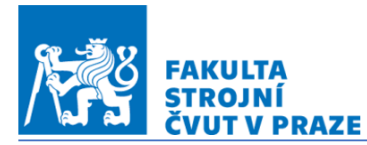

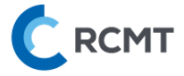

#### <span id="page-21-0"></span>2.6.3. Dotyková sonda

Metoda spočívá v měření přesného měřicího artefaktu na nepřesném obráběcím stroji. Lze říci, že tato metoda je opakem měření na souřadnicových měřících strojích, kde je nepřesně vyrobený dílec proměřen na přesném měřícím stroji. Samotné měřící artefakty jsou vyráběny v mnoha tvarech a velikostech od přesně vyrobených kulových ploch samostatně či pevně rozmístěných v síti připnutých ke stolu obráběcího stroje po artefakty tvaru jehlanu [8].

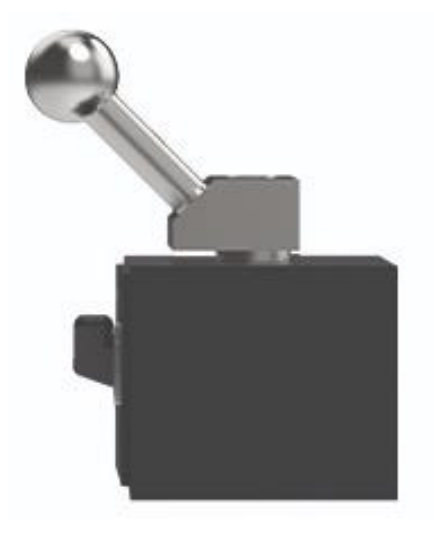

*Obrázek 13 Měřící artefakt s magnetickým stojanem AxiSet společnosti Renishaw [6]*

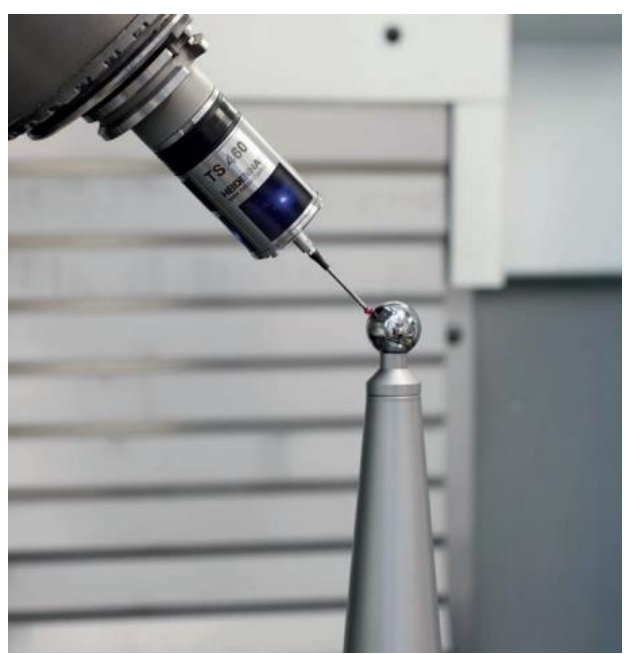

*Obrázek 14 Dotyková sonda Hidenhain TS 460, artefakt KKH 250 [8]*

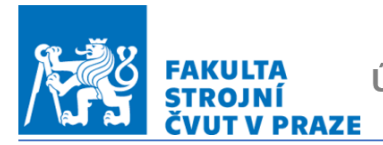

ÚSTAV VÝROBNÍCH STROJŮ A ZAŘÍZENÍ CRCMT

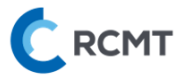

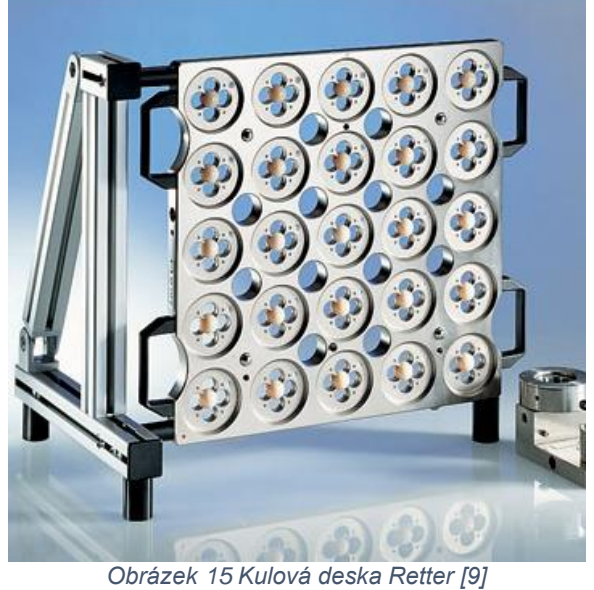

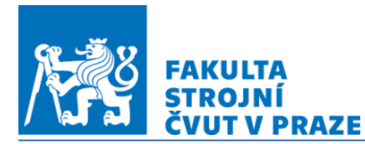

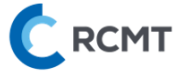

## <span id="page-23-0"></span>2.7. Provedené experimenty zaměřující se na teplotní deformace kolébky stolu

Michael Gebhart a kol. působící na Ústavu obráběcích strojů a výroby polytechnické školy v Zurichu publikovala odborný článek zabývající se problematikou rotačních os pětiosých obráběcích strojů.

#### <span id="page-23-1"></span>2.7.1.Teplotní deformace stolu kolébky

Chyby projevující se na stolu kolébky víceosého obráběcího stroje byly rozděleny do kategorií s následujícím označením.

Nejprve byly popsány chyby posunutí vzhledem k lineárním osám, jedná se tedy o posunutí rotační osy ve směrech *X*, *Y* a *Z*. Pro vysvětlení jsou uvedeny teplotní chyby pro rotační osu *C*. Popis chyby  $E_{XOC}$  popisuje, že se jedná o chybu posunutí rotační osy *C* vzhledem k lineární ose *X*. Poté lze analogicky odvodit chybu  $E_{YOC}$  jak je zobrazeno na následujícím obrázku.

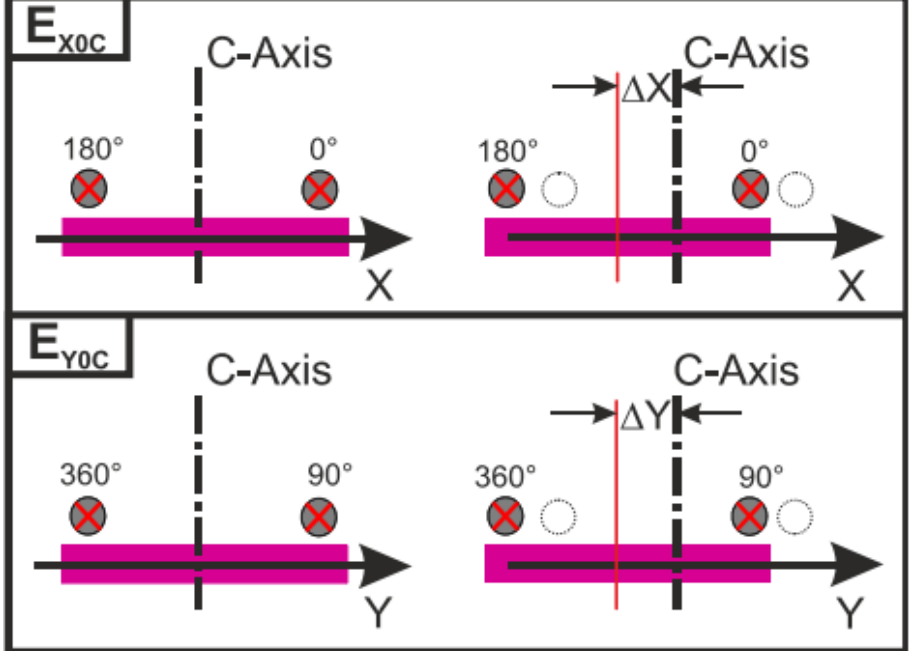

*Obrázek 16 Chyby umístění rotačního stolu [12]*

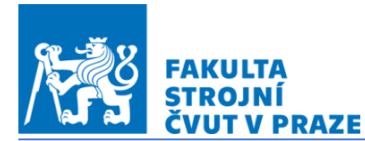

**C** RCMT

Navazující jsou potom deformace způsobující natočení rotační osy vzhledem k rotačním osám. Pokud je chyba zapsána jako  $E_{AOC}$ , jedná se o natočení osy *C* kolem rotační osy A. Následující *obr 16* zachycuje i další dvě chyby jako  $E_{BOC}$  a  $E_{COC}$  [12] [13].

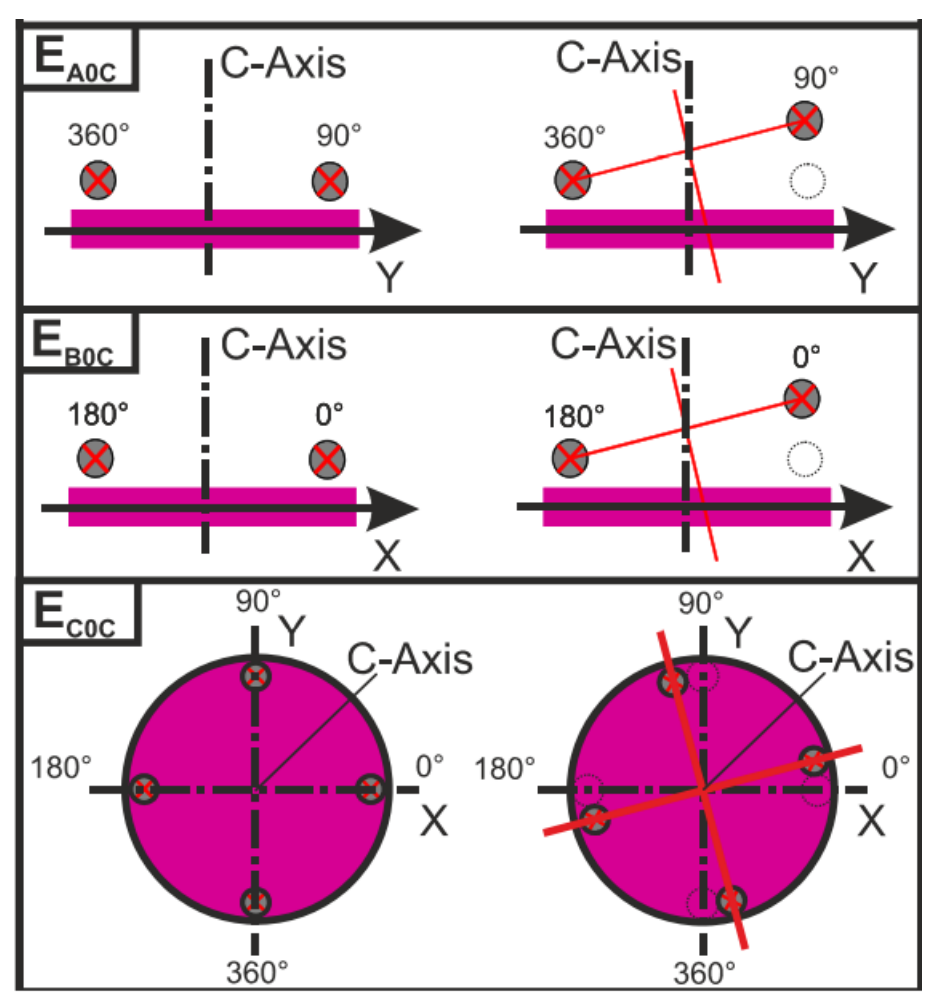

*Obrázek 17 Chyby orientace rotačního stolu [12]*

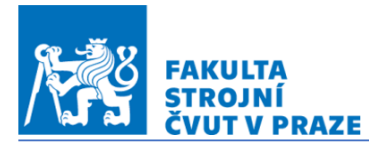

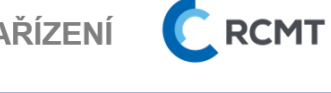

V poslední řadě je deformace os tepelného roztažení stolu. Jedná se tedy o radiální a axiální růst stolu s označením  $E_{ROT}$  a  $E_{ZOT}$  je vystižen na obr. 18<sup>[12]</sup> [13].

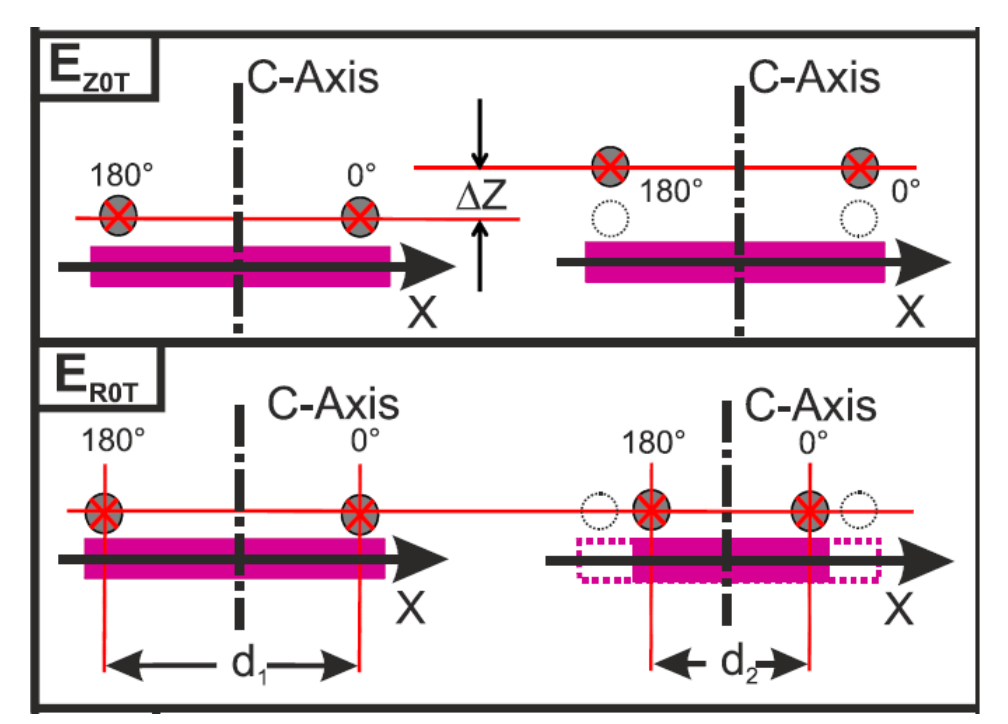

*Obrázek 18 Axiální a radiální růst rotačního stolu [12]*

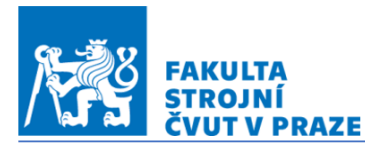

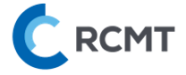

#### <span id="page-26-0"></span>2.7.2. Metodika experimentu

Pod vedením M. Gebrharta byl proveden experiment zaměřující se na vliv okolního prostředí (ETVE). Stroj byl po dobu dvou dnů vypnut a poté se spustilo měření probíhající následujících šest dnů. Výsledky jsou zaznamenány v následující tabulce*.* Průběh deformací pak zachycuje *obr 19* [12] [13]*.*

|   | <b>Deviations</b> | Temp.change | <b>Gradient</b>      |  |
|---|-------------------|-------------|----------------------|--|
|   | Range             | Range       |                      |  |
|   | [µm]              | [K]         | $[µm*K^{-1}]$        |  |
| X | 6                 |             | $-0,3$               |  |
| γ | 12                |             | $-1,8$               |  |
| Z | 8                 | 5,5         | 0,2                  |  |
|   | $[µm*m^{-1}]$     |             | $[µm*m^{-1*}K^{-1}]$ |  |
| A | 60                |             | 9                    |  |
| в | 25                |             |                      |  |

*Tabulka 2 Výsledky ETVE testu [12]*

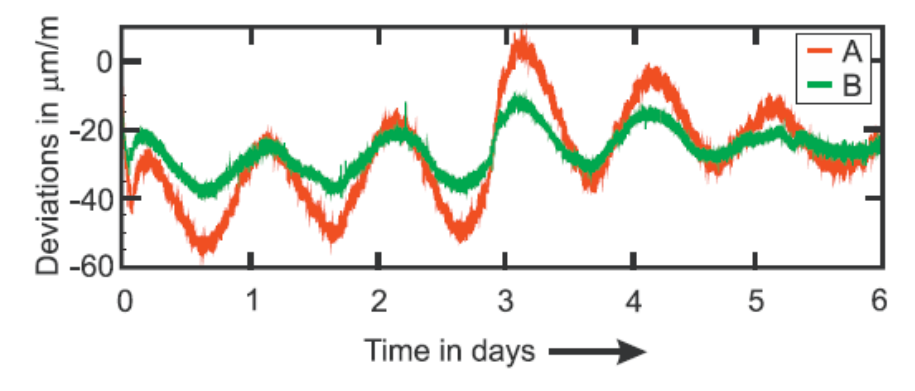

*Obrázek 19 Graf Průběh odchylek osy A a B při ETVE testu [12]*

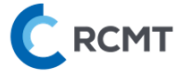

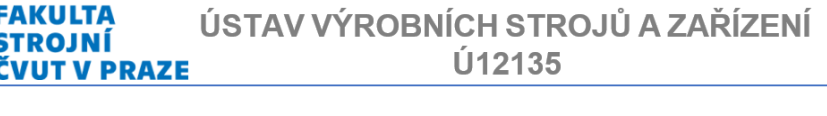

Teplotní ovlivnění od lineárních os a vřetene byl prověřen dalším experimentem. Měření provedené za teplotního buzení kyvadlového pohybu lineárních os v celém svém rozsahu rychlostí *500 mm\*min-*<sup>1</sup> . Dalším zdrojem pak posloužil pohon vřetene při *3000 min-1* . Doba, po které byl spuštěn snímací cyklus trvající méně než jednu minutu, byla stanovena na pět minut. Příkon tepla proběhl během zahřívací fáze trvající čtyři hodiny, po které následovala po čtyři hodiny fáze chladnutí. Výsledné hodnoty jsou uvedeny v následující tabulce.

|             |                                  | X-Axis              | <b>Y-Axis</b>           | Z-Axis                  | <b>Spindle</b>      |
|-------------|----------------------------------|---------------------|-------------------------|-------------------------|---------------------|
|             | <b>Feed/Speed</b>                | 500<br>$[mm*min-1]$ | 500<br>$[mm^*min^{-1}]$ | 500<br>$[mm^*min^{-1}]$ | 300<br>$[min^{-1}]$ |
| Max. Errror | X<br>[mm]                        | $\overline{2}$      | 4                       | $6\phantom{1}6$         | $\overline{2}$      |
|             | Y<br>[mm]                        | $\overline{4}$      | 10                      | 10                      | 5                   |
|             | Z<br>[mm]                        | $\overline{7}$      | 5                       | 5                       | 14                  |
|             | A<br>$[µm*m^{-1}]$               | 12                  | 8                       | $\overline{7}$          | 7                   |
|             | A<br>[ $\mu$ m*m <sup>-1</sup> ] | 5                   | $\,6$                   | 12                      | 11                  |

*Tabulka 3 Výsledky měření teplotních chyb*

Naměřené hodnoty z výše uvedených testů ukázaly na nutnost podrobné analýzy tepelného chování rotačních os. Z toho důvodu proběhla řada dalších experimentů, jenž jsou popsány v odborné publikaci. Pro příklad postačí uvedení měření chyby  $E_{ZOB}$ , kde byly teplotní deformace vyvolány kyvadlovým pohybem rotační osy *B* s rychlostí *18 000°/min.* snímací cyklus zajistil měření ve dvou polohách *+/- 90°.* Schéma měření zachycuje *obr.20 v*ýsledky testu *obr 21.*

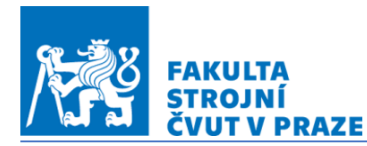

**C** RCMT

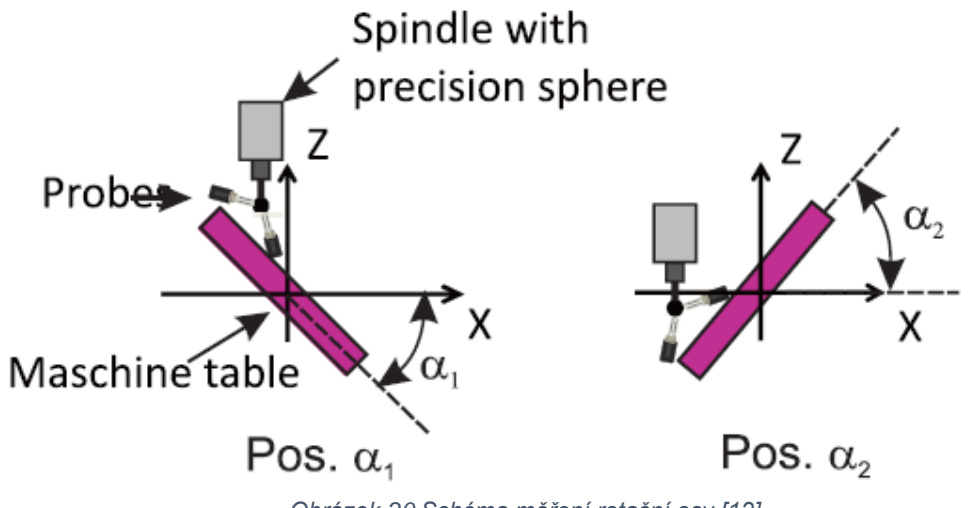

*Obrázek 20 Schéma měření rotační osy [12]*

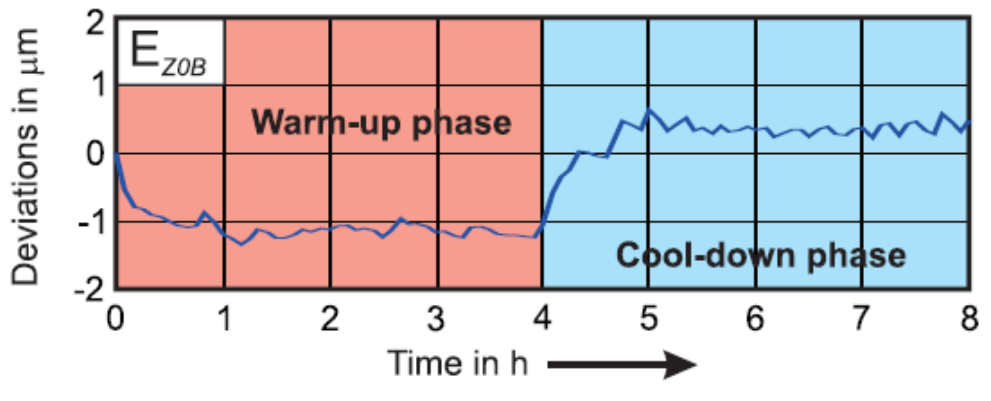

*Obrázek 21 Graf Naměřená chyba osy B vzhledem k ose Z [12]*

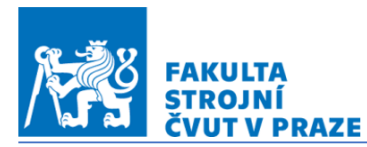

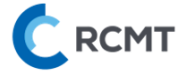

#### <span id="page-29-0"></span>2.8. Shrnutí rešeršní části

V předchozích kapitolách byl popsány zdroje a propady tepla v obráběcím stroji, mechanismy sdílení tepla, chyby způsobené jeho působením a možnosti jejich eliminace. Dále byly shrnuty metody měření teplotních chyb a již provedené experimenty zaměřené na teplotní deformace kolébky stolu. Z vyhledaných informací je patrné, že pro pochopení teplotního chování obráběcího stolu jsou dostupné nástroje, kterými jsou dotykové sondy a měřicí artefakty a ty budou v měření použity.

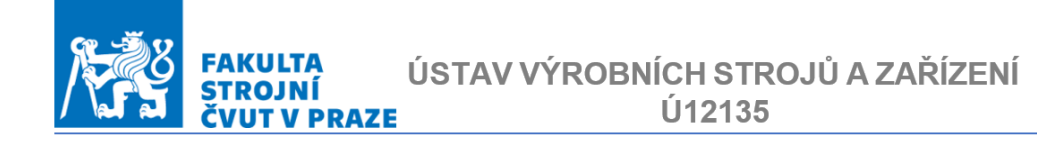

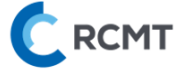

#### <span id="page-30-0"></span>3. Popis testovaného stroje MCU 700

Všechna měření byla provedena na stroji MCU 700 vyráběný firmou KOVOSVIT MAS. Přesné označení výrobního modelu je MCU 700 VT 5X , viz [19].

#### <span id="page-30-1"></span>3.1. Kinematická konfigurace

Jedná se o pětiosé vertikální frézovací centrum. Pohyb v osách X, Y a Z je obstarán horním gantry. Pro polohování osy Y jsou použity dva servomotory Y1 a Y2. Obrobek umístěný na kolébce stolu může konat rotační pohyb v ose A a C. Rotace v ose A je realizován dvěma torque motory. Tento stroj disponuje soustružnickými funkcemi. Podrobné technické informace ke stroji jsou obsaženy v brožuře výrobce (*příloha 1*). [19]

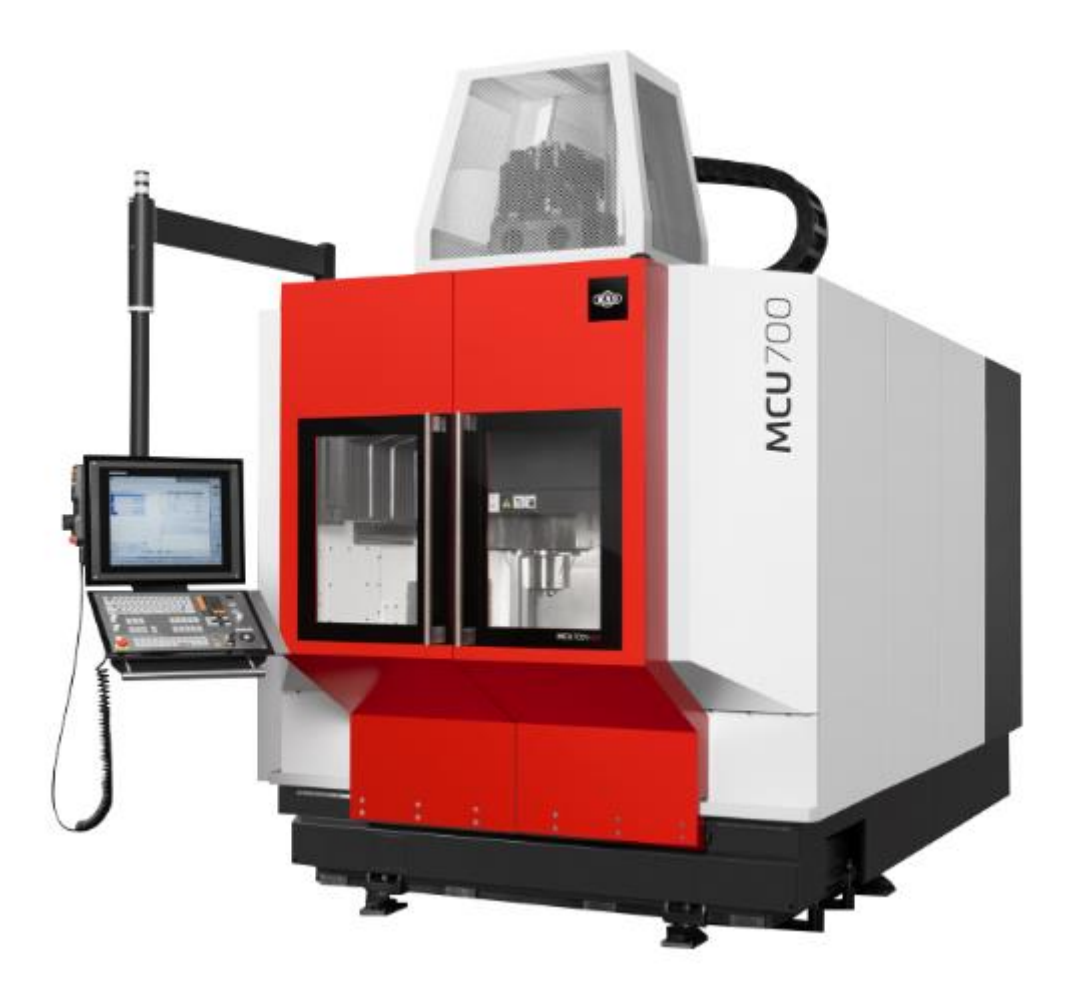

*Obrázek 22 Pětiosé obráběcí centrum MCU 700 [19]*

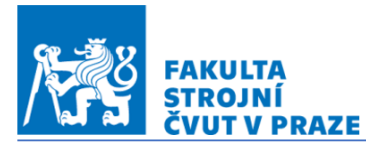

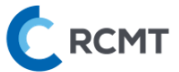

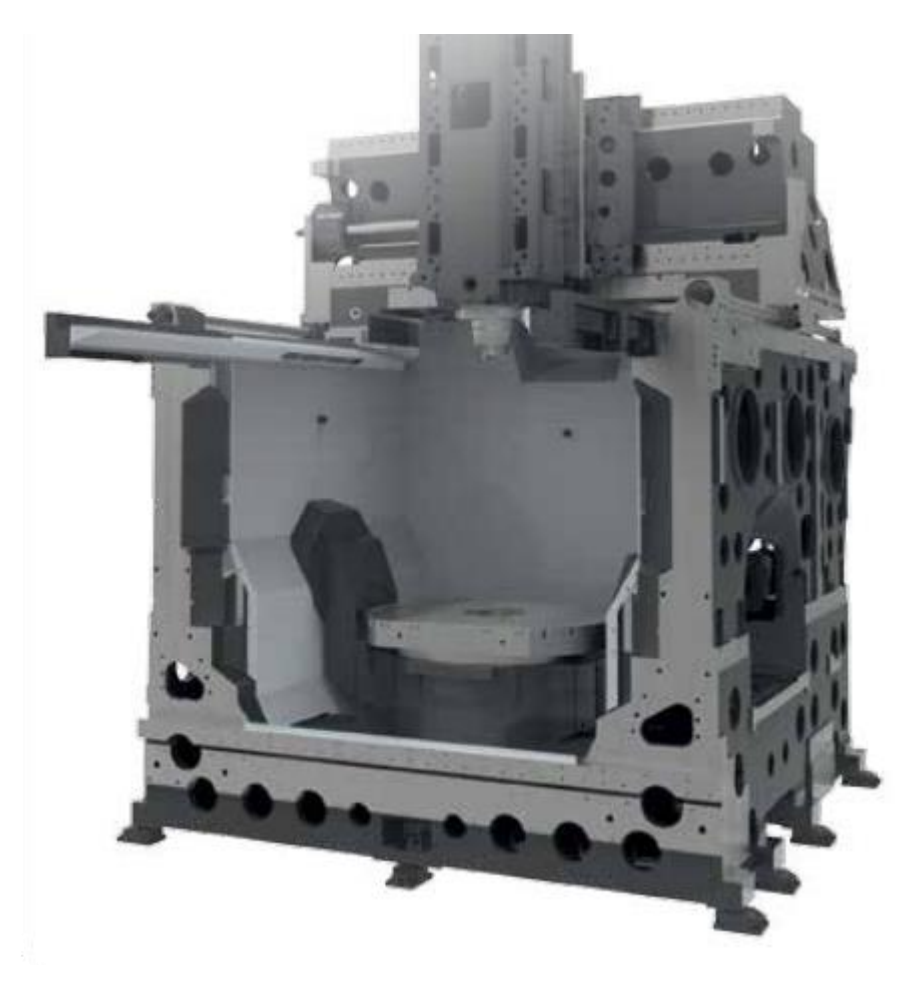

*Obrázek 23 Nosná struktura MCU 700 - pohony os [19]*

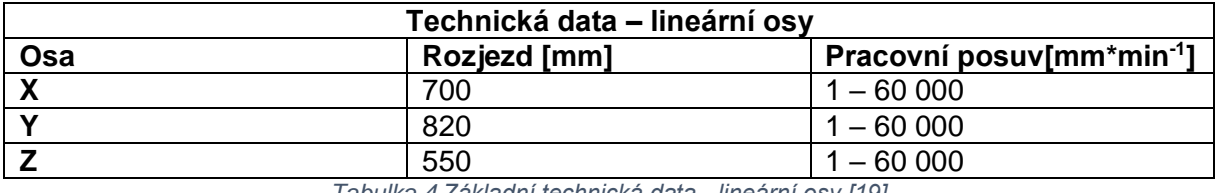

*Tabulka 4 Základní technická data - lineární osy [19]*

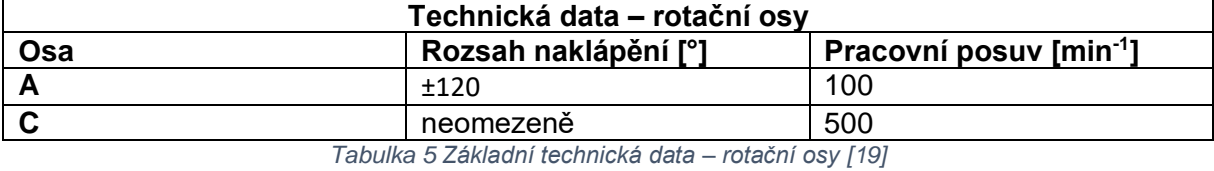

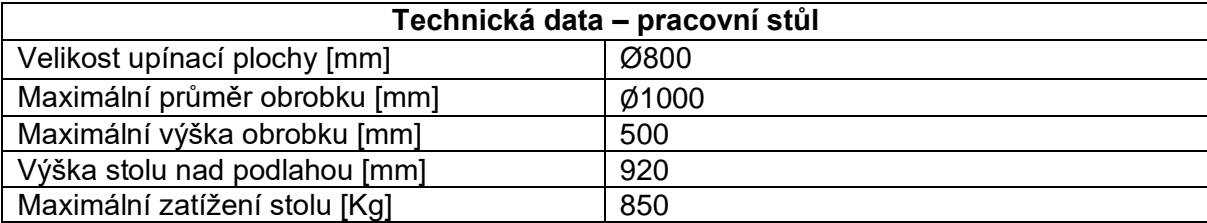

*Tabulka 6 Základní technická data – rotační osy [19]*

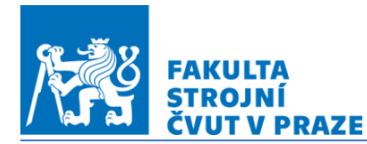

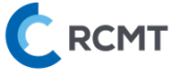

#### <span id="page-32-0"></span>3.2. Zdroje tepla a chlazení stroje

Tato práce je zaměřena na měření teplotního chování kolébky a samotného stolu, proto jim bude věnována větší pozornost než ostatním částem stroje. V předchozím odstavci bylo zmíněno, že pohyb osy A je realizován dvěma torque motory, každý má svoje chlazení. Motor osy C je umístěn ve středu kolébky přímo pod upínacím stolem a je také chlazen. Medium protéká pravou částí kolébky (myšleno z pohledu obsluhy) a zpět je vraceno stejnou cestou. Přívod chlazení motoru C společně s chlazením pravého motoru osy A je zachyceno na *Obr.24.* Tato informace mluví o teplotní nesymetrii kolébky. Samotná nosná struktura není protékaná.

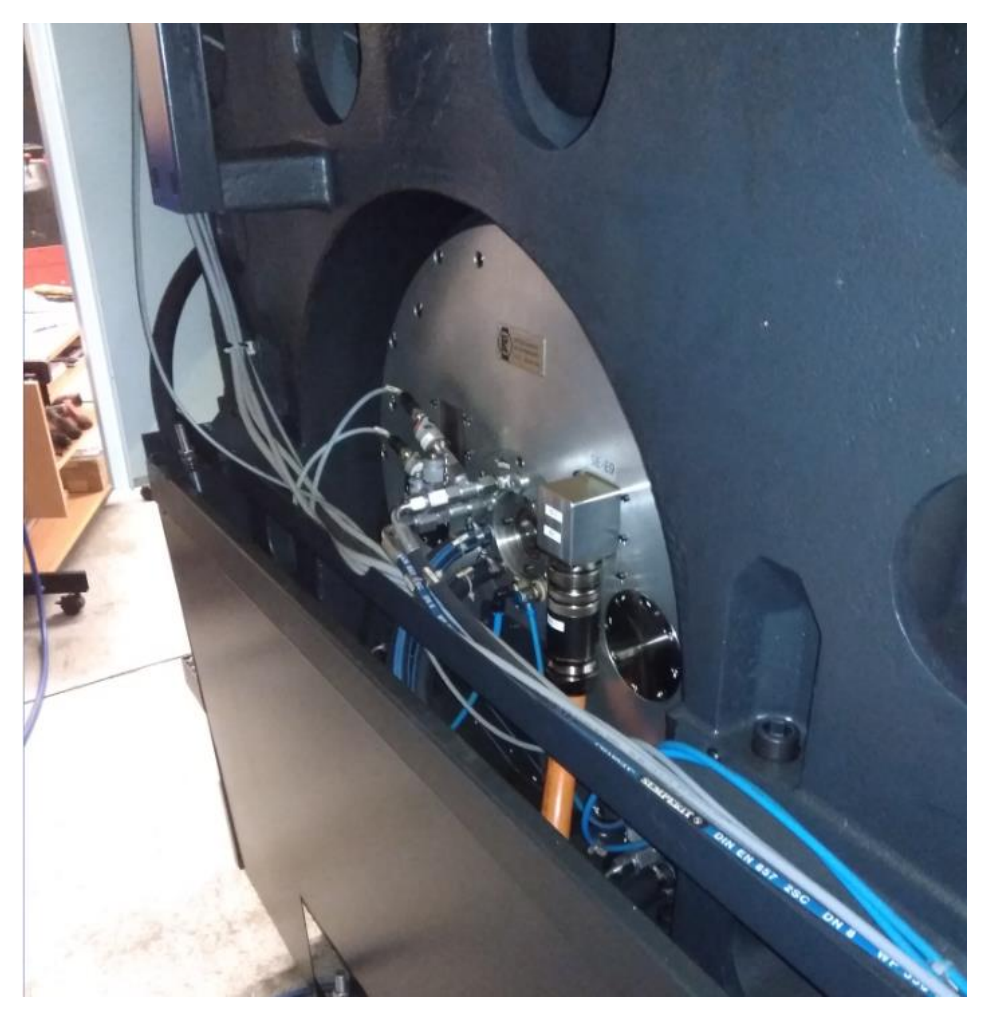

*Obrázek 24 Torque motor osy A*

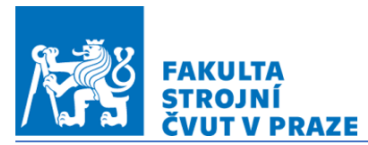

# ÚSTAV VÝROBNÍCH STROJŮ A ZAŘÍZENÍ CRCMT

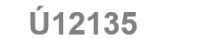

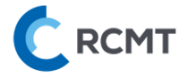

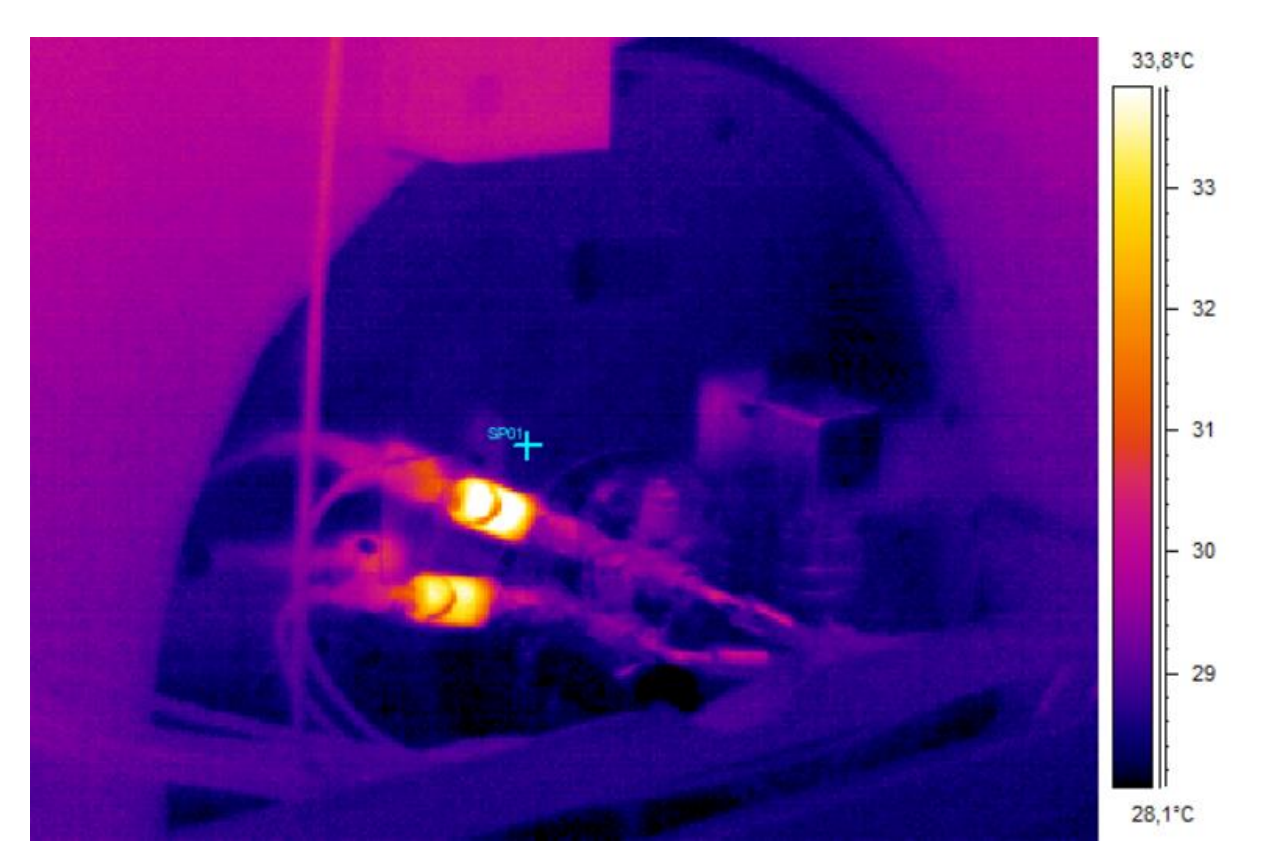

*Obrázek 25 Snímek termokamerou - Torque motor osy A*

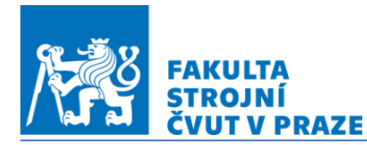

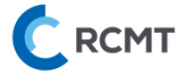

#### <span id="page-34-0"></span>4. Nastavení experimentu

#### <span id="page-34-1"></span>4.1. Použitá aparatura

V průběhu měření bylo použito následujících artefaktů a zařízení.

- 4x měřící artefakt zhotoven z ložiskových kuliček připevněných ke karbonovému (*Obr.26*)
- Měřící artefakt Heidenhain KKH 100 (*Obr.27*)
- Dotyková sonda Heidenhain TS 460 (*Obr.28)*
- Dotykový teploměr GMH 3230 včetně příslušenství s přesností měření teploty 0,1°C (*Obr.29*)

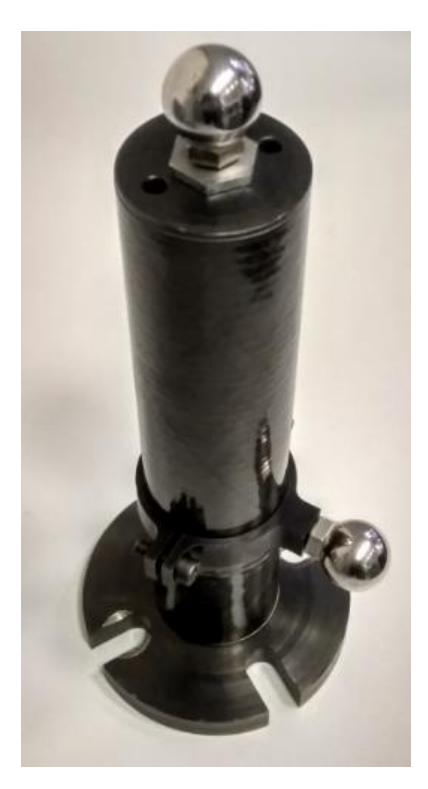

*Obrázek 26 Měřící artefakt - ložiskové kuličky na karbonovém podstavci*

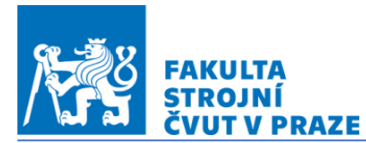

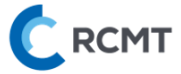

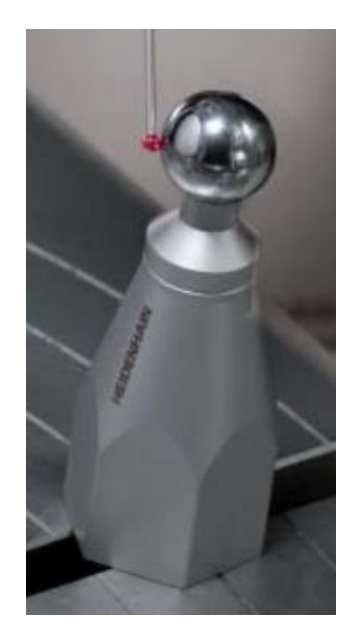

*Obrázek 27 Měřící artefakt - Heidenhain KKH 100 [20]*

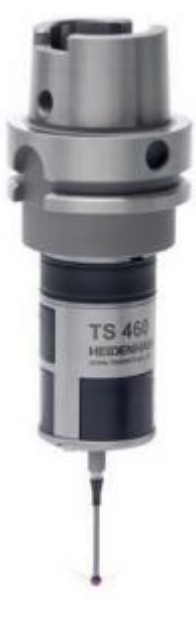

*Obrázek 28 Měřící sonda Heidenhain TS 460 [2]*
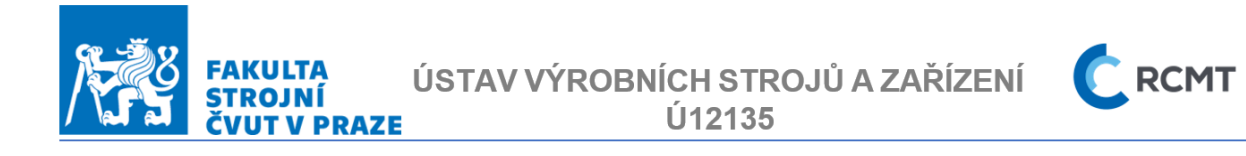

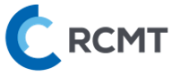

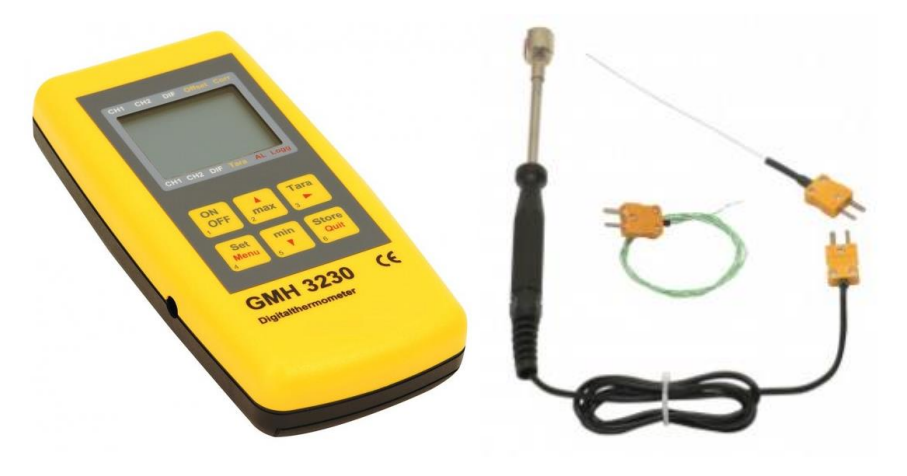

*Obrázek 29 Teploměr GMH 3230 s příslušenstvím [21]*

<span id="page-36-1"></span><span id="page-36-0"></span>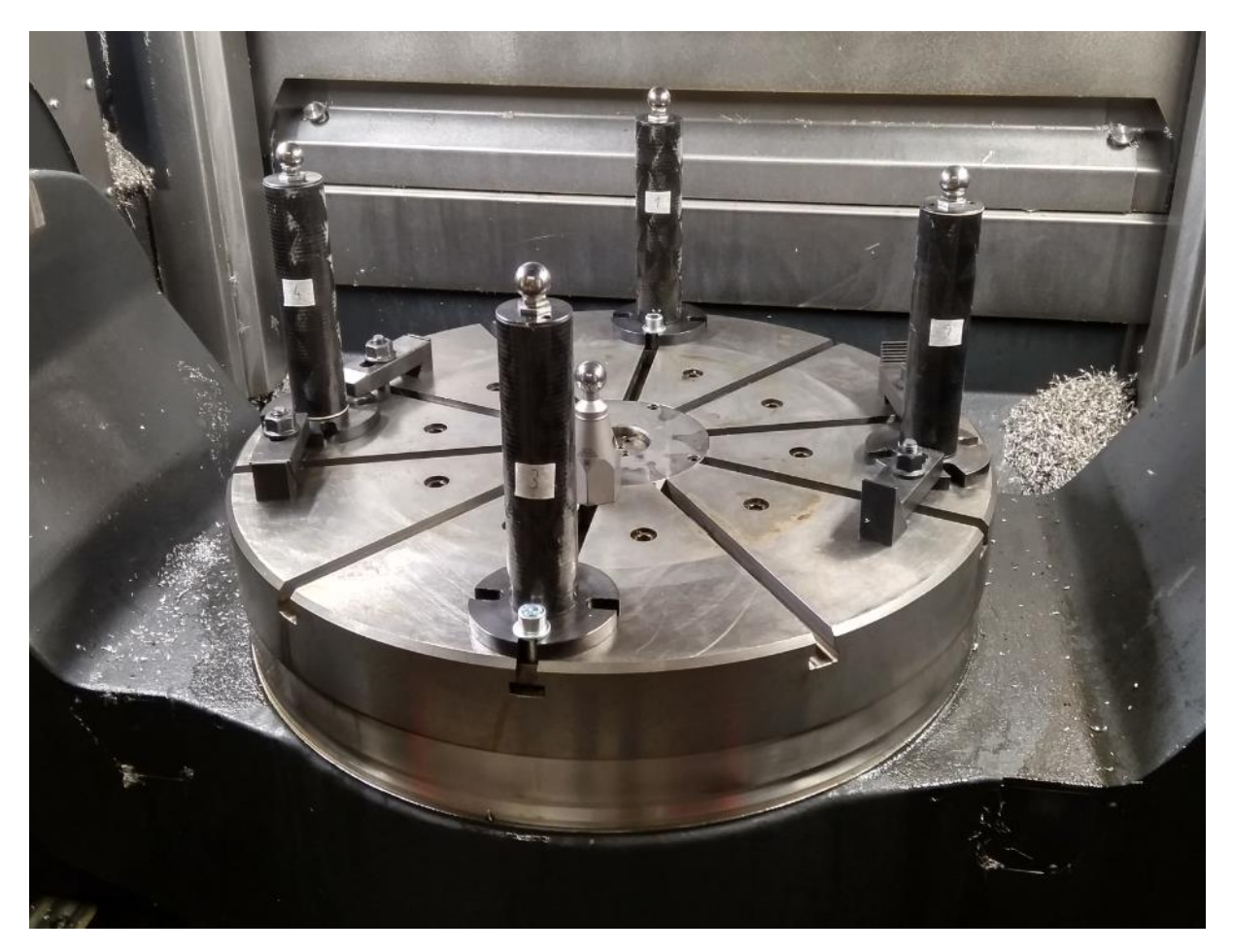

*Obrázek 30 Artefakty rozmístěné na obráběcím stolu*

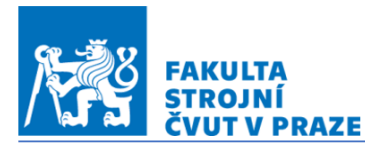

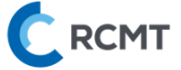

#### 4.2. Podrobný popis měření

Měření mají za úkol objasnit vliv pohonů rotačních os A a C na teplotní chování kolébky pětiosého vertikálního frézovacího centra se soustružnickou funkci MCU 700 výrobce KOVOSVIT MAS. Cílem je získat představu a teplotní deformace rotačního stolu a to v několika bodech pracovního prostoru. Realizace měření proběhla od 18.07.2022 do 31.07.2022. První den byl věnován přípravě a po zbylých 13 dní již probíhalo měření. V následujících kapitolách jsou podrobně popsány zátěžné stavy, princip měření dotykovou sondou, snímané teploty pomocí programovatelného řídícího kontroléru NI cRIO-9014, naprogramovaný skript v Matlabu a interpretace výsledků.

#### 4.2.1.Zátěžné stavy

Jak již bylo zmíněno, teplotní deformace byly způsobeny pohony rotačních os A a C. Jednalo se tedy o uvedení jedné nebo dvou rotačních os do pohybu a po určitém intervalu byly měřeny relativní teplotní deformace mezi rotačním stolem v měřících bodech a špičkou nástroje (angl. tool centre point TCP). Jedno měření sestávalo z fáze ohřevu a fáze chladnutí. V prvních měřeních trvala každá fáze 8 hodin, ale jak bylo zjištěno již během prvních dnů měření, teplotní ustálení stroje nastalo téměř po 4 hodinách, proto byl čas pro každou fázi stanoven na 6 hodin.

Fáze ohřevu probíhala následovně. Pohon byl v chodu vždy 15 minut, poté následovalo měření teplotních deformací trvající necelé 2 minuty a následně se celý cyklus opakoval po dobu výše zmíněných 6 hod. Jaké pohony byly v činnosti pro dané měření je objasněno v následující tabulce. Ve fázi chladnutí byl pohon zastaven a do chodu byl uveden pouze pro potřebné polohování měřících artefaktů každých 15 minut.

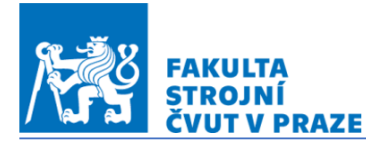

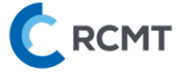

Měření bylo značeno podle následujícího klíče.

XX\_DD.MM.YYYY\_OAAA\_ZZ\_M

- XX pořadové číslo měření
- DD.MM.YYYY- datum
- OAAA O je pohybovaná osa, AAA je číslo značící otáčky (když je uvedeno SPEKTRUM01 nebo SPEKTRUM02 bylo použito spektrum otáček, které je popsáno v *Tab.8* a *Tab.9, ETVE je měření vlivu okolní teploty, tedy bez pohybu os*)
	- ZZ pořadové číslo konkrétního měření, při opakování uvedeno 02, 03, …, atd.
- M -režim měření dotykovou sondou
	- R měření rotací stolu (podrobněji v dalších kapitolách)
		- S měření sledováním artefaktu

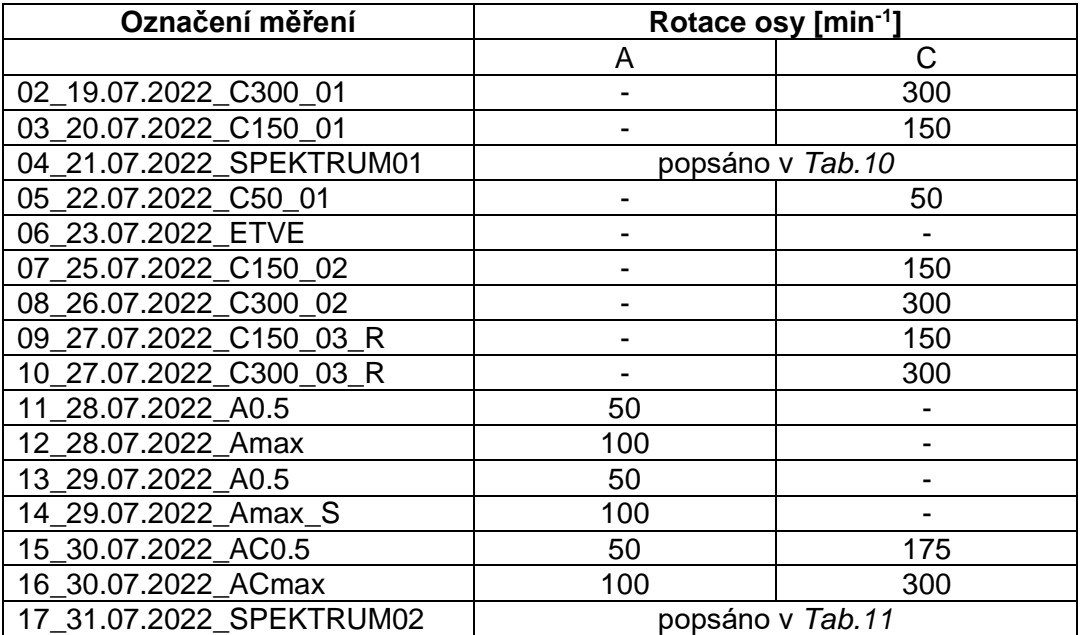

*Tabulka 7 Přehled realizovaných testů včetně popisu zátěžných stavů*

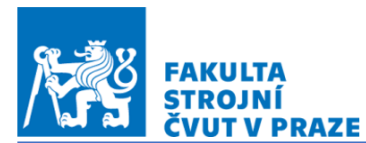

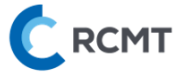

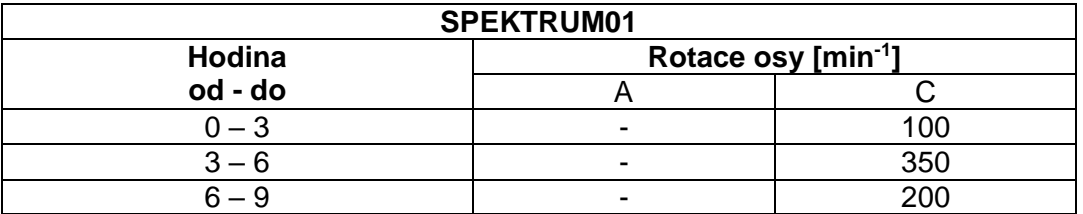

*Tabulka 8 Spektrum otáček 1 - časový rozpis změn otáček*

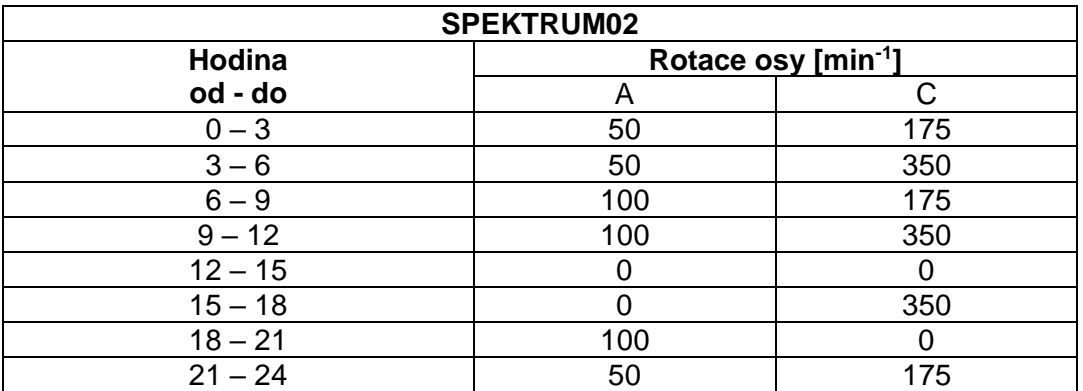

*Tabulka 9 Spektrum otáček 2 - časový rozpis změn otáček*

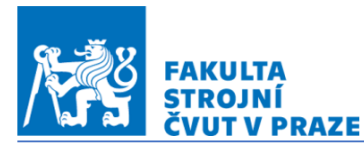

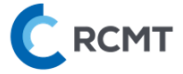

#### 4.2.2. Měření deformací dotykovou sondou

Pro měření teplotních deformací byla použita dotyková sonda Heidenhain TS 460. Deformace byly měřeny jako pohyb středu vrchní koule každého artefaktu. Sonda vždy najela na měřenou kouli ze tří směrů. Nejdříve byla měřena poloha ve směru osy Z, potom X a poslední Y. Body dotyku byly následně vypsány do textového souboru, který byl uložen v řídícím systému HEIDENHAIN TNC 640 stroje MCU 700.

Během měřícího cyklu byly nejprve měřeny deformace pro polohu stolu A=0°. Sonda snímala polohu koule č.1, 2, 3, 4 a znovu 1 a poslední koule byla na sondě HKK100 v blízkosti středu stolu. Koule č.1 byla tedy měřena hned dvakrát během každého cyklu z důvodu ověření opakovatelnosti a během měření byl stůl zastaven.

Po ukončení měření v poloze A=0° odjela sonda do bezpečné polohy a stůl byl polohován do A=90°. Zde proběhlo další měření, kde sonda opět měřila polohu středu koule artefaktu s tím rozdílem, že tentokrát stůl polohoval osu C o 90° vždy po odměření každé koule. Horní gantry byla v podstatě na jednom místě a osa C vždy přijela s další koulí k měření. Snímané deformace na středech koulí byly potom ve sledu koule č.1, 2, 3, 4 a znovu 1. Sonda HKK100 nebyla v této poloze osy A použita, protože by se při snímání její polohy dostala sonda do kolize s karbonovým artefaktem.

V předchozí kapitole byl popsán klíč, podle kterého byla jednotlivá měření značena. V této souvislosti byl zmíněn měřící režim R a S, které zde budou vysvětleny. Režim R, tedy měření rotací stolu znamená v podstatě měření středu koulí, které probíhalo v poloze A=0°. Horní gantry zastavena a do pohybu uvedena vždy, když osa C polohovala další kouli k měření. Tento režim měření má odhalit teplotní deformace samotného stolu, tedy jeho rotační části. Režim S je potom kombinace standartního měření a režimu R. Horní gantry měřila polohu koulí v obvyklém sledu akorát vždy před přejezdem gantry byla polohována osa C o 90°. Zjednodušeně by se dalo říct, že sonda sledovala vždy jen jednu měřící kouli. Režim S má za úkol odhalit deformace v ložisku osy C.

Pořadí měřených artefaktů je na následujícím *Obr.31.*

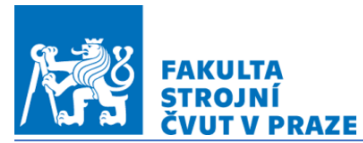

ÚSTAV VÝROBNÍCH STROJŮ A ZAŘÍZENÍ Ú12135

**C** RCMT

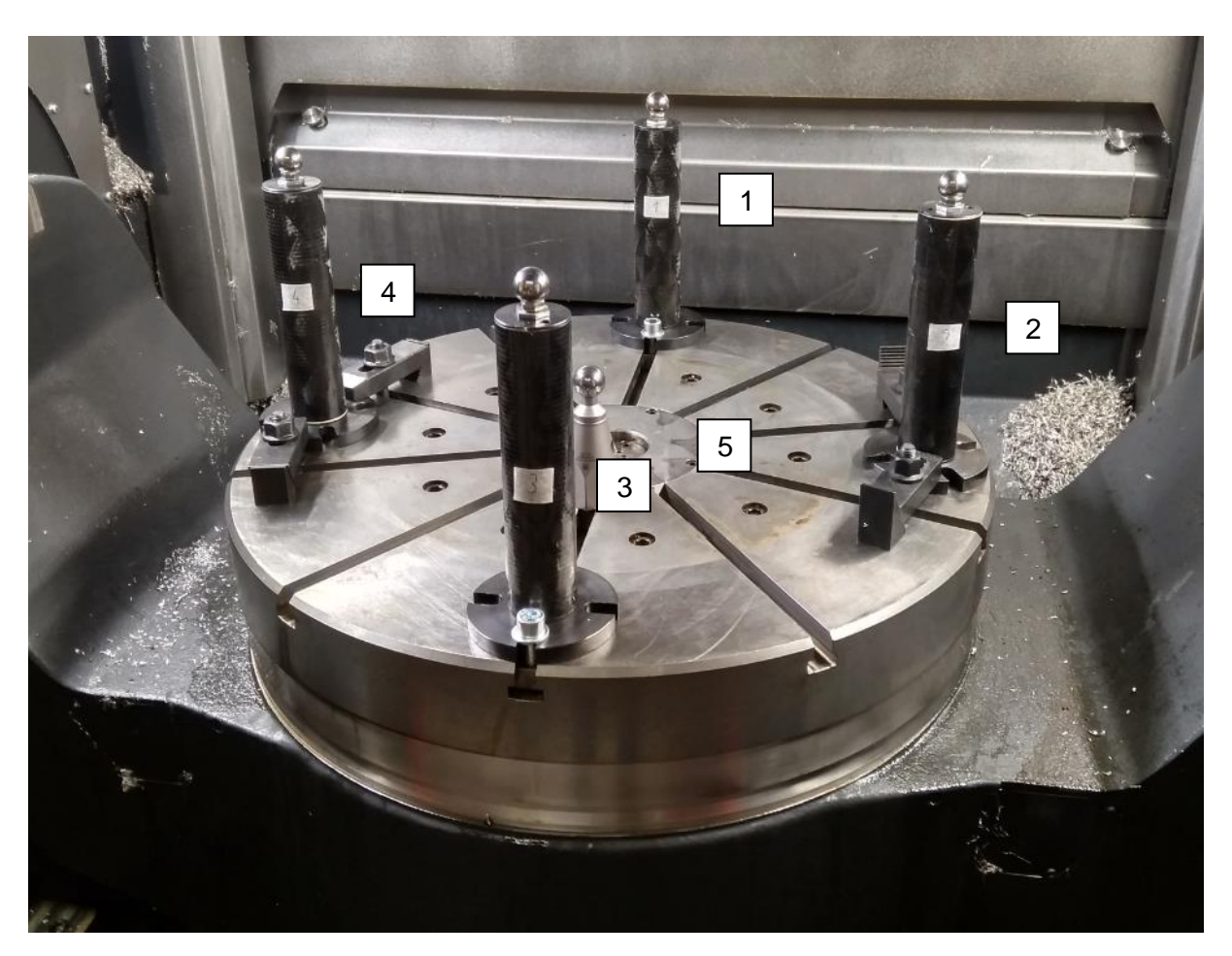

*Obrázek 31 Očíslované měřící artefakty*

<span id="page-41-0"></span>Příklad toho, jak vypadala data ze sondy je uveden v *Tab.10* důležité je, že v každém dotyku byly odečteny všechny tři souřadnice, ale důležitá byla pokaždé jen jedna, která je v tabulce označena červenou barvou. Později v další kapitole bude popsán naprogramovaný skript v Matlabu, který z textového souboru třídil potřebné informace. Soubory s naměřenými souřadnicemi tvoří *Přílohu č.2*

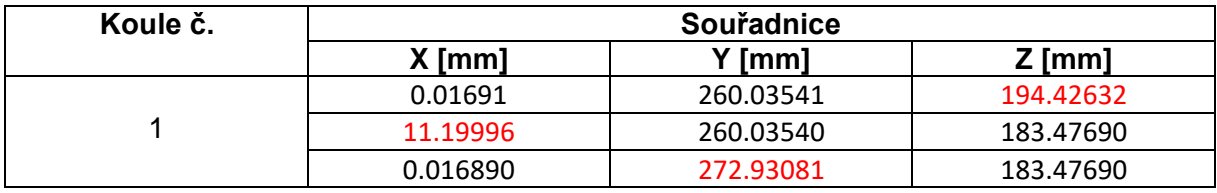

*Tabulka 10 Souřadnice ze sondy – koule č.1*

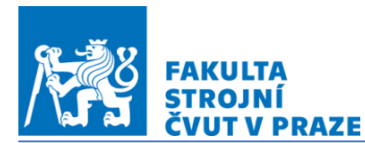

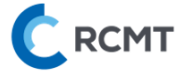

## 4.2.3.Programovatelný řídící kontrolér CompactRIO

Pomocí zařízení CompactRIO byly zaznamenávány údaje jak ze snímačů umístěných dodatečně na MCU700, tak i hodnoty přímo z řídícího systému stroje (HEIDENHAN TNC 640). Kontrolér CompactRIO (konkrétně NI cRIO-9014), byl dodatečně umístěn v rozvodné skříni stroje MCU 700. Použité hodnoty jsou sepsané v následující tabulce. Pomocí průmyslové sběrnice Profibus je do kontroléru CompactRIO ukládána řada měřených veličin ze stroje. Jedná se např. o teploty umístěné na konstrukci stroje, teploty motorů pohybových os. Z hlediska analýzy teplotního chování rotačního stolu jsou zejména klíčové informace, které jsou shrnuty v Tab.11.

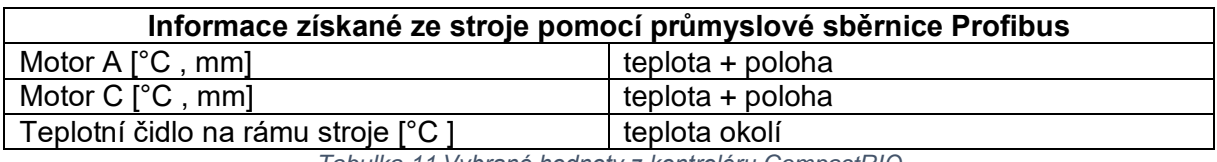

*Tabulka 11 Vybrané hodnoty z kontroléru CompactRIO*

Všechny naměřené údaje z CompactRIO tvoří *Přílohu č.3*

#### 4.2.4.Vyhodnocovací skript v Matlabu

Tato kapitola je věnována podrobnějšímu popisu vyhodnocovacího skriptu programovaném v prostředí Matlab. V kapitole 3.2.1. bylo naznačeno, že souřadnice ze sondy bylo potřeba vytřídit a následně vyhodnotit deformace ve fázi ohřevu a chladnutí.

Funkce skriptu:

- Načtení dat z dotykové sondy
- Uspořádání důležitých souřadnic z dotykové sondy
- Vykreslení grafů deformací a teplot v závislosti na čase

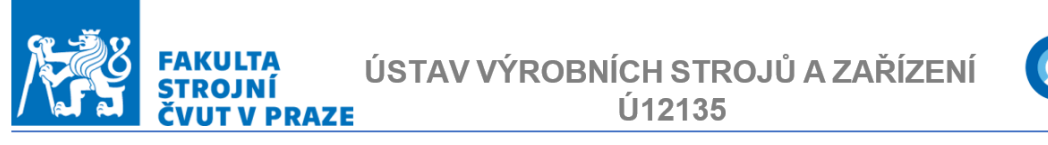

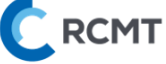

Nejprve bylo nutné načíst data z dotykové sondy, která byla uložena do textového souboru. Ukázka struktury tohoto souboru je na následujícím obrázku, kde je možné spatřit naměřenou polohu celkem pěti koulí. V jednom měřícím cyklu bylo získáno celkem 33 řádků se souřadnicemi X, Y a Z.

> 0.01691 260.03540 194.39549  $\mathbf{1}$ 1 11.19896 260.03542 183.47689  $\mathbf{1}$ 0.01691 272.94476 183.47690 1 260.01687 0.03540 193.22977 1 271.58255 0.03542 183.47690 1 260.01691 12.30423 183.47689 0.01690 -259.96458 193.45863 1. 1 11.99448 -259.96458 183.47685  $\mathbf{1}$ 0.01689 -248.21373 183.47690 1 -259.98310 0.03540 194.29401 1 -248.30245 0.03542 183.47688 1 -259.98310 11.66352 183.47687 0.01690 -92.96462 59.63970  $1$ 1 12.61980 -92.96463 46.97691 0.01692 -80.73481 46.97689  $1 \quad$

> > *Obrázek 32 Data z měřící sondy*

<span id="page-43-0"></span>Načtení dat bylo ve skriptu zajištěno následujícími příkazy, kde jsou data z fáze ohřevu (ohrev\_20.txt) a chladnutí (chladnuti\_20.txt) postupně načteny a následně uloženy do společné matice s názvem data.

```
%nacteni dat z měřící sondy
dataOH=load('ohrev 20.txt');
dataCH=load('chladnuti_20.txt');
data=[dataOH ; dataCH];
```
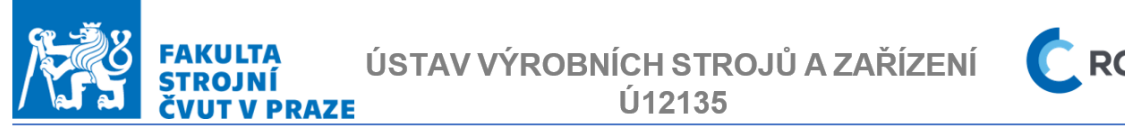

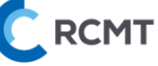

Sondou byla měřena poloha středů ložiskových kuliček na artefaktech. Postup měření jednotlivých souřadnic proběhl v pořadí, kdy nejprve došlo k odečtení souřadnice ve směru osy Z, potom X a Y. Pro polohu středu jedné koule byly tedy provedeny tři měření, z nichž každé je na jednom řádku a jedna sada měření má tedy celkem 33 řádků. Ve skriptu musely být tříděny tyto souřadnice do úhlednější podoby. Tímto procesem, který bude podrobněji popsán došlo ke kompresy dat, se kterými je pak dále pracováno ze tří řádků pro každou kouli na řádek jeden. Vytříděná data byla uložena do matice s názvem **A0** a **A90**. Jak napovídá název matic, pod **A0** byly uloženy souřadnice koulí v poloze rotační osy A=0° a analogicky pro matici **A90**.

Následující příkazy zajištují zmíněný proces třídění souřadnic a jelikož se kód opakuje jen s drobnými změnami pro každou další měřící kouli, jsou zde vypsány řádky pouze pro kouli č.1 a 2 v poloze A=0°.

```
%% NAČTENÍ HODNOT PRO A=0° (MATICE A0)
% koule č.1 [X Y Z]
s=-32:
for i=1:pocet sad mereni
       s = s + 33;A0(i, 1)=data(s+1,2); %nacte X
       A0(i, 2)=data(s+2,3); %nacte Y
       A0(i, 3) = data(s, 4); \frac{1}{2} \frac{1}{2} \frac{1}{2} \frac{1}{2} \frac{1}{2} \frac{1}{2} \frac{1}{2} \frac{1}{2} \frac{1}{2} \frac{1}{2} \frac{1}{2} \frac{1}{2} \frac{1}{2} \frac{1}{2} \frac{1}{2} \frac{1}{2} \frac{1}{2} \frac{1}{2} \frac{1}{2} \frac{1}{2}end
% koule č.2 [X Y Z]
s=-29;
for i=1:pocet sad mereni
       s = s + 33;A0(i, 4)=data(s+1, 2); \frac{1}{2} anacte X
       A0(i,5)=data(s+2,3); \frac{1}{2} and \frac{1}{2}A0(i, 6)=data(s, 4); % nacte Z
end
```
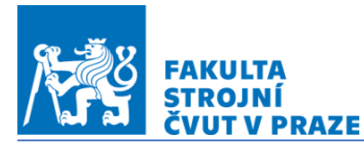

**C** RCMT

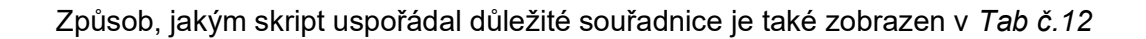

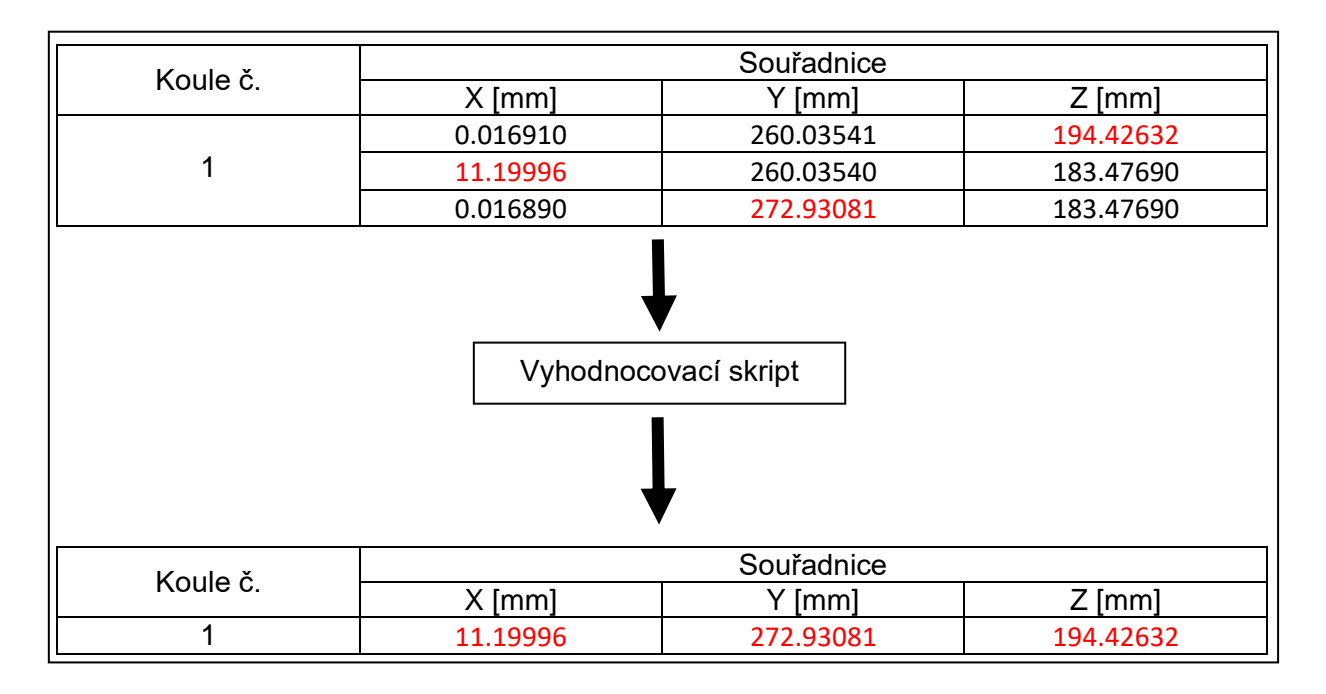

*Tabulka 12 Matlab skript – uspořádání souřadnic*

Dále došlo v úpravě obou matic **A0** a **A90** z absolutních do relativních souřadnic a s nově bylo již pracováno s upravenými maticemi **A0\_UPR** a **A90\_UPR**. Zároveň byly převedeny jednoty z mm na  $µm$ .

```
%% ÚPRAVA MATICE A0 NAMĚŘENÝCH SOUŘADNIC Z ABS. DO REL. + 
převod z mm na um
A0_UPR=A0;
for p=1:18 
for k=1:pocet sad mereni
```

```
A0 UPR(k,p) = A0 UPR(k,p)-A0(1,p);
end
end
A0_UPR=A0_UPR.*1000; %převod z mm na um
```
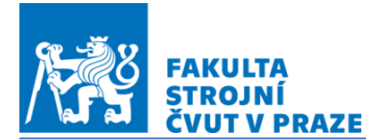

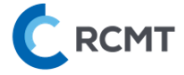

Pro vykreslení časového průběhu deformací byl vytvořen vektor času.

```
%% VYTVOŘENÍ VETORU ČASU
%cas=zeros(1, pocet sad mereni)';
for i=1:pocet sad mereni
     cas(i, 1)=0.3*(i-1);end
```
V této části už byla získána všechna potřebná data mohlo dojít k tvorbě grafů pro vyhodnocení výsledků. Nejprve bylo třeba vytvořit graf pro přesnost opakovatelnosti měření pro obě polohy rotační osy A. Zde jsou uvedeny následující řádky kódu zajišťující vykreslení opakovatelnosti měření pro kouli č.1 a poloze osy A=0°. Příkazy, pomocí nichž je definován rozsah os, jejich popis, název grafu a další úpravy zde není popsán, kompletní kód je obsažen v příloze.

```
%% Opakovatelnost - koule č.1 X, Y, Z-ová souřadnice (A=0^{\circ})figure (1)
hold on;
plot ( cas,(A0 UPR(:,1)-A0 UPR(:,16)),'r') %vykresli X
plot ( cas,(A0_UPR(:,2)-A0_UPR(:,17)),'g') %vykresli Y
plot ( cas,(A0 UPR(:,3)-A0 UPR(:,18)),'b') %vykresli Z
```
Dále došlo k vykreslení teplotních deformací měřených koulí. V této práci je použito více interpretací těchto výsledků, které jsou podrobněji popsány v kapitole 5.1. Vykreslení deformací koule č.1 v souřadnicích X, Y a Z pro každou kouli zvlášť je obsaženo v následujících řádcích kódu. Kompletní skript obsahuje řádky pro vykreslení všech měřících koulí v obou polohách osy A.

```
%% VYKRESLENÍ X,Y a Z KAŽDÉ KOULE ZVLÁŠŤ (A=0°)
% Poloha koule č.1 X, Y, Z-ová souřadnice (A=0^{\circ})figure (3)
subplot(2,2,1)hold on;
plot ( cas, A0 UPR(:, 1), 'r') %vykresli X
plot ( cas, A0 UPR(:, 2), 'g') %vykresli Y
plot ( cas, A0 UPR(:, 3), 'b') %vykresli Z
```
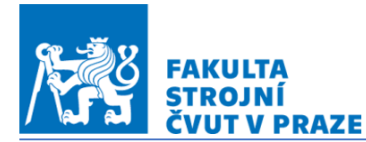

**RCMT** 

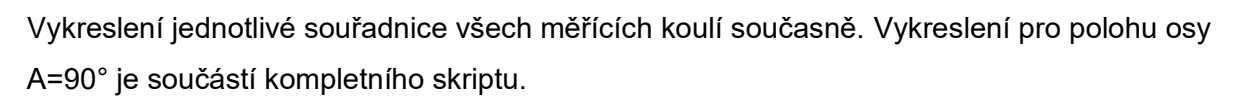

```
%% VYKRESLENÍ SOUŘADNIC X,Y a Z VŠECH KOULÍ NAJEDNOU 
(A=0^{\circ})% Poloha koule č.1,2,3,4 X-ová souřadnice (A=0^{\circ})figure(4);
subplot(2,2,1)hold on;
plot ( cas, A0 UPR(:, 1), 'r') %vykresli X
plot ( cas, A0 UPR(:, 4), 'g') %vykresli X
plot ( cas, A0 UPR(:, 7), 'b') %vykresli X
plot ( cas, A0 UPR(:, 10), 'k') %vykresli X
```
Pro jednoduší představu o pohybu stolu při teplotním zatížení byly deformace vyneseny jako body na nakreslený stůl v poloze A=0° a 90°. Zde jsou uvedeny řádky kódu, pomocí kterých byl nakreslen stůl nejprve v poloze A=0. Jedná se o parametrické vyjádření kružnice tvořící obvod stolu a celkem pěti čar, ze kterých se skládají drážky na stolu. Obrázek stolu v obou polohách tvořen shlukem bodů byl uložen v maticích **STUL\_A0** a **STUL\_A90**.

```
%% NAKRESLENÍ STOLU (A=0°)
%vykresleni stolu
t=linspace(0,2*pi,1000);
r=315; %poloměr stolu
x1 A0=r\star cos(t);
y1 A0=r*sin(t);
```
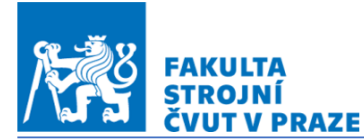

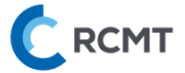

```
%vykresleni drážek stolu
x2 A0=linspace(-r*cosd(0),r*cosd(0),1000);
y2 A0=x2 A0.*0;
x3 A0=linspace(-r*cosd(36),r*cosd(36),1000);
y3 A0=x3 A0.*tand(36);
x4 A0=linspace(-r*cosd(2*36),r*cosd(2*36),1000);
y4 A0=x4 A0.*tand(2*36);
x5 A0=linspace(-r*cosd(3*36),r*cosd(3*36),1000);
y5 A0=x5 A0.*tand(3*36);
x6 A0=linspace(-r*cosd(4*36),r*cosd(4*36),1000);
y6 A0=x6 A0. * tand (4*36);
STUL A0=[x1_A0 x2_A0 x3_A0 x4_A0 x5_A0 x6_A0 ; y1_A0 y2_A0
y3_A0 y4_A0 y5_A0 y6_A0];
```
Dále bylo potřeba vytvořit ze čtyř úseček obraz stolu v poloze A=90°.

#### %% NAKRESLENÍ STOLU (A=90°)

```
x1 A90=linspace(-r*cosd(0),r*cosd(0),1000);
y1_A90=x1_A90.*0;
x2 A90=linspace(-r*cosd(0),r*cosd(0),1000);
y2 A90=ones(1,1000).*(100);
x3 A90=ones(1,1000).*r;
y3 A90=linspace(0,100,1000);
x4 A90=ones(1,1000).*(-r);
y4_A90=linspace(0,100,1000);
STUL A90=[x1_A90 x2_A90 x3_A90 x4_A90; y1_A90 y2_A90
y3_A90 y4_A90];
```
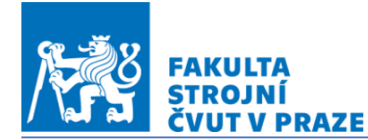

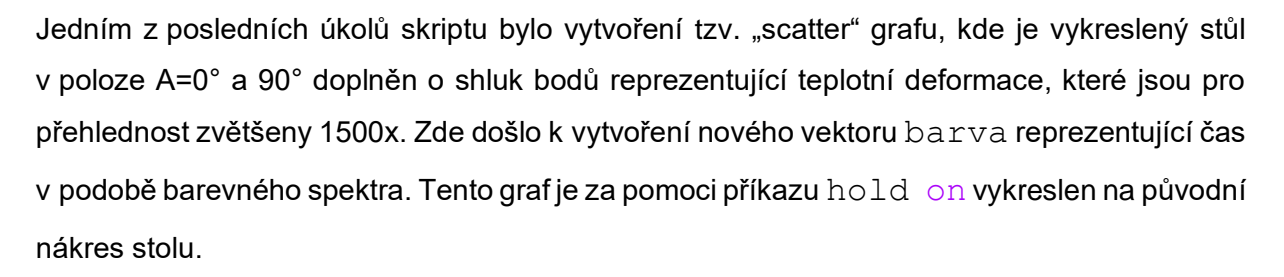

```
%% SCATTER GRAF KOULÍ 1 až 5 A=0°
hold off
figure(7)
hold on;
grid on;
barva=linspace(1,100,k);%vykreslení všech poloh koulí do jednoho grafu
    scatter( (AO~UPR(:,1)*1.5)+(AO(1,1) ) , (
(A0 UPR(:,2)*1.5)+A0(1,2) ), [],barva,'filled'); %koule
č.1
    scatter( (AO~UPR(:,4)*1.5)+(AO(1,4) ) , (
(A0 UPR(:,5)*1.5)+A0(1,5) ), [],barva,'filled'); %koule
č.2
    scatter( (AO~UPR(:,7)*1.5)+(AO(1,7)) ), (
(A0 UPR(:,8)*1.5)+A0(1,8) ), [],barva,'filled'); %koule
č.3
    scatter( (AO~UPR(:,10)*1.5)+(AO(1,10) ) , (
(A0 UPR(:,11)*1.5)+A0(1,11) ), [],barva,'filled'); %koule
č.4
    scatter( (AO~UPR(:,13)*1.5)+(AO(1,13) ) , (
(A0 UPR(:,14)*1.5)+A0(1,14) ), [],barva,'filled'); %koule
č.5
```
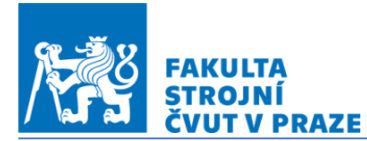

**RCMT** 

Ve skriptu jsou pro tvorbu "scatter" grafů celkem čtyři oddíly:

- SCATTER GRAF KOULÍ 1 až 5 A=0°
- SCATTER GRAF KOULÍ 1 až 5 A=90°
- ANIMACE SCATTER GRAFU (A=0°, KOULE NA STOLE 1500x ZVĚTŠENÝ POSUV)
- ANIMACE SCATTER GRAFU (A=90°, KOULE NA STOLE 1500x ZVĚTŠENÝ POSUV).

Poslední dva oddíly slouží pro vytvoření animace postupu teplotních deformací v průběhu měření. Jsou vytvořeny opět pro jednodušší představu o teplotním chování stolu a za pomoci klávesové zkratky CTRL + J zakomentovány a jejich funkce jsou tedy bez dalších úprav vypnuté. Pokud si uživatel žádá vytvoření animace např. "scatter" grafu v poloze stolu A=0° jednoduše provede příkaz CTRL + J na první či druhý oddíl z výše uvedeného seznamu a podle svého požadavku odvolá příkaz CTRL + J u třetího či čtvrtého oddílu pomocí klávesové zkratky CTRL + T. Tím docílí po spuštění skriptu vyvolání animovaného průběhu teplotních deformací v poloze osy A, kterou navolil.

Kompletní vyhodnocovací skript je *Přílohou č.4.*

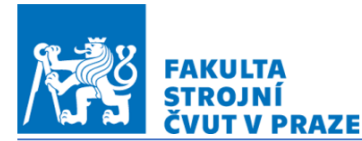

**RCMT** 

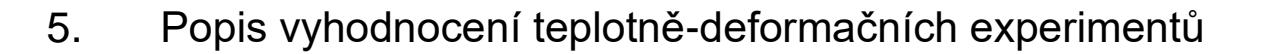

#### 5.1. Interpretace výsledků

V této práci jsou výsledky realizovaných experimentů interpretovány více způsoby. Prvním způsobem je zobrazení přesných hodnot deformací v souřadnicích X, Y a Z vždy pro jednotlivou měřící kouli (*obr..33*). Druhým způsobem je vynesení jedné souřadnice pro všechny měřící koule najednou (*obr.34*). Třetím způsobem je grafické vykreslení 1500x zvětšených deformací nad obráběcím stolem, který je v grafu také zobrazen (*obr.35 a 36*). U tohoto zobrazení je vektor času zobrazen jako barevné spektrum (*obr.37*). Motivací pro zavedení třetí interpretace výsledků byla přehlednost a lepší představa o pohybu rotačního stolu v důsledku teplotních deformací.

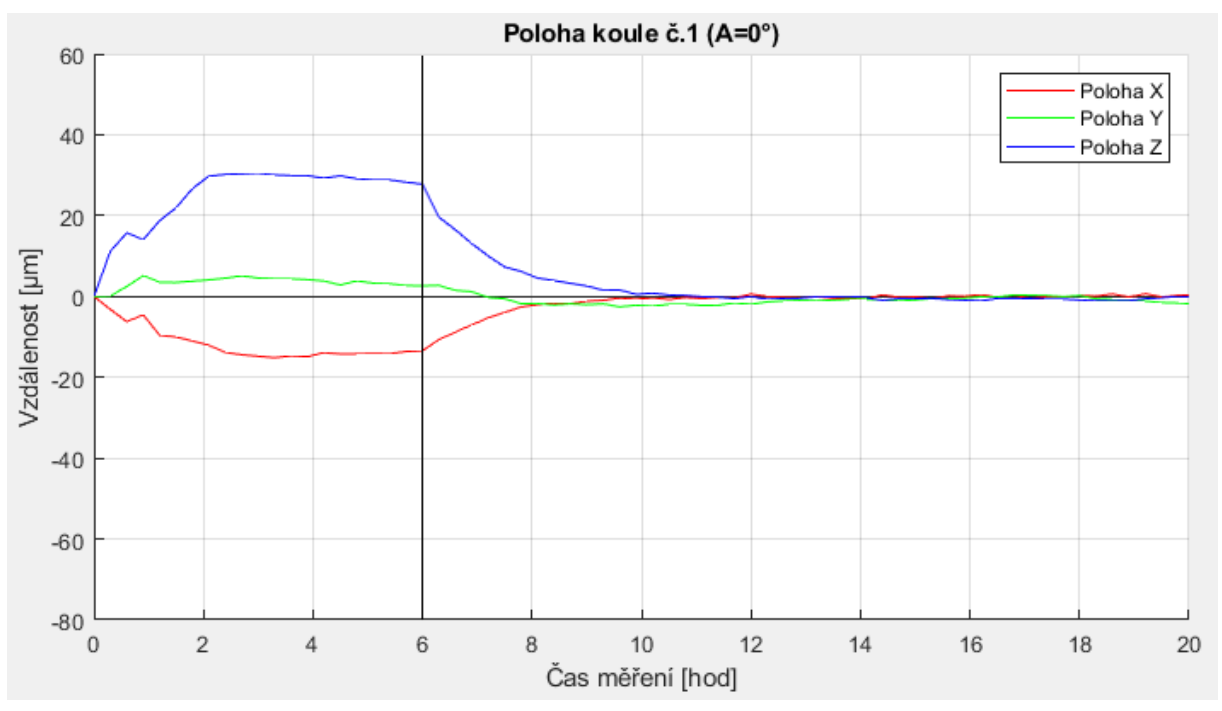

*Obrázek 33 Graf První způsob interpretace výsledků naměřených hodnot*

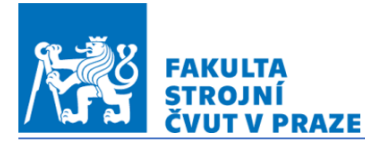

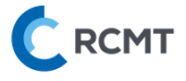

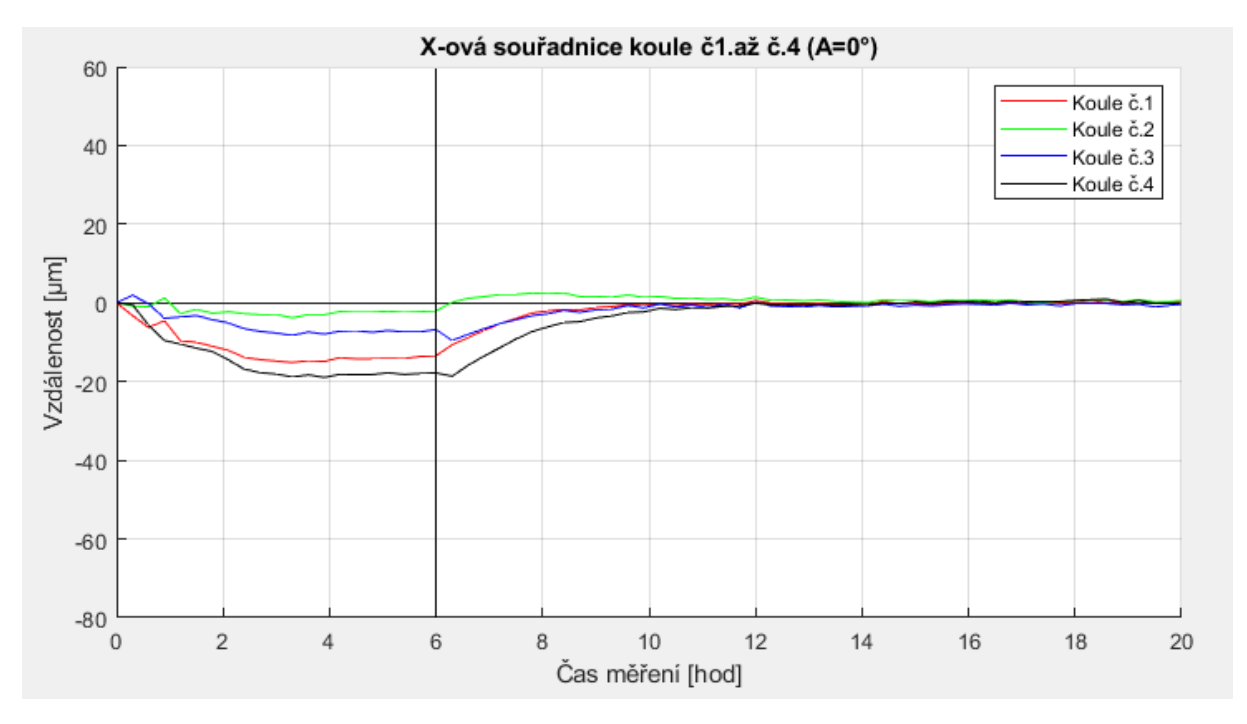

*Obrázek 35 Graf Druhý způsob interpretace výsledků naměřených hodnot*

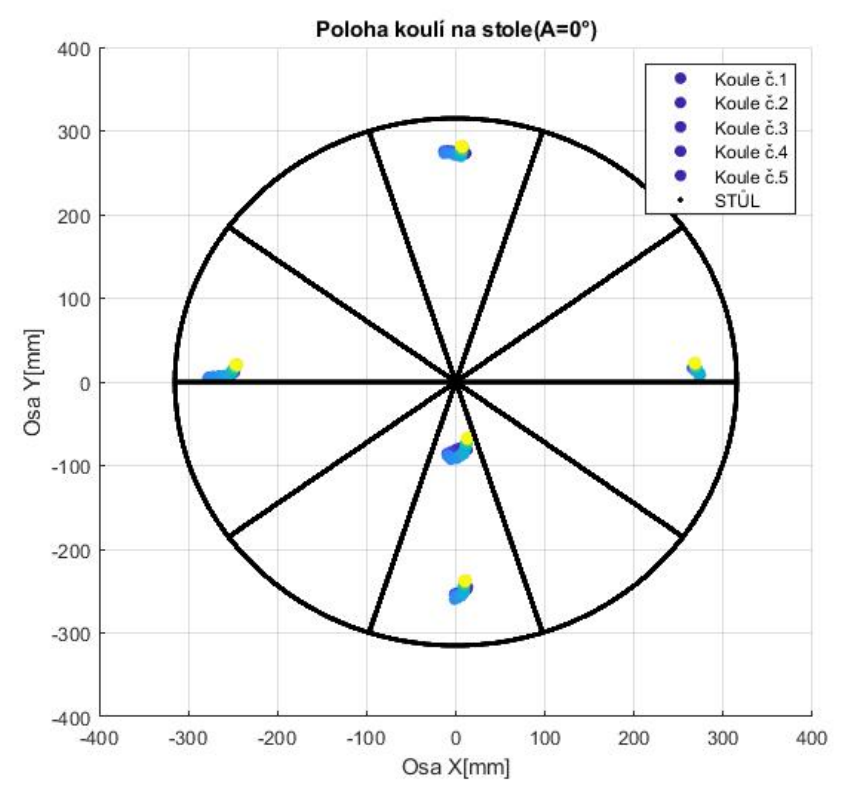

*Obrázek 34 Třetí způsob interpretace výsledků naměřených hodnot (osa A=0°)*

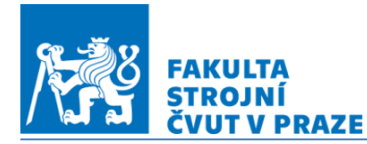

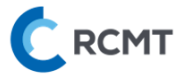

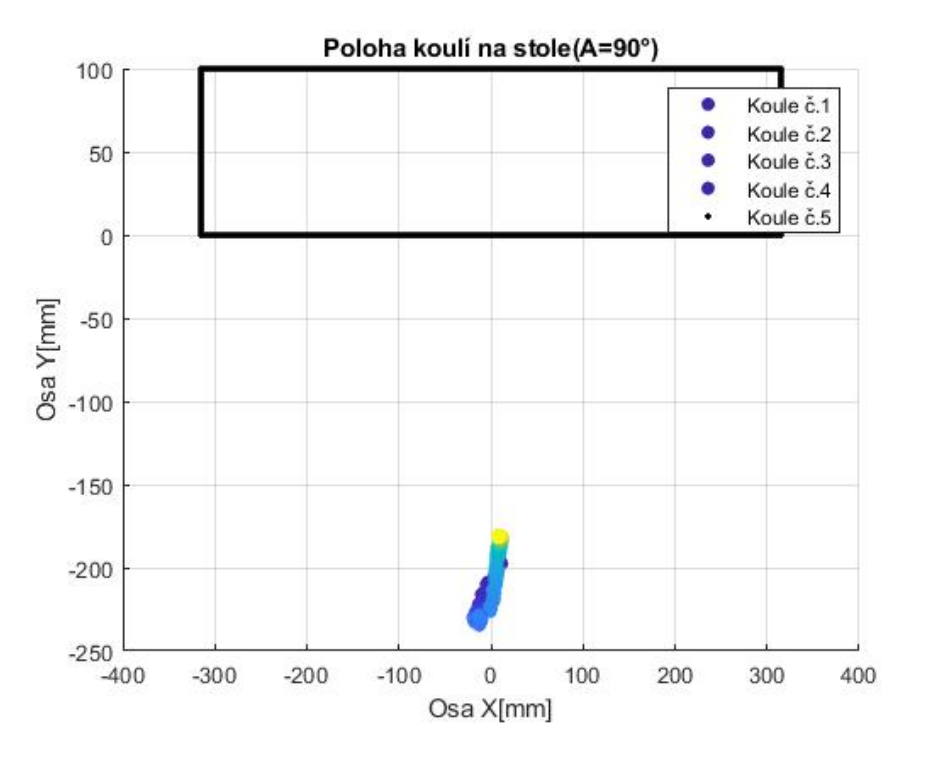

*Obrázek 36 Třetí způsob interpretace výsledků naměřených hodnot (osa A=90°)*

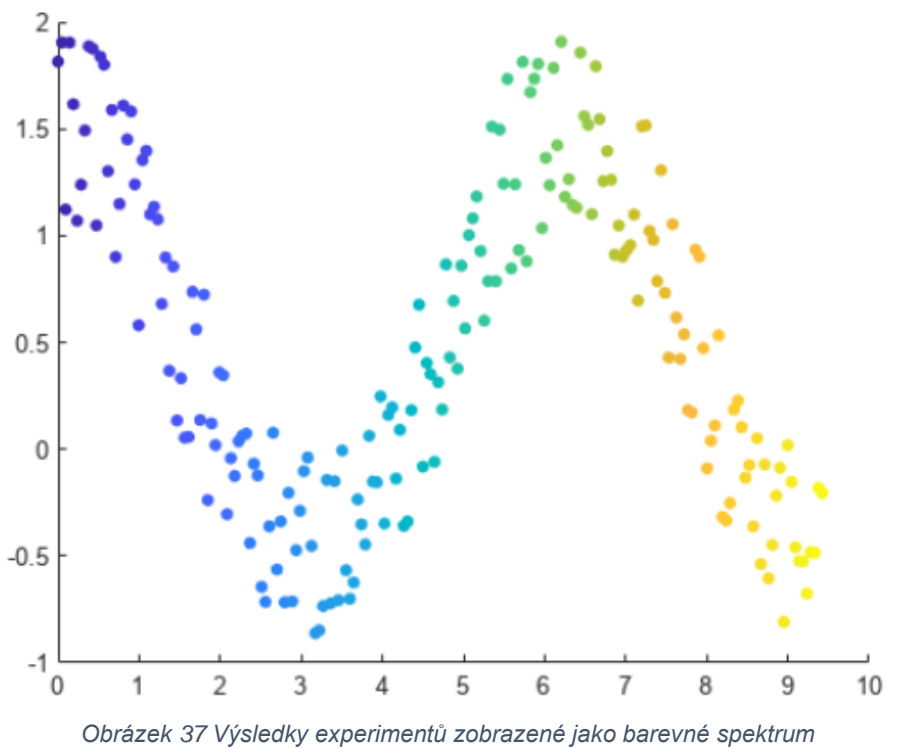

*(barva v závislosti na čase realizovaného experimentu) [22]*

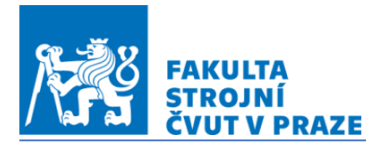

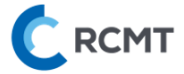

#### 5.2. Výsledky měření

V této kapitole jsou popsány vybrané výsledky testů, které charakterizují jednotlivé typy testů a jsou zajímavé z pohledu teplotních deformací rotačního stolu stroje MCU 700. Kompletní výsledky ze všech provedených měření jsou součástí *přílohy č.6*.

#### 5.2.1.Opakovatelnost měření

Nejprve bude zkoumána opakovatelnost měření. V každém měřícím cyklu byly dvakrát odečteny teplotní deformace na měřícím artefaktu č.1, viz. Kap 4.2.2. Tím mohla být vyhodnocena opakovatelná přesnost, která se pohybovala pro všechna měření v rozsahu  $±2μm$ . Následující *obr.38* zachycuje vyhodnocenou opakovatelnou přesnost v měření při rotaci osy C otáčkami 300 min-1 (test 10\_27.08.2022\_C300\_02).

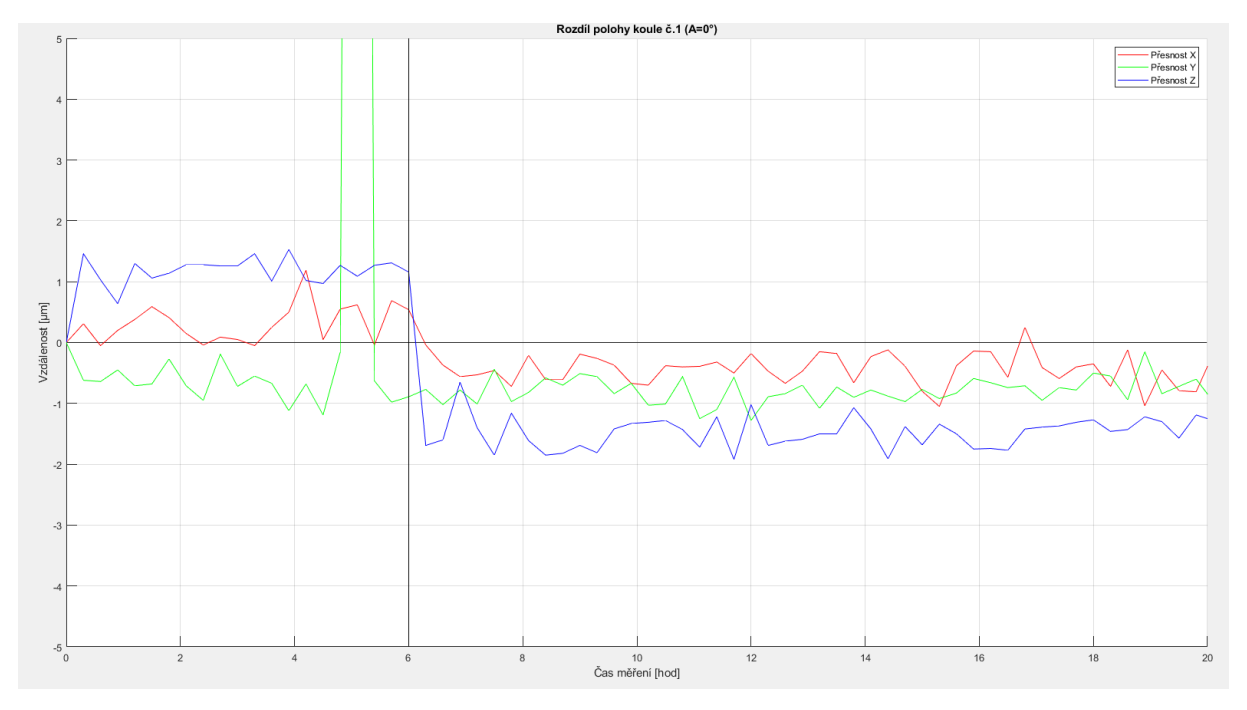

*Obrázek 38 Měření 10\_27.08.2022\_C200\_02 - opakovatelná přesnost*

<span id="page-54-0"></span>Z grafu 8 je zřejmé, že pro účely zkoumání teplotně-deformačního chování rotačního stolu je navržený způsob měření vhodný a jeho opakovatelnost dostatečná.

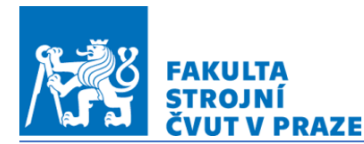

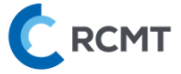

#### 5.2.2. Rotace v ose C, otáčky 300 min-1

Jedná se o měření, kdy byly teplotní deformace vyvolány pouze pohonem rotační osy C s 300 min<sup>-1</sup>. Průběh deformací v časové závislosti je zobrazen na následujících grafech. Z výsledků je patrné, že k teplotnímu ustálení dochází 3 až 4 hodiny po spuštění zatěžovacího cyklu. Z *obr 39* a *40* je patrné, že pohyb měřící koule č.2 byl minimální. Při měření byl počáteční a konečný stav naměřených deformací ve směru osy Z rozdílný. Měřená deformace ve směru Z byla pro všechny artefakty přibližně stejná. Tento fakt je vysvětlen rozdílnou teplotou stolu před a po měření. Maximální deformace pro jednotlivé osy jsou vypsány v následující tabulce.

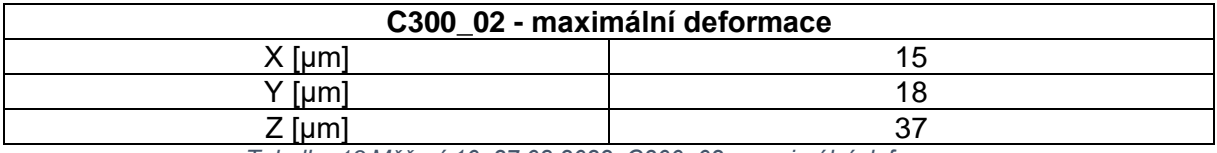

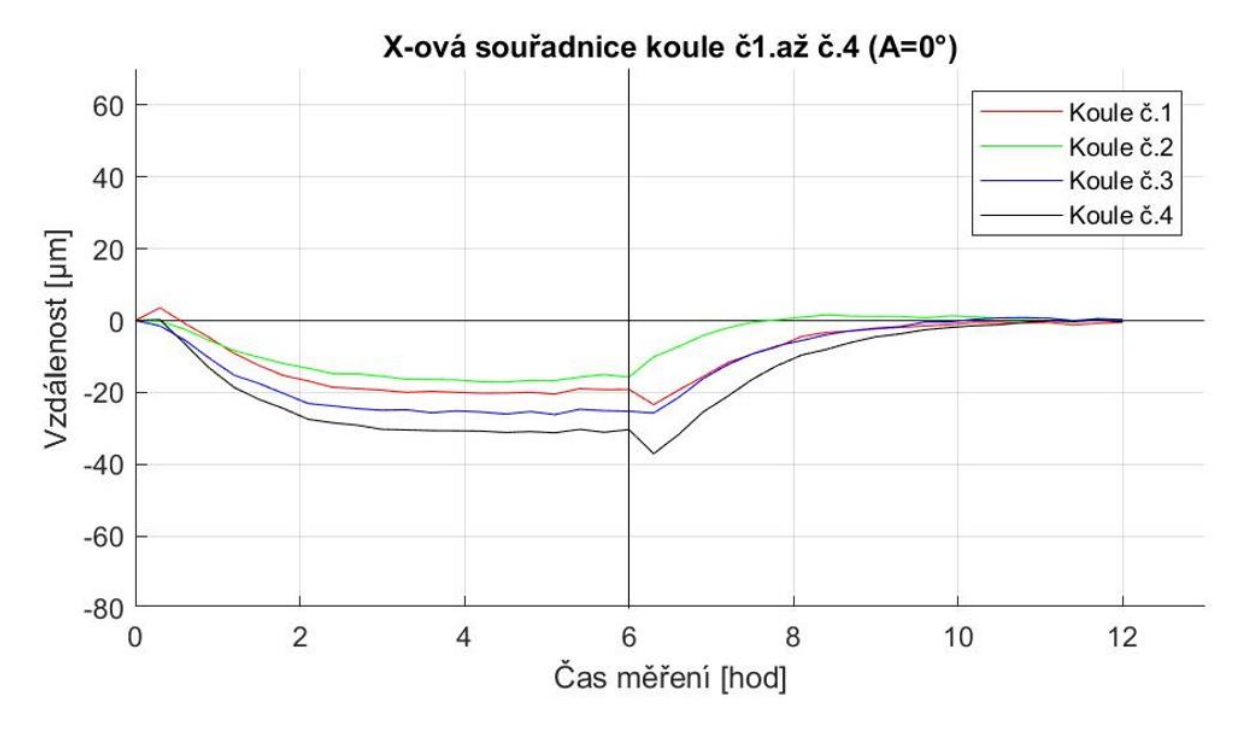

*Tabulka 13 Měření 10\_27.08.2022\_C300\_02 - maximální deformace*

<span id="page-55-0"></span>*Obrázek 39 Graf Teplotní deformace v ose X - měření 10\_27.08.2022\_C300\_02*

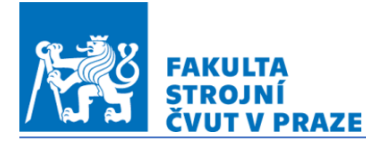

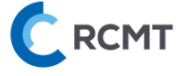

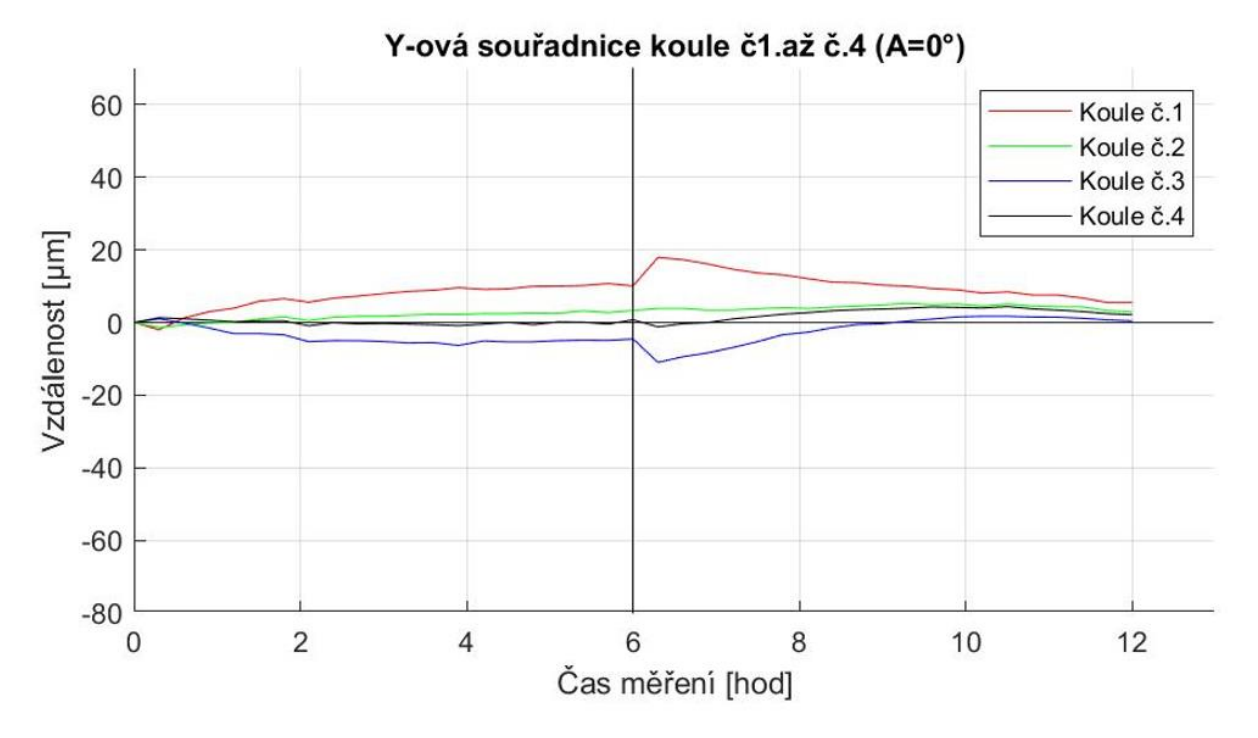

*Obrázek 40 Graf Teplotní deformace v ose Y - měření 10\_27.08.2022\_C300\_02*

<span id="page-56-0"></span>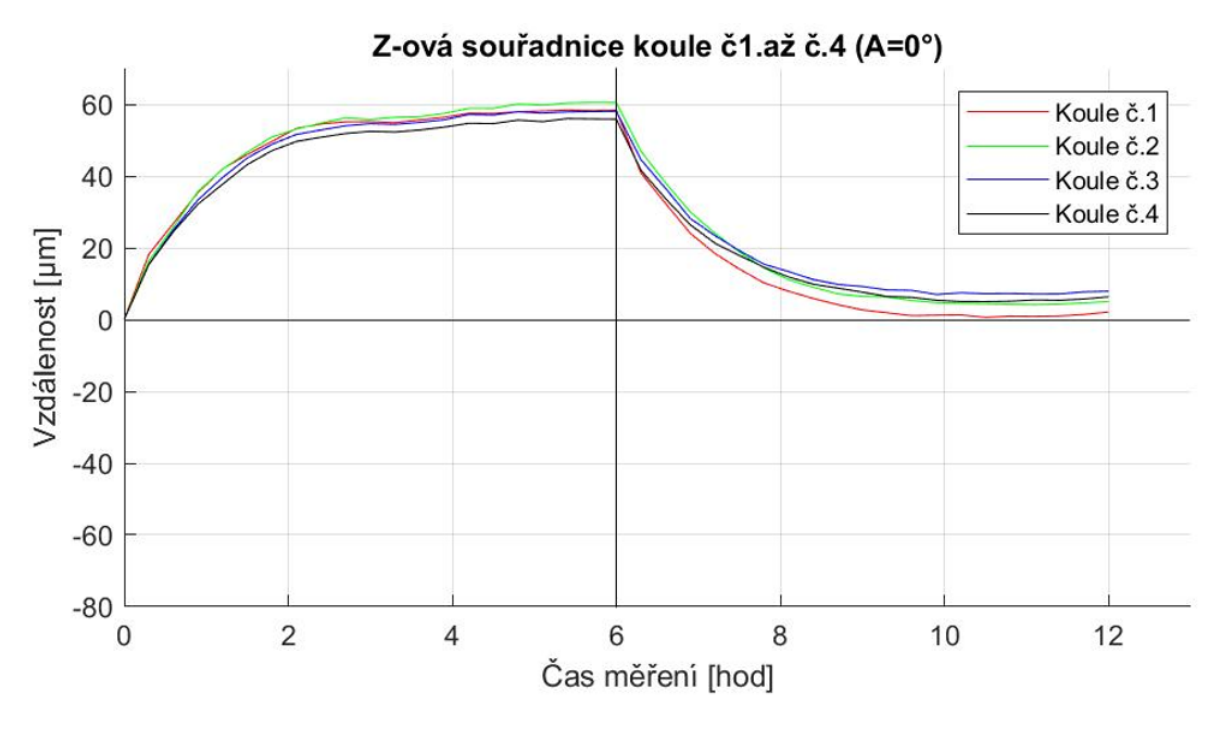

<span id="page-56-1"></span>*Obrázek 41 Graf Teplotní deformace v ose Z - měření 10\_27.08.2022\_C300\_02*

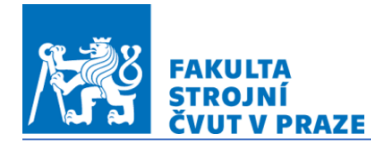

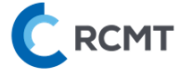

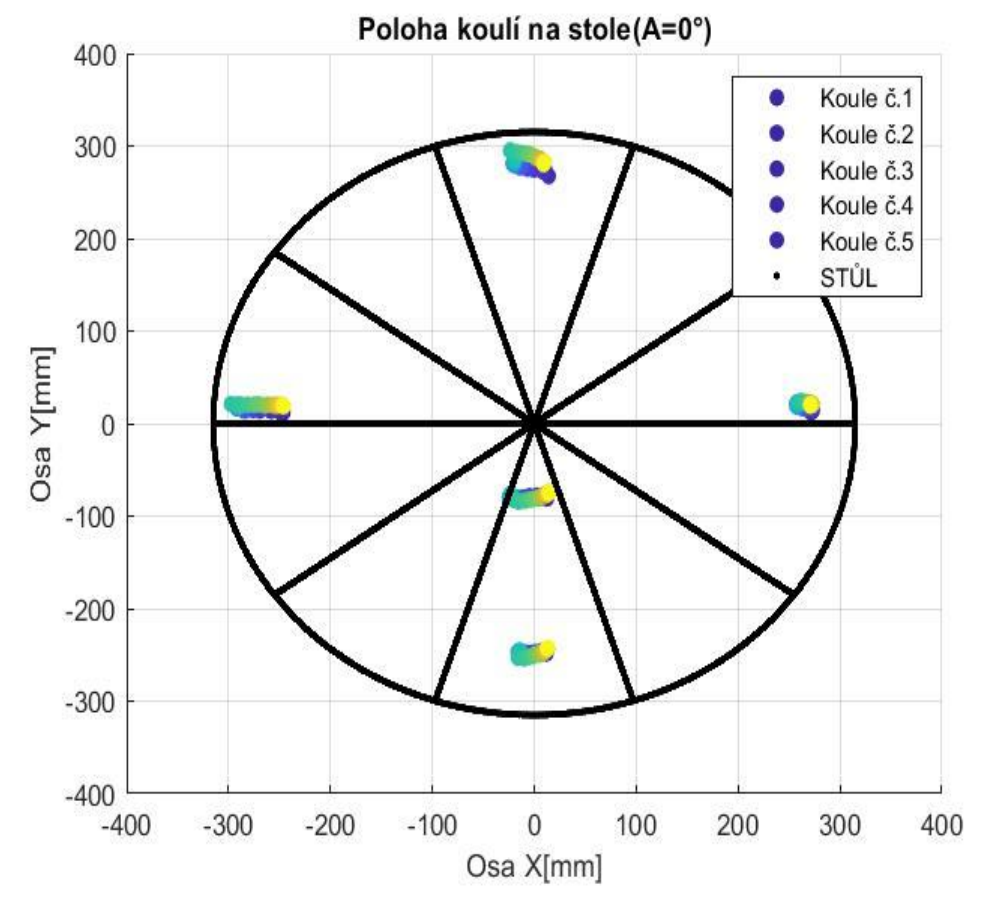

*Obrázek 42 Teplotní deformace - měření 10\_27.07.2022\_C300\_02 , interpretace pomocí barevného spektra*

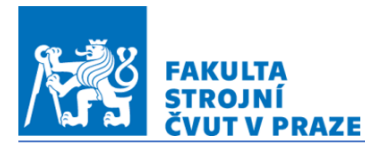

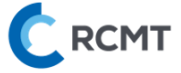

#### 5.2.3. Rotace v ose A, maximální otáčky

Jednalo se o měření teplotních deformací vyvolaných pouze pohybem rotační osy A, kdy na stolu nebyla upnuta jiná zátěž než samotné měřící artefakty jejichž hmotnost a moment setrvačnosti lze s ohledem na hmotnost kolébky zanedbat. Z výsledků je patrné, že teplotní vliv od pohonů rotační osy A je minimální.

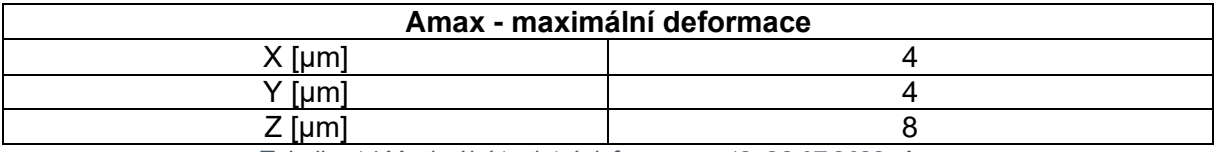

*Tabulka 14 Maximální teplotní deformace – 12\_28.07.2022\_Amax*

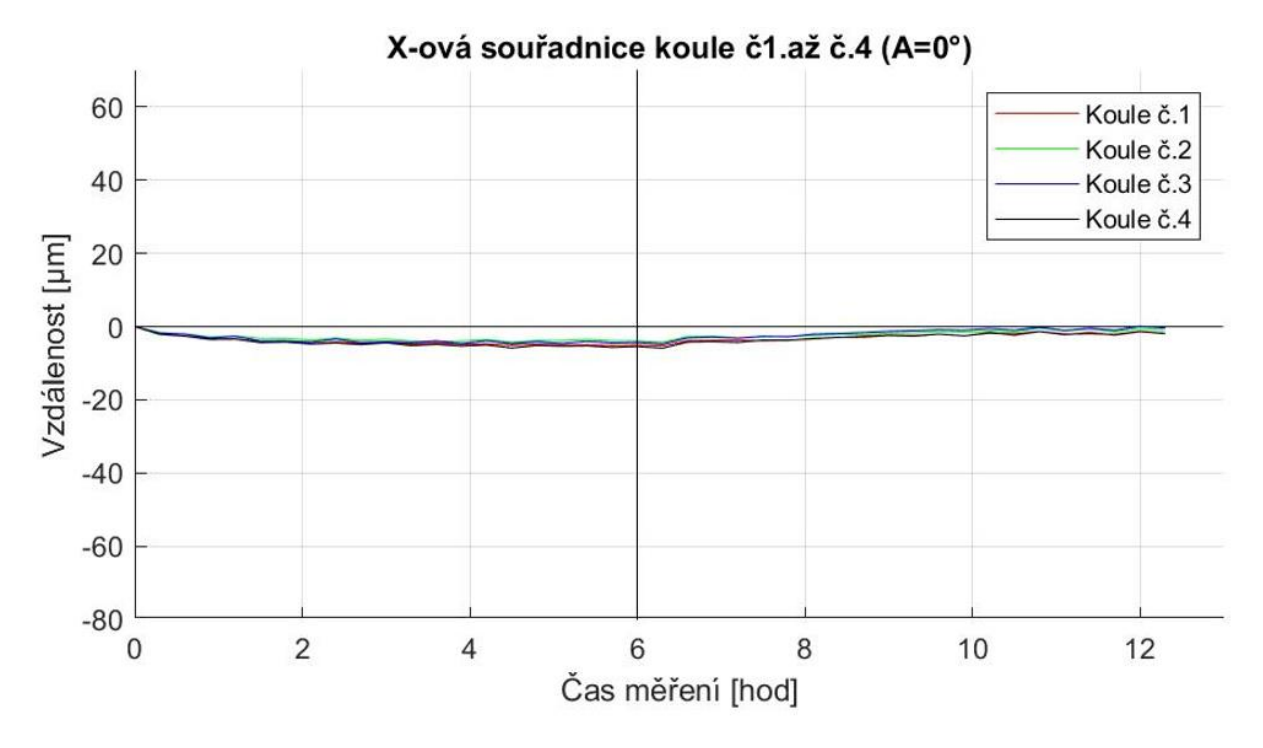

<span id="page-58-0"></span>*Obrázek 43 Graf Teplotní deformace v ose X - měření 12\_28.07.2022\_Amax*

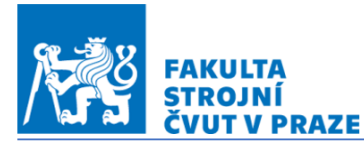

RCMT

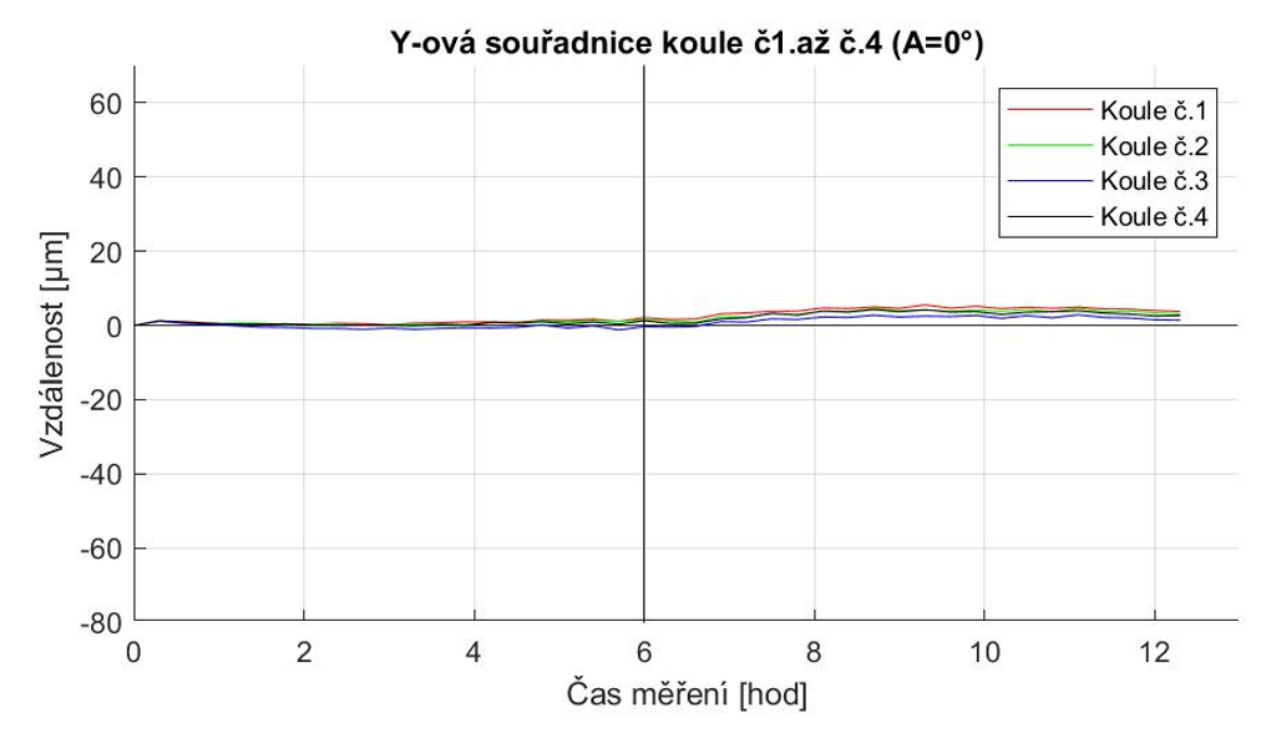

*Obrázek 44 Graf Teplotní deformace v ose Y - měření 12\_28.07.2022\_Amax*

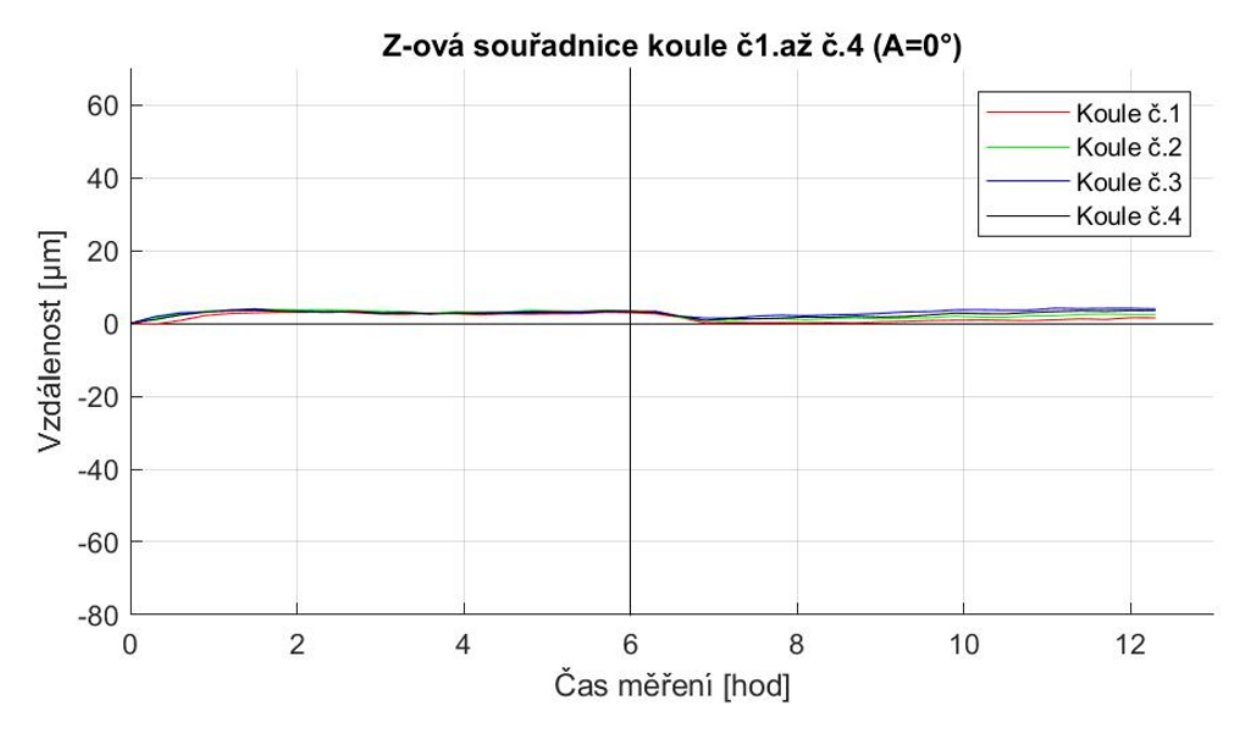

*Obrázek 45 Graf Teplotní deformace v ose Z - měření 12\_28.07.2022\_Amax*

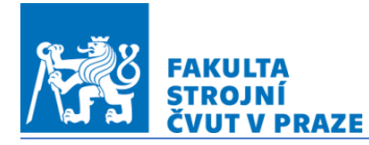

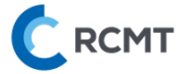

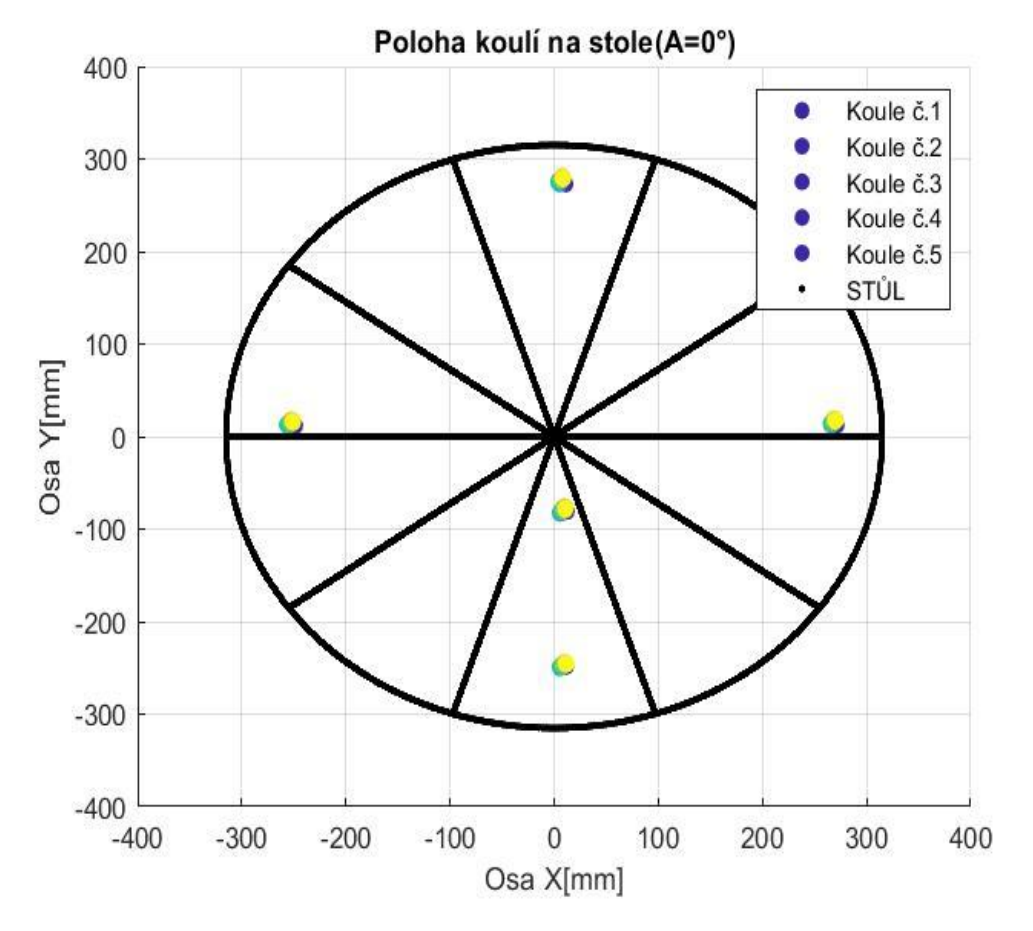

*Obrázek 46 Teplotní deformace - měření 12\_28.07.2022\_Amax, interpretace pomocí barevného spektra*

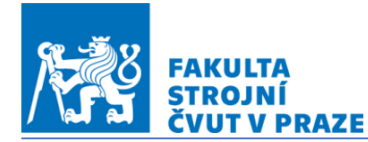

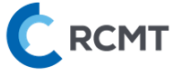

#### 5.2.4.Kombinace pohybu v rotačních osách A a C

V rámci měření proběhlo také zatěžování kombinovaným pohybem rotačních os A a C. Tento zatěžovací cyklus proběhl v kombinaci rychlosti otáček jednotlivých os, jak je popsáno v kapitole 2.2.1. Zátěžné stavy konkrétně v *tab.č.9, 10* a *11.* V této časti bude věnována pozornost měření *16\_30.07.2022\_ACmax.* Pro jednoduchost jsou v *Tab.č.15* uvedeny rychlosti rotačních os.

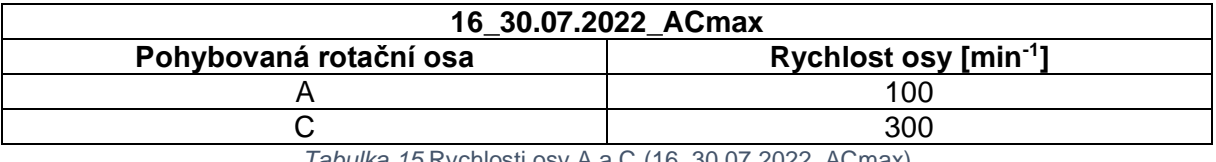

*Tabulka 15* Rychlosti osy A a C (16\_30.07.2022\_ACmax)

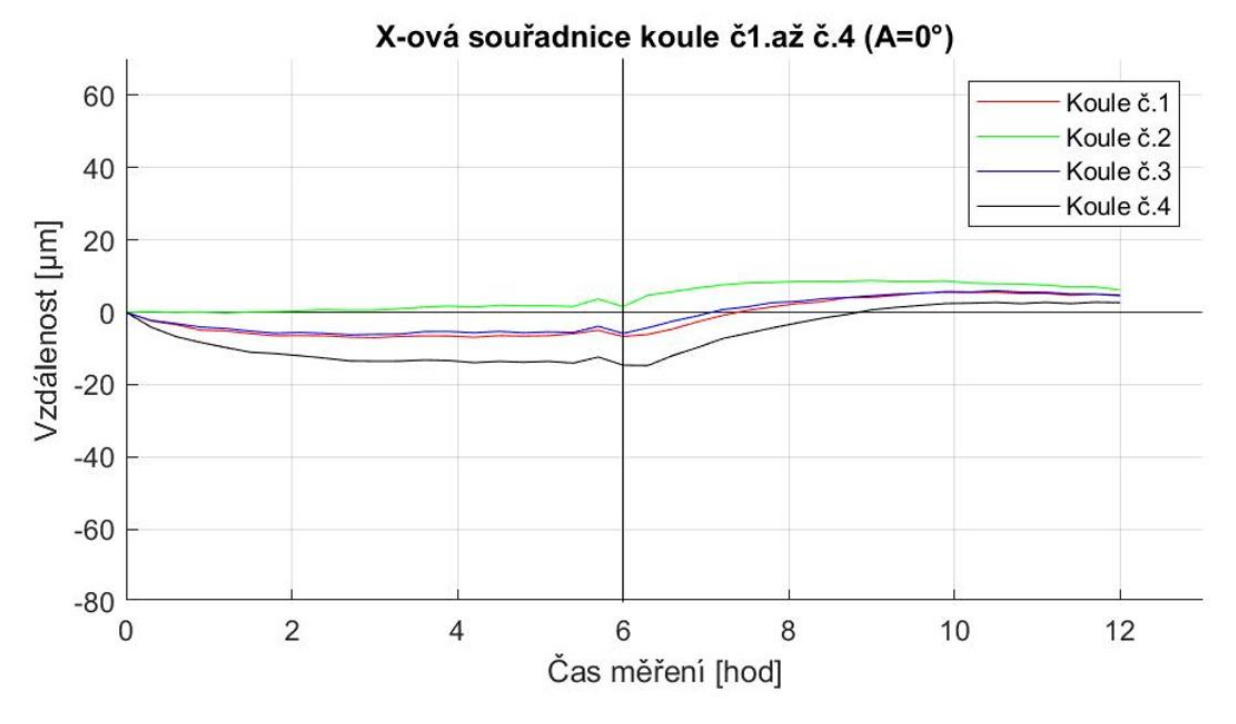

#### *Obrázek 47 Graf Teplotní deformace v ose X - měření* 16\_30.07.2022\_ACmax

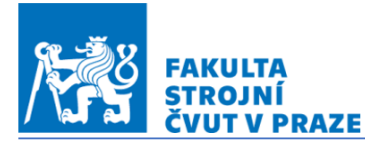

C RCMT

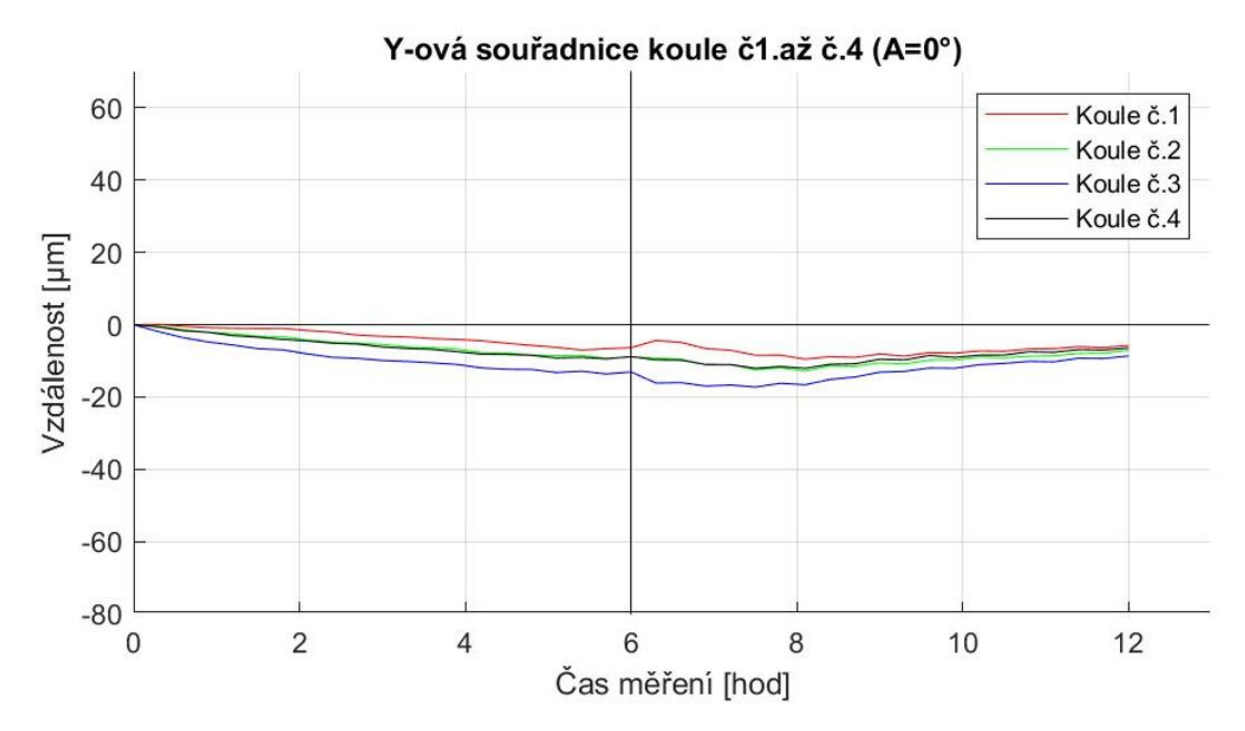

*Obrázek 48 Graf Teplotní deformace v ose Y - měření 16\_30.07.2022\_ACmax*

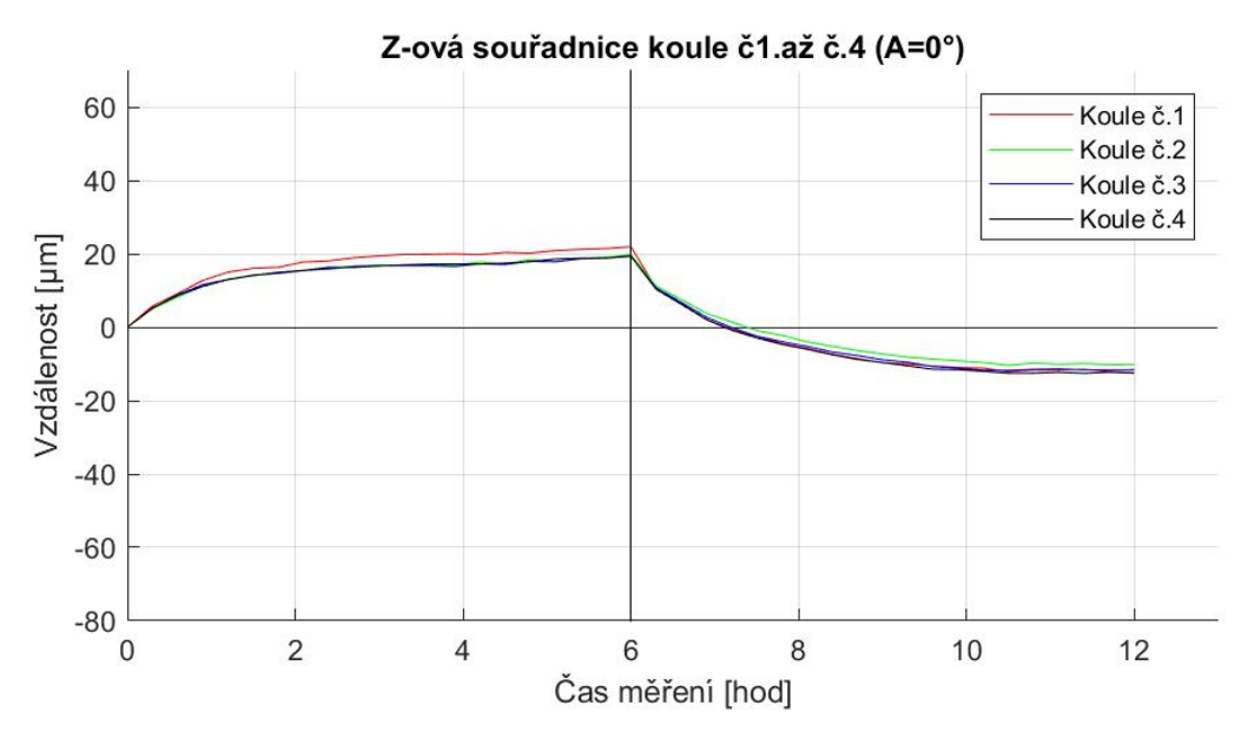

*Obrázek 49 Graf Teplotní deformace v ose Z - měření 16\_30.07.2022\_ACmax*

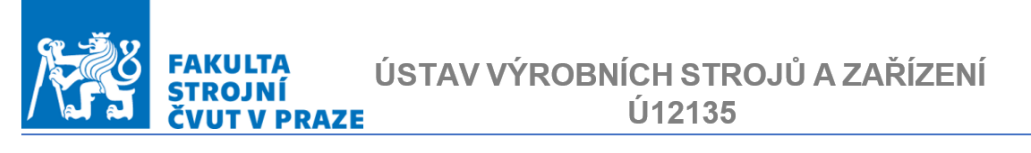

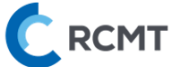

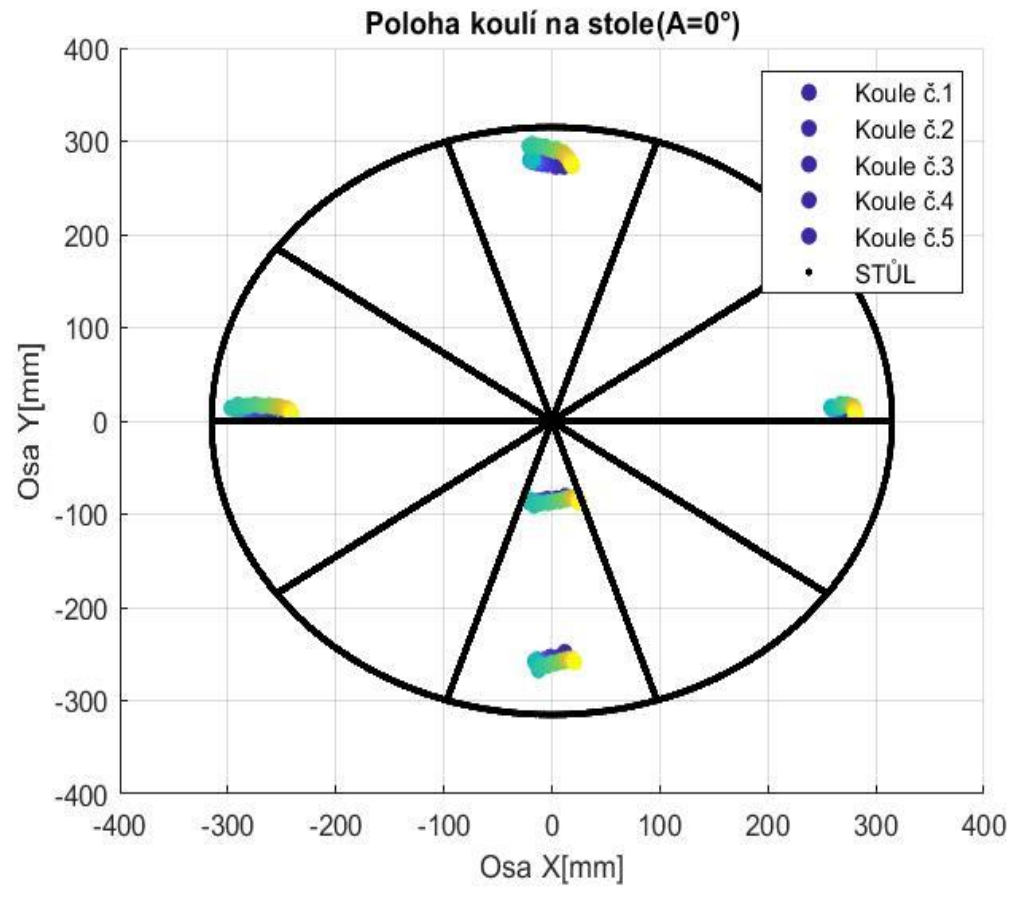

*Obrázek 50 Graf Měření 16\_30.07.2022 ACmax - teplotní deformace, interpretace pomocí barevného spektra*

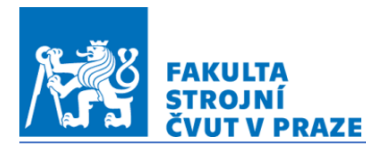

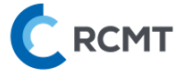

#### 5.2.5. Měřící režim R

Měření deformací v režimu označeném písmenem R mělo za úkol odhalit případné nesymetrické deformování samotného stolu, tedy rotační části. Jak je vypsáno v *tab.7* bylo v tomto režimu provedeno měření *09\_27.07.2022\_C150\_03\_R* a 10*\_28.07.2022\_C300\_03\_R*. Výsledky zmíněných měření ukázaly na skutečnost, že standartní postup měření poskytl stejné výsledky jako měření v režimu R.

## 5.2.6. Měřící režim S

V režimu S proběhlo měření *14\_29.07.2022\_Amax\_S.* Tento režim měl za úkol odhalit vliv teplotního ovlivnění samotného ložiska osy C. Z výsledků vyplynulo, že vliv teplotního ovlivnění ložiska osy C je minimální a v rámci opakované přesnosti měření zanedbatelný.

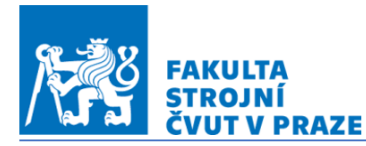

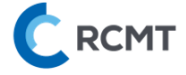

#### 5.2.7.Vliv okolí (tzv. zkouška ETVE – Environmental Temperature Variation Error)

Měření značené jako ETVE (z angl. Environmental Temperature Variation Errors) zahrnuje vliv okolí v jakém je umístěn obráběcí stroj na teplotní deformace. Tento test ETVE na stroji MCU 700 proběhl přes víkend 23.-25.7.2022 Získaná data jsou pod označením 06\_23.07.2022\_ETVE. Výsledky ukazují na fakt, že MCU 700 je v daných podmínkách svým okolím minimálně teplotně ovlivněno. Naměřené hodnoty ukazují na maximální deformace ±3 μm.

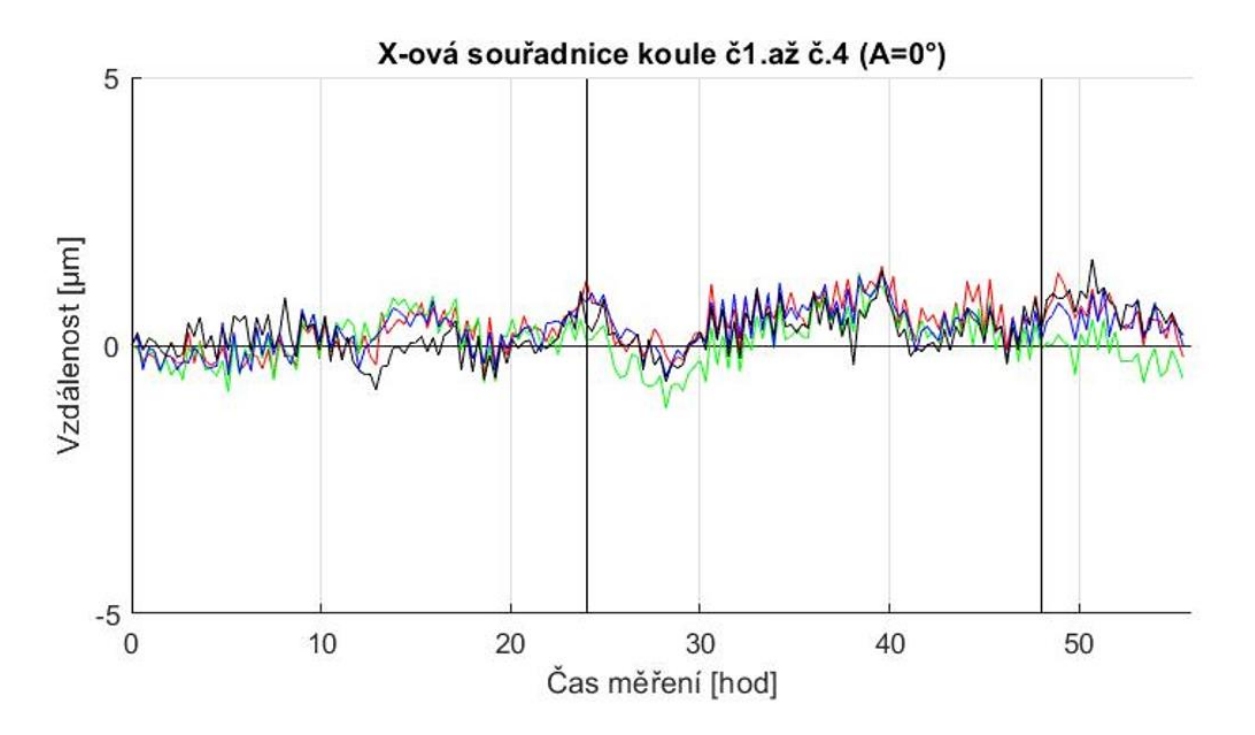

*Obrázek 51 Graf Teplotní deformace ve směru osy X – měření 06\_23.07.2022\_ETVE*

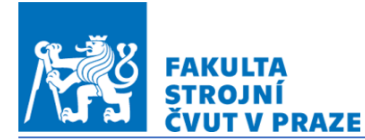

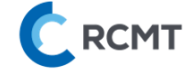

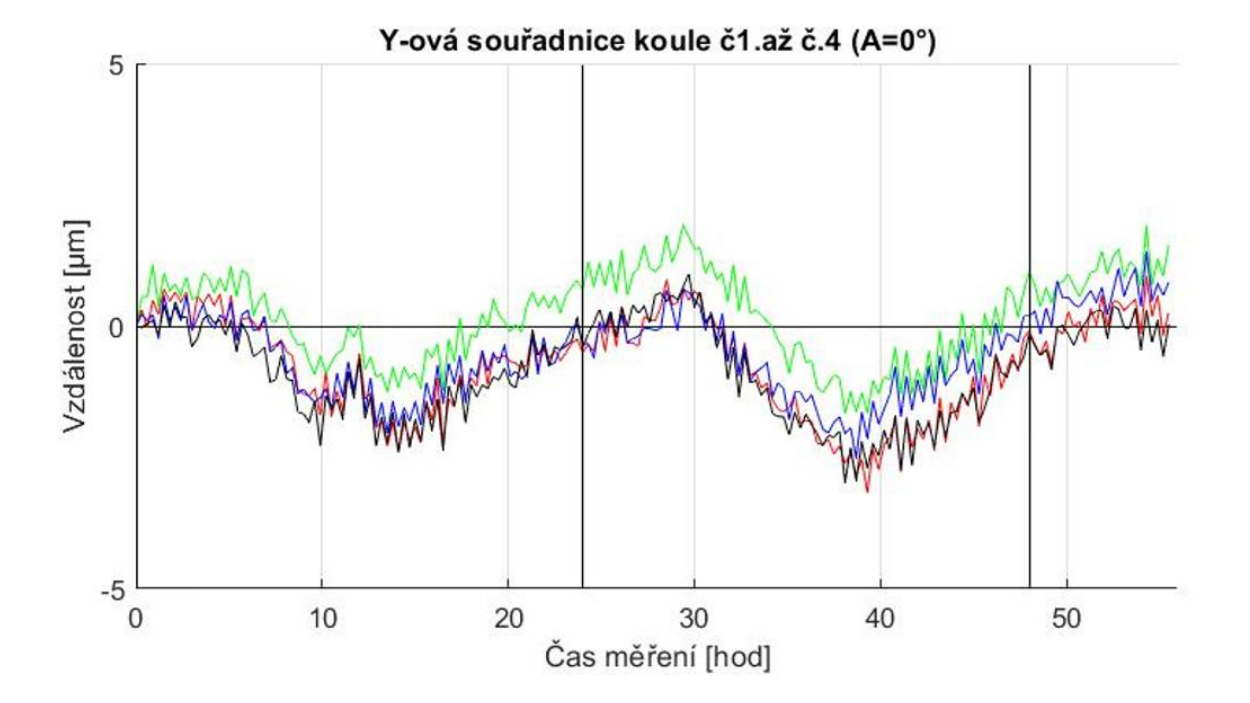

*Obrázek 52 Graf Teplotní deformace ve směru osy Y – měření 06\_23.07.2022\_ETVE*

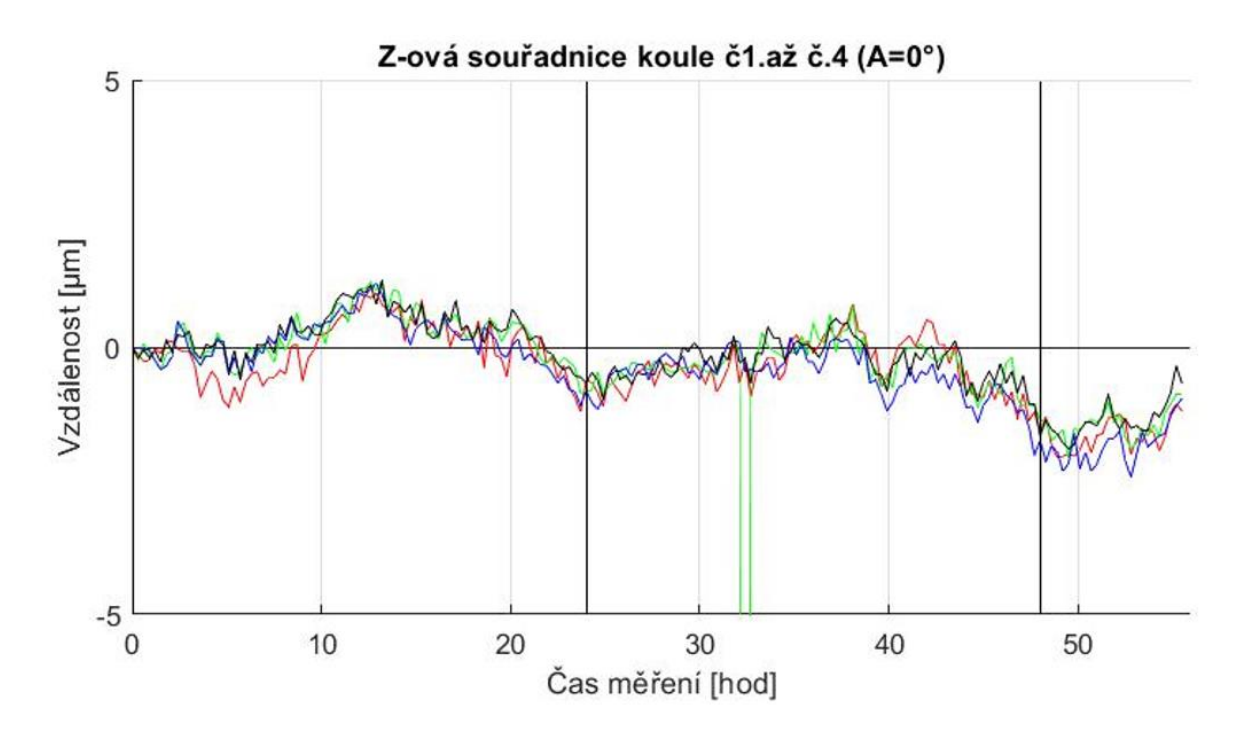

*Obrázek 53 Graf Teplotní deformace ve směru osy Z – měření 06\_23.07.2022\_ETVE*

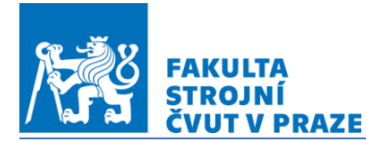

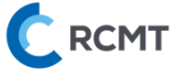

#### 6. Závěr

Z provedených experimentů vyplývá, že rotační osa A má minimální vliv na teplotní deformace. Největší naměřená odchylka byla 8 μm a to ve směru osy Z. Tato osa je poháněna dvěma prstencovými motory, které jsou intenzivně chlazeny. Právě dobře vyřešený systém chlazení motorů zajišťuje jejich minimální teplotní vliv na celou nosnou strukturu včetně kolébky obráběcího stolu.

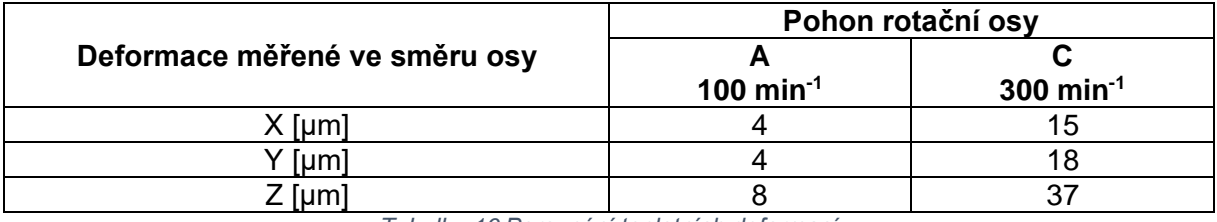

Osa C má dominantní vliv na teplotní deformace obráběcího stolu.

*Tabulka 16 Porovnání teplotních deformací*

Z měření vyplynulo, že teplo generované pohonem rotační osy C způsobí teplotní deformace až 40 μm ve směru Z. Chladící medium pro motor osy C je přivedeno v blízkosti pravého (z pohledu obsluhy) motoru osy A, na té samé straně je vyvedeno zpět od motoru k chladící jednotce. Tím je narušena teplotní symetrie kolébky stolu. Projevy této nesymetrie jsou jasně patrné např. na *Grafu č.14* v kap. 5.2.4*.* Po spuštění zatěžovacího cyklu bylo změřeno, že artefakty na obráběcím stolu jsou vlivem deformací ve směru osy X posouvány doleva (z pohledu obsluhy), tedy do záporných souřadnic osy X. Zatímco měřící artefakt č.2 zůstal se svým posunem v ose X=15 μm téměř na místě, artefakt č. 4 byl posunut ve stejném směru o 31 μm. Toto chování je přičteno způsobu, jakým je chlazen motor osy C.

Zatížení kombinací pohybů osy A a C nepřineslo zásadnější rozdíly v naměřených teplotních deformacích. V podstatě se dá říci, že vliv pohonů osy A byl stále zanedbatelný. Největší deformace ve směru osy Z byly naměřeny 42 μm.

Měření teplotního vlivu okolí stoje ETVE ukázalo na stabilitu stroje. Největší naměřené deformace byly 3 μm a s faktem, že opakovatelná přesnost byla 2 μm, lze říci, že vliv okolí je zanedbatelný. Vysvětlením těchto výsledků je fakt, že po celou dobu měření ETVE byly všechny přístupové dveře a vrata do obrobny zavřeny a klimatizace místnosti byla vypnuta.

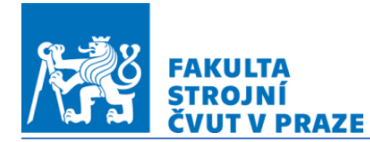

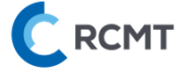

K teplotnímu chování stroje lze říci, že k jeho ustálení dochází již po 4 hodinách po spuštění zatěžovacího cyklu a stejná časová konstanta je platná jak pro fázi ohřevu, tak fázi chladnutí.

Realizovaná měření na stroji MCU 700 prokázala, že navržený způsob měření pomocí kompozitových artefaktů a dotykové měřící sondy je pro tento typ teplotně-deformačních experimentů vhodný.

Dále byly zkoumány různé měřící režimy, z kterých vyplynuly pro zkoumané pětiosé obráběcí centrum MCU 700 tyto poznatky:

- Z měření v režimu S (viz. kap.5.2.6) vyplynulo, že vliv teplotního ovlivnění ložiska osy C je minimální a v rámci opakované přesnosti měření zanedbatelný
- Z měření v režimu R (viz. kap.5.2.5) vyplynulo, že při měření standartním postupem je dosaženo stejných výsledků

Z výše získaných poznatků také plyne, že v případě tvorby kompenzačního algoritmu pro minimalizaci teplotních chyb je třeba se především zaměřit na popis rotační osy C. Vliv osy A je možné v kompenzačním algoritmu zanedbat.

Kompletní výsledky ze všech provedených měření jsou součástí *přílohy č.6*.

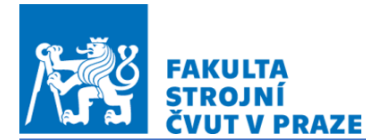

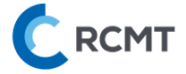

## **Seznam použité literatury a zdroje**

- [1] HOUŠA, J. Stavba výrobních strojů 2. Praha: Vydavatelství ČVUT, 1984
- [2] HOREJŠ, O. a další. Závěrečná zpráva projektu 1.4.2 za rok 2009. V-09-032. Praha: VCSVTT. 2009
- [3] MAYR, Josef, Jerzy JEDRZEJEWSKI, Eckart UHLMANN, M. ALKAN DONMEZ, Wolfgang KNAPP, Frank HÄRTIG, Klaus WENDT, Toshimichi MORIWAKI, Paul SHORE, Robert SCHMITT, Christian BRECHER, Timo WÜRZ a Konrad WEGENER. Thermal issues in machine tools. CIRP Annals [online]. 2012, 61(2), 771–791. ISSN 0007-8506. Avaible online: doi:10.1016/j.cirp.2012.05.008
- [4] BORSKÝ, Václav. Základy stavby obráběcích strojů. Nakladatelství VUT Brno. 1991.
- [5] Nožička J.: Základy termomechaniky, Vydavatelství ČVUT, Praha 2001, 2004
- [6] Ballbar. Renishaw [online]. [cit. 2022-01-18]. Dostupné z: <https://www.renishaw.cz/cs/ballbar-qc20-w--11075>
- [7] MT check. IBS Precision Engineering [online]. [cit. 2022-01-18]. Dostupné z: https://www.ibspe.com
- [8] Dotyková sonda. Hidenhain [online]. [cit. 2022-01-18]. Dostupné z: [https://www.heidenhain.com/fileadmin/pdf/en/01\\_Products/Prospekte/PR\\_Touch\\_Pro](https://www.heidenhain.com/fileadmin/pdf/en/01_Products/Prospekte/PR_Touch_Pro%09bes_ID1113984_en.pdf) [bes\\_ID1113984\\_en.pdf\]](https://www.heidenhain.com/fileadmin/pdf/en/01_Products/Prospekte/PR_Touch_Pro%09bes_ID1113984_en.pdf)
- [9] Kulová deska. Retter Automation [online]. [cit. 2022-01-18]. Dostupné z: <https://www.retter.de/en/kugelplatte.html>
- [10] DMG MORI. Https://cz.dmgmori.com/ [online]. [cit. 2022-01-18]. Dostupné z: [https://cz.dmgmori.com/produkty/stroje/?utm\\_source=Google&utm\\_medium=CPC&ut](https://cz.dmgmori.com/produkty/stroje/?utm_source=Google&utm_medium=CPC&ut%09m_campaign=company_CZ&gclid=EAIaIQobChMIn5CvlIa79QIVkyGCh2MWQPPEAA%09YASAAEgIK6fD_BwE) [m\\_campaign=company\\_CZ&gclid=EAIaIQobChMIn5CvlIa79QIVkyGCh2MWQPPEAA](https://cz.dmgmori.com/produkty/stroje/?utm_source=Google&utm_medium=CPC&ut%09m_campaign=company_CZ&gclid=EAIaIQobChMIn5CvlIa79QIVkyGCh2MWQPPEAA%09YASAAEgIK6fD_BwE) [YASAAEgIK6fD\\_BwE](https://cz.dmgmori.com/produkty/stroje/?utm_source=Google&utm_medium=CPC&ut%09m_campaign=company_CZ&gclid=EAIaIQobChMIn5CvlIa79QIVkyGCh2MWQPPEAA%09YASAAEgIK6fD_BwE)
- [11] PT100. Electronicaembajadores [online]. [cit. 2022-01-18]. Dostupné z: [https://www.electronicaembajadores.com/en/Productos/Detalle/SSTEPT1000B/senso](https://www.electronicaembajadores.com/en/Productos/Detalle/SSTEPT1000B/senso%09rs/temperature-sensor/pt1000-2050-pt100-rtd-temperature-sensor-1-kohm-kl-b-0-3-%093851-ppm-70-400-c-tt-pt1000b-2050-11-auni) [rs/temperature-sensor/pt1000-2050-pt100-rtd-temperature-sensor-1-kohm-kl-b-0-3-](https://www.electronicaembajadores.com/en/Productos/Detalle/SSTEPT1000B/senso%09rs/temperature-sensor/pt1000-2050-pt100-rtd-temperature-sensor-1-kohm-kl-b-0-3-%093851-ppm-70-400-c-tt-pt1000b-2050-11-auni) [3851-ppm-70-400-c-tt-pt1000b-2050-11-auni](https://www.electronicaembajadores.com/en/Productos/Detalle/SSTEPT1000B/senso%09rs/temperature-sensor/pt1000-2050-pt100-rtd-temperature-sensor-1-kohm-kl-b-0-3-%093851-ppm-70-400-c-tt-pt1000b-2050-11-auni)
- [12] Gebhardt M., Schneeberger A.., Weikert S., Knapp W., Wegener K., Thermally Caused Location Errors of Rotary Axes of 5-Axis Machine Tools, Institute of Machine Tools and Manufacturing (IWF), ETH Zurich, 2014
- [13] Gebhardt M., Schneeberger A.., Weikert S., Knapp W., Wegener K., Phenomenological compensation of thermally caused position and orientation errors of rotary axes, Institute of Machine Tools and Manufacturing (IWF), ETH Zurich, 2013
- [14] GME [online]. [cit. 2022-01-18]. Dostupné z: [https://www.gme.cz/termistor-ntc](https://www.gme.cz/termistor-ntc-b57237s330m)[b57237s330m](https://www.gme.cz/termistor-ntc-b57237s330m)
- [15] BOSCH [online]. [cit. 2022-01-18]. Dostupné z: [https://www.bosch](https://www.bosch-professional.com/cz/cs/products/gtc-400-c-0601083108)[professional.com/cz/cs/products/gtc-400-c-0601083108](https://www.bosch-professional.com/cz/cs/products/gtc-400-c-0601083108)

**RCMT** ÚSTAV VÝROBNÍCH STROJŮ A ZAŘÍZENÍ **STROJNÍ** Ú12135 ČVUT V PRAZE

- [16] Tepelné vlastnosti oceli. Dlubal [online]. [cit. 2022-01-18]. Dostupné z: <https://www.dlubal.com/cs/podpora-a-skoleni/podpora/databaze-znalosti/001496>
- [17] PTÁČEK, Jan, Josef JENČÍK, Miloš ČERNÝ, Milan BOROVIČKA a Bohumil RAMERT. Měření teploty v průmyslu Praha: Dům techniky ČSVTS, 1991.
- [18] Termočlánek. BENO [online]. [cit. 2022-01-18]. Dostupné z: [https://wwwhttp://cz.benoheater.com/info/thermocouple-basic-principle-and-design-](https://wwwhttp/cz.benoheater.com/info/thermocouple-basic-principle-and-design-)22774270.htmldlubal.com/cs/podpora-a-skoleni/podpora/databaze-znalosti/001496
- [19] Technický list MCU 700. KOVOSVIT MAS [online]. [cit. 2022-12-21]. Dostupné z: https://www.kovosvit.cz/mcu-700vt-5x]
- [20] KKH 100. Heidenhain [online]. [cit. 2022-12-21]. Dostupné z: https://www.heidenhain.cz/fileadmin/pdb/media/img/892916- C4\_TNC640\_HSCI\_cs.pdf]
- [21] Teploměr GMH 3230. ISCARE [online]. [cit. 2022-12-21]. Dostupné z: [http://ivf-concern.am/pH%20meter\]](http://ivf-concern.am/pH%20meter)
- [22] Barevné spektrum. MathWorks [online]. [cit. 2022-12-21]. Dostupné z: https://www.mathworks.com/help/matlab/ref/scatter.html;

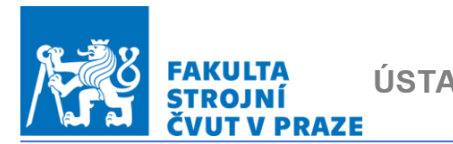

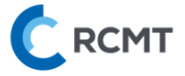

# **Seznam obrázků**

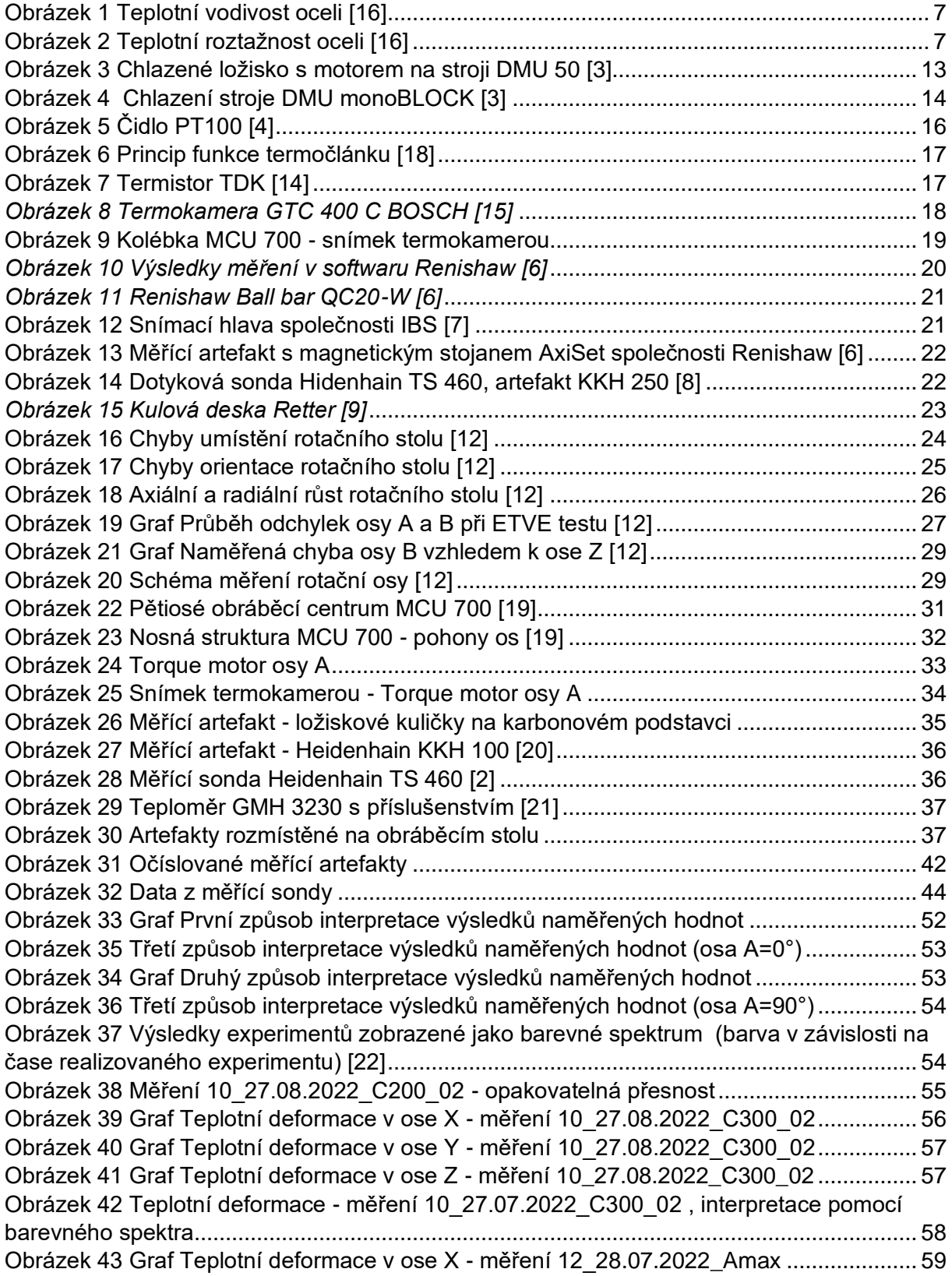
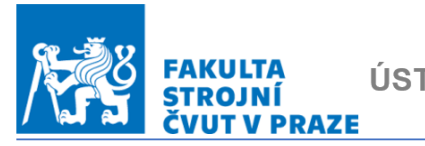

# ÚSTAV VÝROBNÍCH STROJŮ A ZAŘÍZENÍ KOMENT ZE

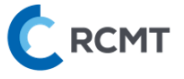

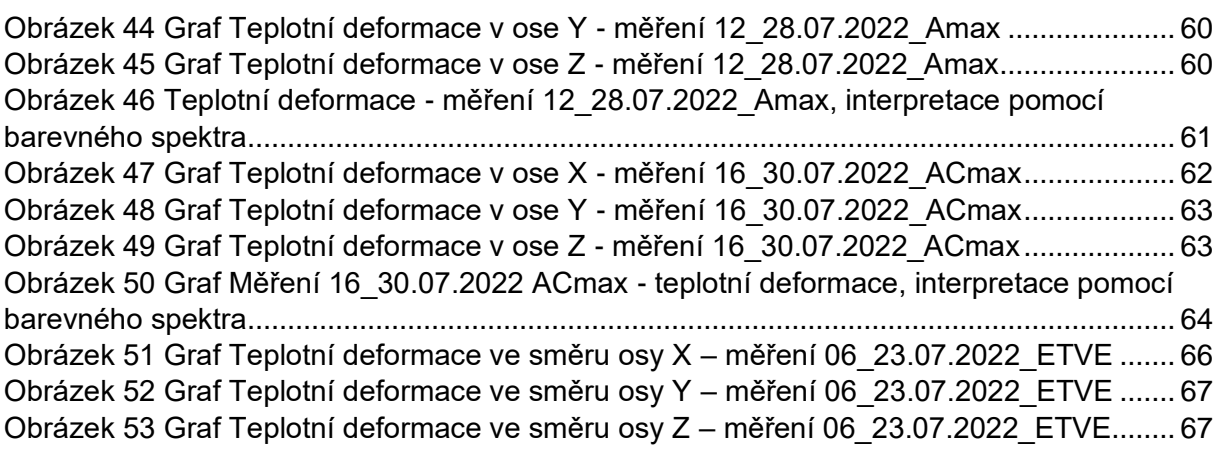

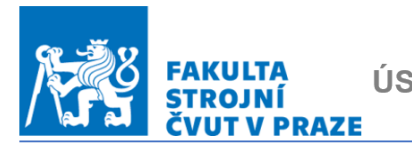

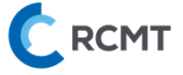

### **Seznam tabulek**

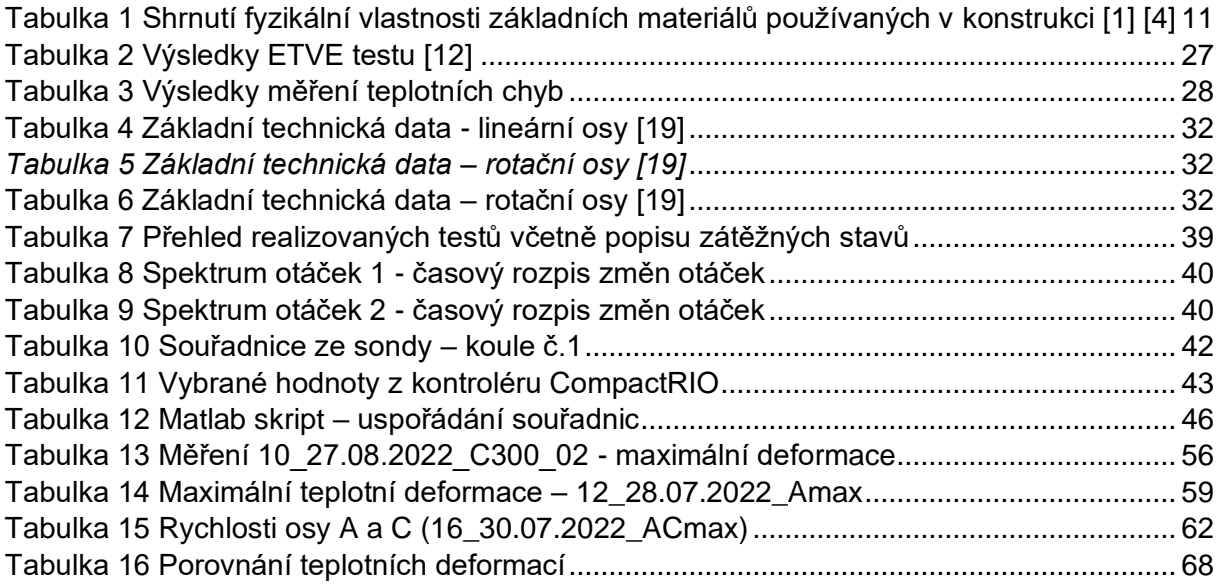

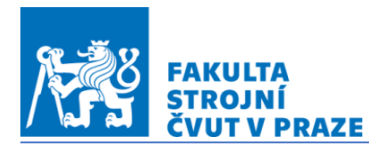

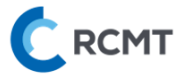

### **Seznam příloh**

- *Příloha č.1 –* Technický list stroje MCU 700
- *Příloha č.2 –* Naměřené souřadnice z dotykové sondy
- *Příloha č.3 –* Teplotní údaje z CompactRIO
- *Příloha č.4 – Vyhodnocovací s*kripty v Matlabu
- *Příloha č.5 – CNC programy*
- *Příloha č.6 – Kompletní výsledky ze všech měření*

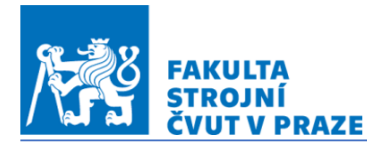

 $5 - 5$ 

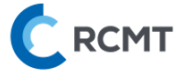

### *Příloha č.1 –* Technický list stroje MCU 700

MCU 700 next generation | Multifunkční pětiosé obráběcí centrum | www.kovosvit.cz

## Hlavní rysy stroje

#### · Otočně sklopný stůl (kolébka)

- pro frézovací operace
- · navýšení tuhosti a dynamiky kolébky
- · navýšení max. otáček A-osy z 25 na 80 min<sup>-1</sup>
- · posílení kroutícího momentu pohonů A a C-osy o 50%
- · zvýšení max, hmotnosti obrobku z 850 kg na 1300 kg · rotace kolébky v rozmezí ±120° (v zadní pozici s menším obrobkem)
- Rozvaděč
- · integrován do zadní části stroje,
	- (zmenšení zástavbové šířky stroje o 0,9 m)
- · snížení energetické náročnosti stroje z 80 kW na 55 kW (menší náročnost na jištění a průřez hlavního elektrického přívodního kabelu)
- · Rychlejší otevírání clony zásobníku nástrojů, zkrácen čas výměny nástroje o 0,4 s.
- · Nově navržené chlazení vřetene, kolébky a rozvaděče
- · Řídicí systém Heidenhain TNC640 / Siemens Sinumerik 840D s 19" dotykovou obrazovkou
- · Nový design stroje, zvětšená okna do pracovního prostoru

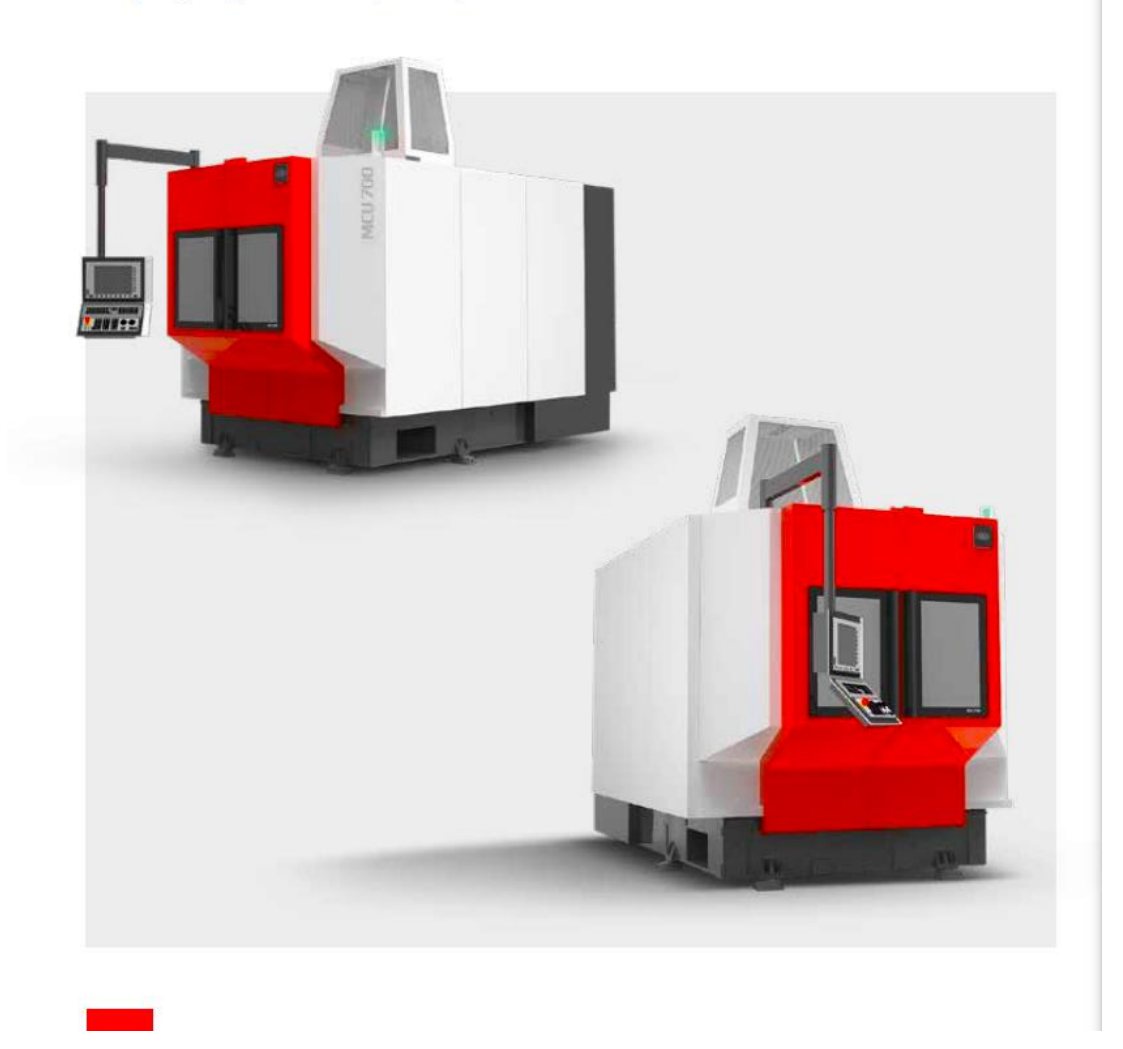

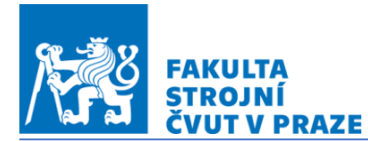

# Technické parametry

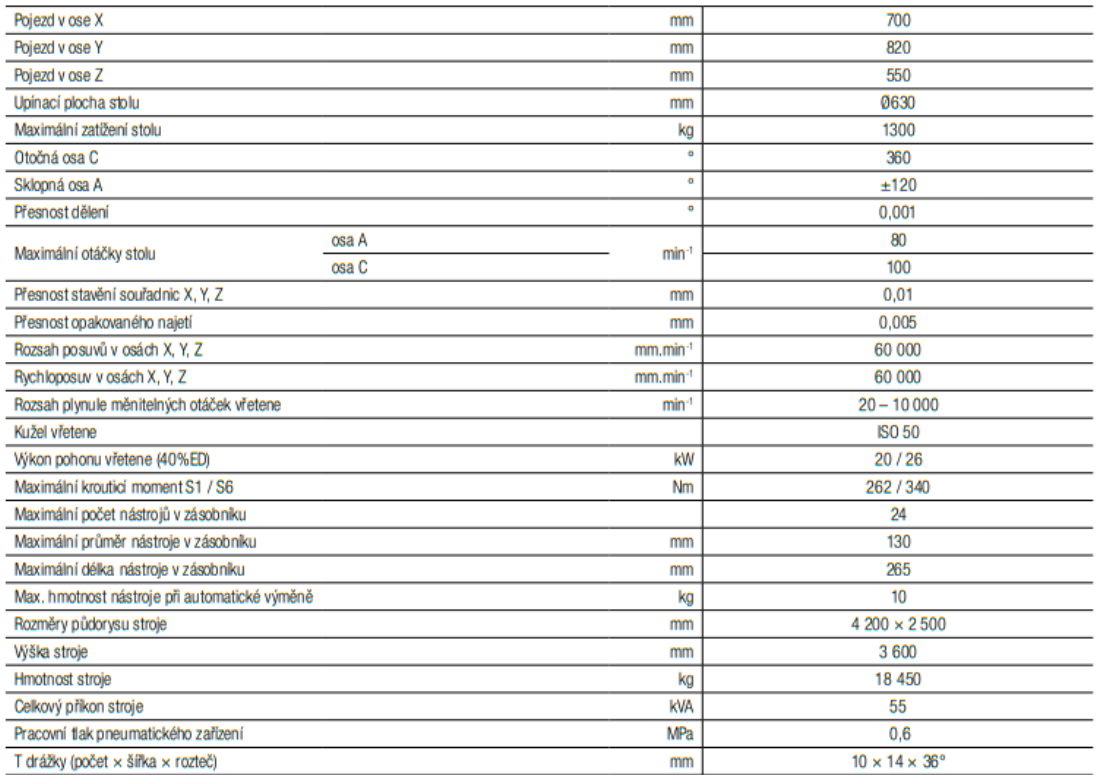

# Standardní příslušenství

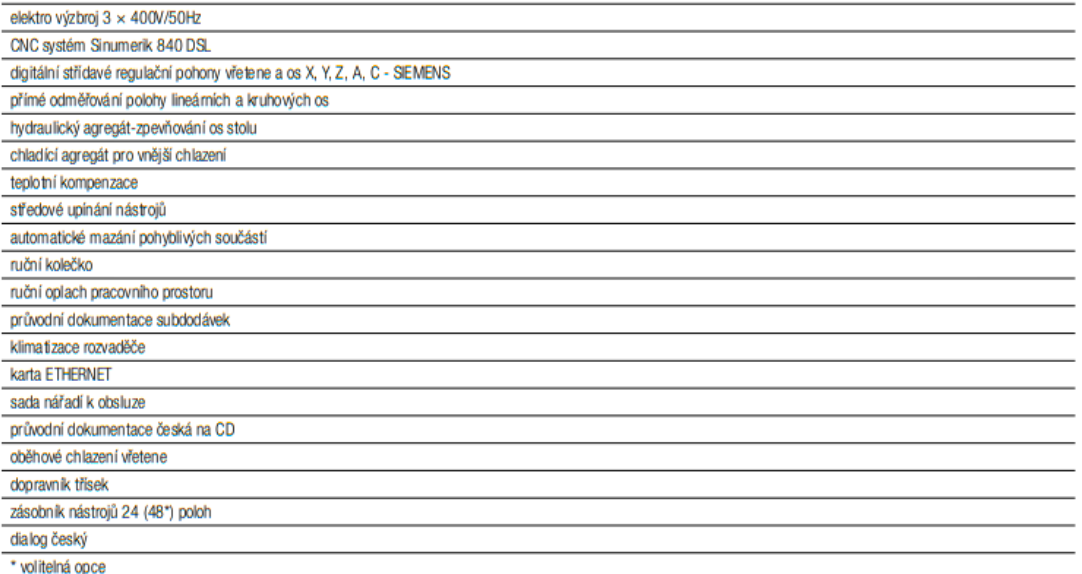

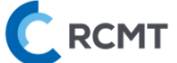

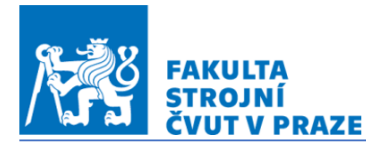

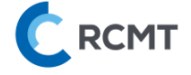

*Příloha č.2 –* Naměřené souřadnice z dotykové sondy (pro svou velikost jsou příloženy v datovém souboru na CD)

*Příloha č.3 –* Teplotní údaje z CompactRIO (pro svou velikost jsou příloženy v datovém souboru na CD)

*Příloha č.4 – Vyhodnocovací s*kript v Matlabu

```
%% MERENI C 150 20 07 OHREV CHLADNUTI
%ohřev pomoci rotace osy C=150 ot/min
clc;
close all;
clear all;
%postup najetí sondy z-x-y
%nacteni dat z měřící sondy
dataOH=load('ohrev 20.txt');
dataCH=load('chladnuti_20.txt');
data=[dataOH ; dataCH];
%vypocteni poctu sad měření (kazda sada má 33 řádků)
[pocet radku, pocet sloupcu] = size(data);
pocet sad mereni=pocet radku/33;
%% ZADÁNÍ ROZSAHŮ OS A VYZNAČENÍ DOBY OHŘEVU PRO GRAFY
x min=0;x max=20;y min=-80;y max=60;
oh1 x=6;
oh1_y1=600;
oh1 y2=-600;oh2x=6;oh2_y1=600;
oh2 y2=-600;oh3x=6;oh3_y1=600;
```
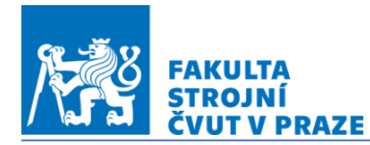

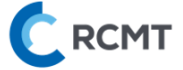

```
oh3 y2=-600;
```

```
\frac{1}{2}%% NAČTENÍ SOUŘADNIC JEDNOTLIVÝCH KOULÍ
%SCHÉMA MĚŘENÍ:
%OSA A=0° KOULE 1-2-3-4-5-1 (MĚŘENÍ HORNÍ GANTRY)
%OSA A=90° KOULE 1-2-3-4-1 (MĚŘENÍ STOLEM)
%% NAČTENÍ HODNOT PRO A=0° (MATICE A0)
% koule č.1 [X Y Z]
s=-32;for i=1:pocet sad mereni
    s = s + 33;A0(i, 1)=data(s+1,2); %nacte X
    A0(i, 2)=data(s+2, 3); %nacte Y
    A0(i, 3)=data(s, 4); %nacte Z
end
% koule č.2 [X Y Z]
s=-29;for i=1:pocet sad mereni
    s = s + 33;A0(i, 4)=data(s+1, 2); \frac{1}{2} anacte X
    A0(i, 5)=data(s+2,3); \frac{1}{2} and \frac{1}{2}A0(i, 6)=data(s, 4); %nacte Z
end
% koule č.3 [X Y Z]
s=-26;for i=1:pocet sad mereni
    s = s + 33;A0(i,7)=data(s+1,2); \frac{1}{2} anacte X
    A0(i, 8)=data(s+2,3); %nacte Y
    A0(i, 9)=data(s, 4); %nacte Z
end
% koule č.4 [X Y Z]
s=-23;for i=1:pocet sad mereni
    s = s + 33;A0(i, 10)=data(s+1, 2); \frac{1}{2} anacte X
     A0(i,11)=data(s+2,3); %nacte Y
    A0(i, 12)=data(s, 4); %nacte Z
end
% koule č.5 [X Y Z]
s=-20;for i=1:pocet sad mereni
```
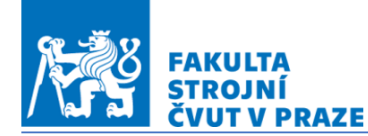

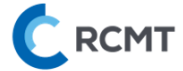

```
s = s + 33;A0(i, 13) = data(s+1, 2); \frac{1}{2} and \frac{1}{2}A0(i, 14)=data(s+2,3); %nacte Y
     A0(i, 15) = data(s, 4); \frac{1}{2} \frac{1}{2} \frac{1}{2}end
% koule č.1 [X Y Z] (OPAKOVATELNOST)
s=-17;for i=1:pocet sad mereni
     s = s + 33;A0(i, 16) = data(s+1, 2); \frac{1}{2} and \frac{1}{2}A0(i, 17)=data(s+2,3); %nacte Y
     A0(i, 18)=data(s, 4); %nacte Z
end
%
%% NAČTENÍ HODNOT PRO A=90° (MATICE A90)
% koule č.1 [X Y Z]
s=-14;for i=1:pocet sad mereni
     s = s + 33;A90(i, 1)=data(s+1, 2); \frac{1}{2} anacte X
    A90(i,2)=data(s+2,3); \frac{1}{2} anacte Y
     A90(i, 3) = data(s, 4); % nacte Z
end
% koule č.2 [X Y Z]
s=-11;for i=1:pocet sad mereni
     s = s + 33;A90(i, 4)=data(s+1, 2); \frac{1}{2} and \frac{1}{2}A90(i,5)=data(s+2,3); \frac{1}{2} and \frac{1}{2}A90(i, 6)=data(s, 4); % nacte Z
end
% koule č.3 [X Y Z]
s = -8:
for i=1:pocet sad mereni
     s = s + 33;A90(i,7)=data(s+1,2); \frac{1}{2} anacte X
     A90(i,8)=data(s+2,3); \frac{1}{2} and \frac{1}{2}A90(i, 9) = data(s, 4); \frac{1}{2} \frac{1}{2} \frac{1}{2} \frac{1}{2}end
% koule č.4 [X Y Z]
s = -5;for i=1:pocet sad mereni
     s = s + 33; A90(i,10)=data(s+1,2); %nacte X
```
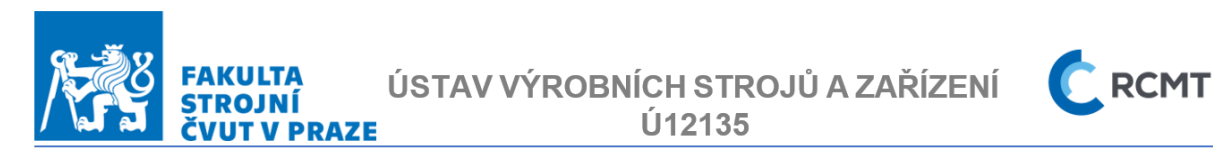

```
A90(i, 11)=data(s+2,3); %nacte Y
    A90(i,12)=data(s,4); \frac{1}{2} \frac{1}{2}end
% koule č.1 [X Y Z] (OPAKOVATELNOST)
s=-2:
for i=1:pocet sad mereni
    s = s + 33;A90(i, 13) = data(s+1, 2); \frac{1}{2} and \frac{1}{2}A90(i, 14) = data(s+2, 3); & nacte Y
    A90(i, 15) = data(s, 4); % nacte Z
end
\frac{6}{5}%% ÚPRAVA MATICE A0 NAMĚŘENÝCH SOUŘADNIC Z ABS. DO REL. + 
převod z mm na um
A0_UPR=A0;
for p=1:18 
for k=1:pocet sad mereni
A0 UPR(k, p) = A0 UPR(k, p)-A0(1,p);
end
end
A0_UPR=A0_UPR.*1000; %převod z mm na um
\approx%% ÚPRAVA MATICE A90 NAMĚŘENÝCH SOUŘADNIC Z ABS. DO REL. + 
převod z mm na ?m
A90 UPR=A90;
for p=1:15 
for k=1:pocet sad mereni
A90 UPR(k, p) = A90 UPR(k, p)-A90(1, p);
end
end
A90 UPR=A90 UPR.*1000; %převod z mm na um
\approx%% VYTVOŘENÍ VETORU ČASU
%cas=zeros(1, pocet sad mereni)';
for i=1:pocet sad mereni
     cas(i, 1)=0.3*(i-1);end
\frac{8}{6}%% Opakovatelnost - koule č.1 X, Y, Z-ová souřadnice (A=0)°)
```
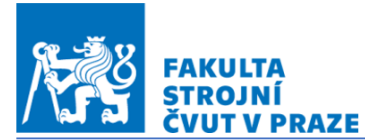

ÚSTAV VÝROBNÍCH STROJŮ A ZAŘÍZENÍ Ú12135

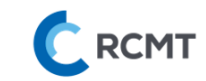

```
figure (1)
hold on;
plot ( cas, (A0 UPR(:,1)-A0 UPR(:,16)),'r') %vykresli X
plot ( cas,(A0 UPR(:,2)-A0 UPR(:,17)),'g') %vykresli Y
plot ( cas, (A0 UPR(:, 3)-A0 UPR(:, 18)), 'b') %vykresli Z
xlim ([x \text{ min, } x \text{ max});
ylim ([-5, 5]);
stem(oh1 x,oh1 y1,'k');
stem(oh1<sub>x</sub>,oh1<sup>-</sup>y2,'k');
stem(oh2x,oh2y1,'k');
stem(oh2x,oh2y2, 'k');
stem(oh3x, oh3y1,'k');
stem(oh3x,oh3y2, 'k');
grid on;
title('Rozdíl polohy koule č.1 (A=0°)') % nazev grafu
xlabel ("Čas měření [hod]");
ylabel ("Vzdálenost [um]")
legend('Přesnost X', 'Přesnost Y', 'Přesnost Z') % pridani 
legendy ke grafu
%uložení grafů do JPG přímo v adresáři skriptu
saveas(figure(1), 'Opakovatelnost - koule č.1 X, Y, Z-ová
souřadnice (A=0°)','jpg')
%
%% Opakovatelnost - koule č.1 X, Y, Z-ová souřadnice (A=90^{\circ})figure (2)
hold on;
plot ( cas,(A90_UPR(:,1)-A90_UPR(:,13)),'r') %vykresli X
plot ( cas,(A90_UPR(:,2)-A90_UPR(:,14)),'g') %vykresli Y
plot ( cas,(A90_UPR(:,3)-A90_UPR(:,15)),'b') %vykresli Z
xlim ([x \text{ min, } x \text{ max}]\);
ylim ([-5, 5]);
stem(oh1 x,oh1 y1,'k');
stem(oh1x,oh1y2, 'k');
stem(oh2x,oh2y1,'k');
stem(oh2 x,oh2 y2,'k');
stem(oh3x,oh3y1,'k');
stem(oh3x,oh3y2, 'k');
```
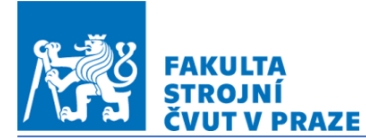

**RCMT** 

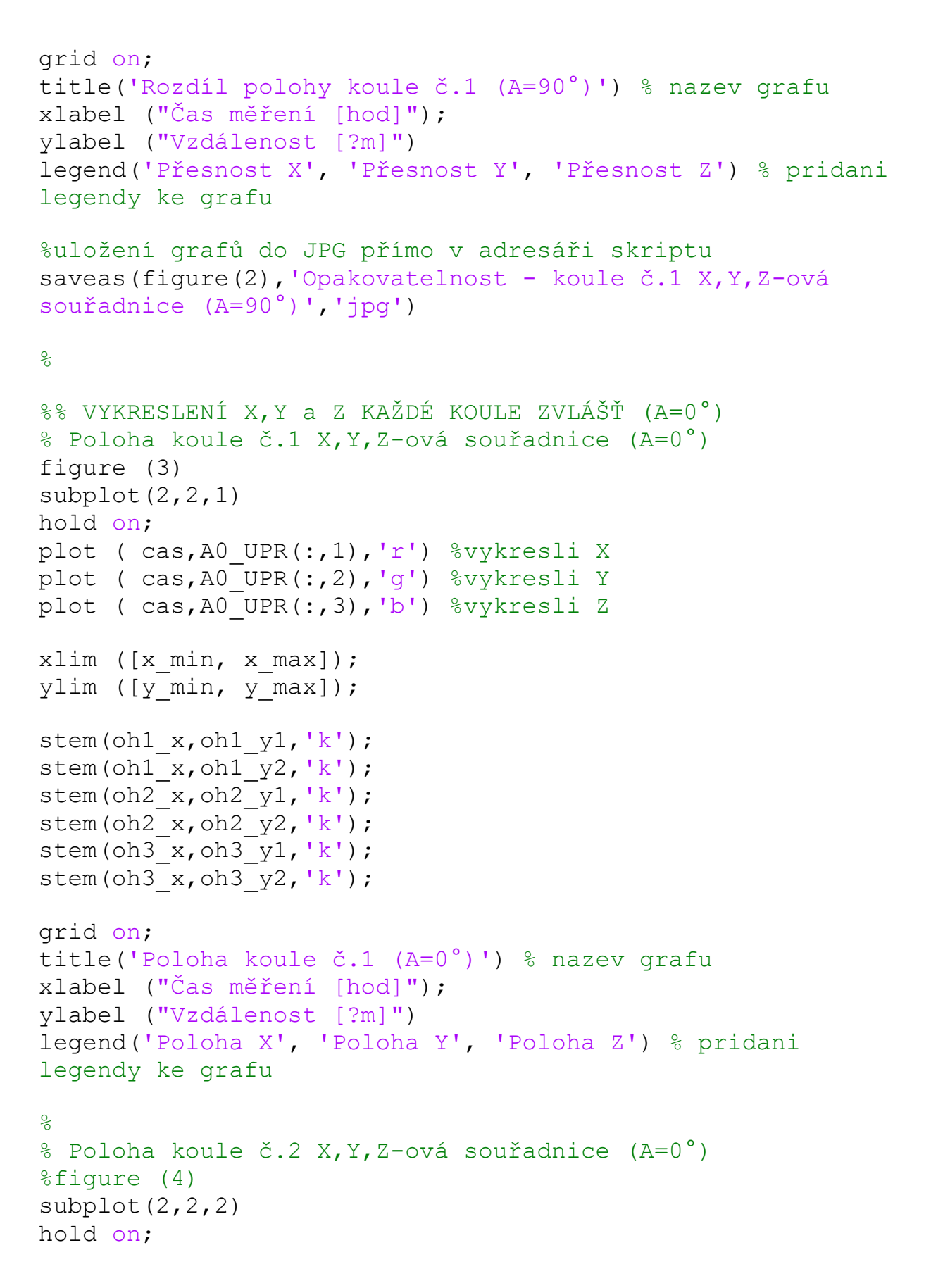

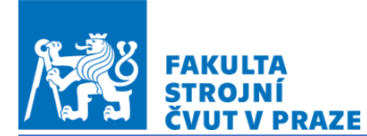

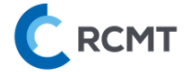

```
plot ( cas, A0 UPR(:, 4), 'r') %vykresli X
plot ( cas,A0_UPR(:,5),'g') %vykresli Y
plot ( cas, A0 UPR(:, 6), 'b') %vykresli Z
xlim ([0, 18]);
ylim ([-60, 60]);
stem(oh1x,oh1y1,'k');
stem(oh1x,oh1y2, 'k');
stem(oh2x,oh2y1,'k');
stem(oh2x,oh2y2, 'k');
stem(oh3x,oh3y1,'k');
stem(oh3x,oh3 y2,'k');
grid on;
title('Poloha koule č.2 (A=0°)') % nazev grafu
xlabel ("Čas měření [hod]");
ylabel ("Vzdálenost [?m]")
legend('Poloha X', 'Poloha Y', 'Poloha Z') % pridani 
legendy ke grafu
\approx\text{Poloha} koule č.3 X, Y, Z-ová souřadnice (A=0°)
%figure (5)
subplot(2, 2, 3)hold on;
plot ( cas, A0 UPR(:, 7), 'r') %vykresli X
plot ( cas, A0 UPR(:, 8), 'q') %vykresli Y
plot ( cas, A0 UPR(:, 9), 'b') %vykresli Z
xlim ([x \text{ min, } x \text{ max}]\;
ylim ([y_min, y_max]);
stem(oh1x,oh1y1,'k');
stem(oh1x,oh1y2, 'k');
stem(oh2x,oh2y1,'k');
stem(oh2x,oh2y2, 'k');
stem(oh3x,oh3y1,'k');
stem(oh3 x,oh3 y2,'k');
grid on;
title('Poloha koule č.3 (A=0°)') % nazev grafu
xlabel ("Čas měření [hod]");
ylabel ("Vzdálenost [?m]")
legend('Poloha X', 'Poloha Y', 'Poloha Z') % pridani 
legendy ke grafu
\approx
```
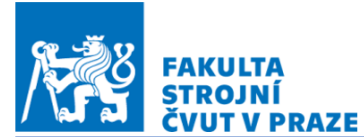

ÚSTAV VÝROBNÍCH STROJŮ A ZAŘÍZENÍ **U12135** 

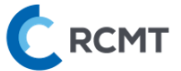

```
\text{Poloha} koule č.4 X, Y, Z-ová souřadnice (A=0°)
%figure (6)
subplot(2, 2, 4)hold on;
plot ( cas, A0 UPR(:, 10), 'r') %vykresli X
plot ( cas, A0 UPR(:, 11), 'q') %vykresli Y
plot ( cas, A0 UPR(:, 12), 'b') %vykresli Z
xlim ([x_min, x_max]);
ylim ([y_min, y_max]);
stem(oh1 x,oh1 y1, 'k');
stem(oh1x,oh1y2, 'k');
stem(oh2x, oh2y1,'k');
stem(oh2x,oh2y2, 'k');
stem(oh3 x,oh3 y1,'k');
stem(oh3 x,oh3 y2,'k');
grid on;
title('Poloha koule č.4 (A=0°)') % nazev grafu
xlabel ("Čas měření [hod]");
ylabel ("Vzdálenost [?m]")
legend('Poloha X', 'Poloha Y', 'Poloha Z') % pridani 
legendy ke grafu
hold off;
%uložení grafů do JPG přímo v adresáři skriptu
saveas(figure(3),'X,Y a Z KAŽDÉ KOULE VZLÁŠŤ 
(A=0^{\circ})','jpg')
\approx%% VYKRESLENÍ SOUŘADNIC X,Y a Z VŠECH KOULÍ NAJEDNOU 
(A=0^{\circ})\text{Poloha} koule č.1,2,3,4 X-ová souřadnice (A=0^{\circ})figure(4);
subplot(2, 2, 1)hold on;
plot ( cas, A0 UPR(:, 1), 'r') %vykresli X
plot ( cas, A0 UPR(:, 4), 'q') %vykresli X
plot ( cas, A0 UPR(:, 7), 'b') %vykresli X
plot ( cas, A0 UPR(:, 10), 'k') %vykresli X
xlim ([x_min, x_max]);
ylim ([y_min, y_max]);
```
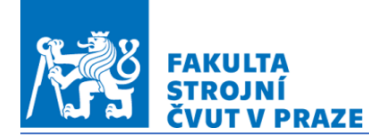

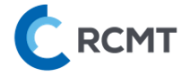

```
stem(oh1x,oh1y1,'k');
stem(oh1x,oh1y2, 'k');
stem(oh2x,oh2y1,'k');
stem(oh2 x,oh2 y2,'k');
stem(oh3 x,oh3 y1,'k');
stem(oh3x,oh3y2, 'k');
grid on;
title('X-ová souřadnice koule č1.až č.4 (A=0°)') % nazev 
grafu
xlabel ("Čas měření [hod]");
ylabel ("Vzdálenost [?m]")
legend('Koule č.1', 'Koule č.2', 'Koule č.3', 'Koule č.4') 
% pridani legendy ke grafu
\frac{8}{5}\text{Poloha} koule č.1, 2, 3, 4 Y-ová souřadnice (A=0°)
%figure(3);
subplot(2, 2, 2)hold on;
plot ( cas, A0 UPR(:, 2), 'r') %vykresli X
plot ( cas, A0 UPR(:, 5), 'q') %vykresli X
plot ( cas,A0_UPR(:,8),'b') %vykresli X
plot ( cas, A0 UPR(:, 11), 'k') %vykresli X
xlim ([x \text{ min, } x \text{ max}]\;
ylim ([y_min, y_max]);
stem(oh1x,oh1y1,'k');
stem(oh1 x,oh1 y2,'k');
stem(oh2 x,oh2 y1,'k');
stem(oh2x,oh2y2, 'k');
stem(oh3 x,oh3 y1,'k');
stem(oh3x,oh3y2, 'k');
grid on;
title('Y-ová souřadnice koule č1.až č.4 (A=0°)') % nazev 
grafu
xlabel ("Čas měření [hod]");
ylabel ("Vzdálenost [?m]")
legend('Koule č.1', 'Koule č.2', 'Koule č.3', 'Koule č.4') 
% pridani legendy ke grafu
\frac{8}{6}% Poloha koule č.1,2,3,4 Z-ová souřadnice (A=0^{\circ})%figure(3);
```
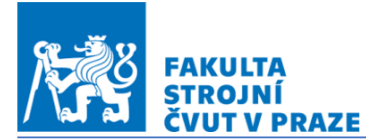

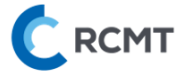

```
subplot(2,2,3)hold on;
plot ( cas, A0 UPR(:, 3), 'r') %vykresli X
plot ( cas, A0 UPR(:, 6), 'g') %vykresli X
plot ( cas,A0_UPR(:,9),'b') %vykresli X
plot ( cas, A0 UPR(:, 12), 'k') %vykresli X
xlim ([x \text{ min, } x \text{ max}]);
ylim ([y_min, y_max]);
stem(oh1x,oh1y1,'k');
stem(oh1 x,oh1 y2,'k');
stem(oh2x,oh2y1,'k');
stem(oh2x, oh2y2, 'k');
stem(oh3x,oh3y1,'k');
stem(oh3x,oh3y2, 'k');
grid on;
title('Z-ová souřadnice koule č1.až č.4 (A=0°)') % nazev 
grafu
xlabel ("Čas měření [hod]");
ylabel ("Vzdálenost [?m]")
legend('Koule č.1', 'Koule č.2', 'Koule č.3', 'Koule č.4') 
% pridani legendy ke grafu
hold off;
%uložení grafů do JPG přímo v adresáři skriptu
saveas(figure(4),'X,Y a Z VŠECH KOULÍ NAJEDNOU 
(A=0^{\circ})','jpg')
\approx%% VYKRESLENÍ X,Y a Z KAŽDÉ KOULE VZLÁŠŤ (A=90°)
\textdegree Poloha koule č.1 X, Y, Z-ová souřadnice (A=90\textdegree)
figure (5)
subplot(2, 2, 1)hold on;
plot ( cas,A90_UPR(:,1),'r') %vykresli X
plot ( cas,A90_UPR(:,2),'g') %vykresli Y
plot ( cas, A90 UPR(:, 3), 'b') %vykresli Z
xlim ([x \text{ min, } x \text{ max}]\;
ylim ([y_min, y_max]);
stem(oh1x,oh1y1,'k');
```
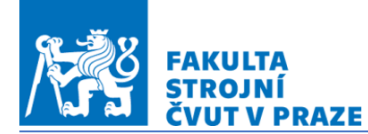

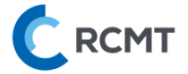

```
stem(oh1 x,oh1 y2,'k');
stem(oh2 x,oh2 y1,'k');
stem(oh2x,oh2y2, 'k');
stem(oh3x,oh3y1,'k');
stem(oh3x,oh3y2, 'k');
grid on;
title('Poloha koule č.1 (A=90°)') % nazev grafu
xlabel ("Čas měření [hod]");
ylabel ("Vzdálenost [?m]")
legend('Poloha X', 'Poloha Y', 'Poloha Z') % pridani 
legendy ke grafu
\approx% Poloha koule č.2 X,Y,Z-ová souřadnice (A=90°)
%figure (4)
subplot(2, 2, 2)hold on;
plot ( cas, A90 UPR(:, 4),'r') %vykresli X
plot ( cas,A90_UPR(:,5),'g') %vykresli Y
plot ( cas, A90 UPR(:, 6), 'b') %vykresli Z
xlim ([x \text{ min}, x \text{ max}]\;
ylim ([y_min, y_max]);
stem(oh1_x,oh1_y1,'k');
stem(oh1x,oh1y2, 'k');
stem(oh2 x,oh2 y1,'k');
stem(oh2x,oh2y2, 'k');
stem(oh3x,oh3y1,'k');
stem(oh3x,oh3y2, 'k');
grid on;
title('Poloha koule č.2 (A=90°)') % nazev grafu
xlabel ("Čas měření [hod]");
ylabel ("Vzdálenost [?m]")
legend('Poloha X', 'Poloha Y', 'Poloha Z') % pridani 
legendy ke grafu
\approx\text{Poloha} koule č.3 X, Y, Z-ová souřadnice (A=90°)
%figure (5)
subplot(2,2,3)hold on;
plot ( cas,A90_UPR(:,7),'r') %vykresli X
plot ( cas, A90 UPR(:, 8), 'q') %vykresli Y
plot ( cas, A90 UPR(:, 9), 'b') %vykresli Z
```
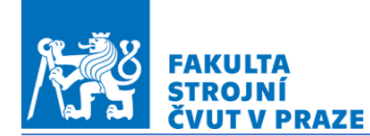

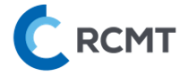

```
xlim ([x \text{ min, } x \text{ max}]\);
ylim ([y_min, y_max]);
stem(oh1_x,oh1_y1,'k');
stem(oh1x,oh1_y2,'k');
stem(oh2x,oh2y1, 'k');
stem(oh2 x,oh2 y2,'k');
stem(oh3x,oh3y1,'k');
stem(oh3x,oh3y2, 'k');
grid on;
title('Poloha koule č.3 (A=90°)') % nazev grafu
xlabel ("Čas měření [hod]");
ylabel ("Vzdálenost [?m]")
legend('Poloha X', 'Poloha Y', 'Poloha Z') % pridani 
legendy ke grafu
\approx\text{Poloha} koule č.4 X, Y, Z-ová souřadnice (A=90°)
%figure (6)
subplot(2, 2, 4)hold on;
plot ( cas, A90 UPR(:, 10), 'r') %vykresli X
plot ( cas, A90 UPR(:, 11), 'g') %vykresli Y
plot ( cas, A90 UPR(:, 12), 'b') %vykresli Z
xlim ([x \text{ min}, x \text{ max}]\;
ylim ([y_min, y_max]);
stem(oh1_x,oh1_y1,'k');
stem(oh1 x,oh1 y2, 'k');
stem(oh2x,oh2y1,'k');
stem(oh2x,oh2y2, 'k');
stem(oh3 x,oh3 y1,'k');
stem(oh3x,oh3y2, 'k');
grid on;
title('Poloha koule č.4 (A=90°)') % nazev grafu
xlabel ("Čas měření [hod]");
ylabel ("Vzdálenost [?m]")
legend('Poloha X', 'Poloha Y', 'Poloha Z') % pridani 
legendy ke grafu
hold off;
%uložení grafů do JPG přímo v adresáři skriptu
```
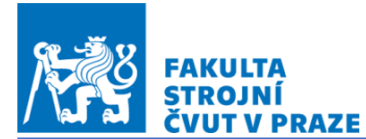

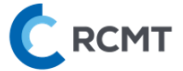

```
saveas(figure(5),'X,Y a Z KAŽDÉ KOULE VZLÁŠŤ 
(A=90^{\circ})', 'ipq')
%
%% VYKRESLENÍ SOUŘADNIC X,Y a Z VŠECH KOULÍ NAJEDNOU 
(A=90^\circ)\text{Poloha} koule č.1,2,3,4 X-ová souřadnice (A=90°)
figure(6);
subplot(2, 2, 1)hold on;
plot ( cas, A90 UPR(:, 1), 'r') %vykresli X
plot ( cas, A90 UPR(:, 4), 'q') %vykresli X
plot (cas, A90UPR(:, 7), 'b') %vykresli X
plot ( cas,A90_UPR(:,10),'k') %vykresli X
xlim ([x \text{ min, } x \text{ max}]\);
ylim ([y_min, y_max]);
stem(oh1_x,oh1_y1,'k');
stem(oh1<sub>x</sub>,oh1<sup>y</sup>2,'k');
stem(oh2x,oh2y1,'k');
stem(oh2x,oh2y2, 'k');
stem(oh3 x,oh3 y1,'k');
stem(oh3 x,oh3 y2,'k');
grid on;
title('X-ová souřadnice koule č1.až č.4 (A=90°)') % nazev 
grafu
xlabel ("Čas měření [hod]");
ylabel ("Vzdálenost [?m]")
legend('Koule č.1', 'Koule č.2', 'Koule č.3', 'Koule č.4') 
% pridani legendy ke grafu
\frac{8}{2}\text{Poloha} koule č.1,2,3,4 Y-ová souřadnice (A=0^{\circ})%figure(3);
subplot(2, 2, 2)hold on;
plot ( cas, A90 UPR(:, 2), 'r') %vykresli X
plot ( cas, A90 UPR(:, 5), 'g') %vykresli X
plot ( cas, A90 UPR(:, 8), 'b') %vykresli X
plot ( cas,A90_UPR(:,11),'k') %vykresli X
xlim ([x_min, x_max]);
ylim ([y_min, y_max]);
```
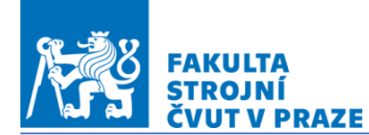

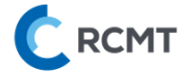

```
stem(oh1x,oh1y1,'k');
stem(oh1x,oh1y2, 'k');
stem(oh2x,oh2y1,'k');
stem(oh2 x,oh2 y2,'k');
stem(oh3 x,oh3 y1,'k');
stem(oh3x,oh3y2, 'k');
grid on;
title('Y-ová souřadnice koule č1.až č.4 (A=90°)') % nazev 
grafu
xlabel ("Čas měření [hod]");
ylabel ("Vzdálenost [?m]")
legend('Koule č.1', 'Koule č.2', 'Koule č.3', 'Koule č.4') 
% pridani legendy ke grafu
\frac{8}{3}\text{Poloha} koule č.1, 2, 3, 4 Z-ová souřadnice (A=0°)
%figure(3);
subplot(2, 2, 3)hold on;
plot ( cas,A90_UPR(:,3),'r') %vykresli X
plot ( cas,A90_UPR(:,6),'g') %vykresli X
plot ( cas, A90 UPR(:, 9), 'b') %vykresli X
plot ( cas, A90 UPR(:, 12), 'k') %vykresli X
xlim ([x \text{ min}, x \text{ max}]\;
ylim ([y_min, y_max]);
stem(oh1x,oh1y1,'k');
stem(oh1 x,oh1 y2,'k');
stem(oh2 x,oh2 y1,'k');
stem(oh2x,oh2y2, 'k');
stem(oh3 x,oh3 y1,'k');
stem(oh3x,oh3y2, 'k');
grid on;
title('Z-ová souřadnice koule č1.až č.4 (A=90°)') % nazev 
grafu
xlabel ("Čas měření [hod]");
ylabel ("Vzdálenost [?m]")
legend('Koule č.1', 'Koule č.2', 'Koule č.3', 'Koule č.4') 
% pridani legendy ke grafu
%uložení grafů do JPG přímo v adresáři skriptu
```
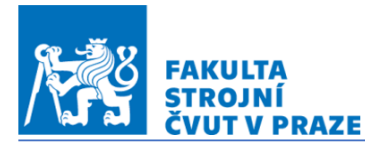

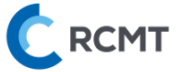

```
saveas(figure(6),'X,Y a Z VŠECH KOULÍ NAJEDNOU 
(A=90°)','jpg')
%
%% NAKRESLENÍ STOLU (A=0°)
%vykresleni stolu
t=linspace(0,2*pi,1000);
r=315; %poloměr stolu
x1 A0=r*cos(t);
y1 A0=r*sin(t);
%vykresleni drážek stolu
x2 A0=linspace(-r*cosd(0),r*cosd(0),1000);
y2 A0=x2 A0.*0;
x3 A0=linspace(-r*cosd(36),r*cosd(36),1000);
y3 A0=x3 A0.*tand(36);
x4 A0=linspace(-r*cosd(2*36),r*cosd(2*36),1000);
y4 A0=x4 A0.*tand(2*36);
x5 A0=linspace(-r*cosd(3*36),r*cosd(3*36),1000);
y5 A0=x5 A0.*tand(3*36);
x6 A0=linspace(-r*cosd(4*36),r*cosd(4*36),1000);
y6 A0=x6 A0. * tand (4*36);
STUL A0=[x1_A0 x2_A0 x3_A0 x4_A0 x5_A0 x6_A0 ; y1_A0 y2_A0
y3_A0 y4_A0 y5_A0 y6_A0];
\approx%% NAKRESLENÍ STOLU (A=90°)
x1 A90=linspace(-r*cosd(0),r*cosd(0),1000);
v1 A90=x1 A90.*0;
x2 A90=linspace(-r*cosd(0),r*cosd(0),1000);
y2 A90=ones(1,1000).*(100);
x3 A90=ones(1,1000).*r;
y3_A90=linspace(0,100,1000);
x4 A90=ones(1,1000).*(-r);
y4_A90=linspace(0,100,1000);
```
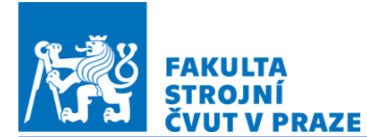

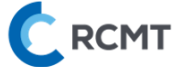

```
STUL_A90=[x1_A90 x2_A90 x3_A90 x4_A90; y1_A90 y2_A90 
y3_A90 y4_A90];
\frac{8}{\pi}%% SCATTER GRAF KOULÍ 1 až 5 A=0°
hold off
figure(7)
hold on;
grid on;
barva=linspace(1,100,k);%vykreslení všech poloh koulí do jednoho grafu
    scatter( (AO~UPR(:,1)*1.5)+(AO(1,1) ) , (
(A0 UPR(:,2)*1.5)+A0(1,2) ),[],barva,'filled'); %koule
č.1
    scatter( (AO~UPR(:,4)*1.5)+(AO(1,4) ) , (
(A0 UPR(:,5)*1.5)+A0(1,5) ),[],barva,'filled'); %koule
č.2
    scatter( (AO~UPR(:,7)*1.5)+(AO(1,7)) ), (
(A0 UPR(:,8)*1.5)+A0(1,8) ),[],barva,'filled'); %koule
č.3
    scatter( (AO~UPR(:,10)*1.5)+(AO(1,10) ) , (
(A0 UPR(:,11)*1.5)+A0(1,11) ), [],barva,'filled'); %koule
č.4
    scatter( (AO~UPR(:,13)*1.5)+(AO(1,13) ) , (
(A0 UPR(:,14)*1.5)+A0(1,14) ), [],barva,'filled'); %koule
č.5
     %Původní vykreslení
    %scatter( (A0(1,4) ) .+ (A0 UPR(:,4)*1.5) , (A0(1,5)).+ (AD~UPR(:,5)*1.5) ), [], barva(1, kk), 'filled'); %koule
č.2
    %scatter( A0(1,7) ) + (A0 UPR(:,7)*1.5), ( A0(1,8) ).+ (AD~UPR(:,8)*1.5) ), [], barva(1, kk), 'filled'); %koule
č.3
    %scatter( (A0(1,10)) + (A0UPR(:,10)*1.5)(A0(1,11).+ (A0~UPR(:,11)*1.5)), [], barva(1,kk), 'filled');
%koule č.4
    %scatter((A0(1,13)) .+ (A0~UPR(:,13)*1.5) ,
(A0(1,14). + (A0~UPR(:,k,14)*1.5)), [],barva(1,kk), 'filled');
%koule č.5
%nakreslení stolu
```
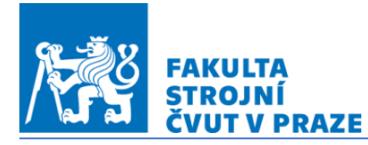

ÚSTAV VÝROBNÍCH STROJŮ A ZAŘÍZENÍ **U12135** 

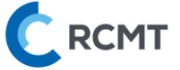

```
scatter(STUL A0(1,:), STUL A0(2,:), '.', 'k')
title('Poloha koulí na stole(A=0°)') % nazev grafu
xlabel ("Osa X[mm]");
ylabel ("Osa Y[mm]")
legend('Koule č.1', 'Koule č.2', 'Koule č.3', 'Koule č.4', 
'Koule č.5','STŮL') % pridani legendy ke grafu
%% SCATTER GRAF KOULÍ 1 až 5 A=90°
hold off;
figure(8)
hold on;
grid on;
%vykreslení všech poloh koulí do jednoho grafu
% původní graf kde se nemění barva - SMAZAT
% scatter(A90(:,1),A90(:,2),'r'); %koule č.1
% scatter(A90(:,4),A90(:,5),'g'); %koule č.2
% scatter(A90(:,7),A90(:,8),'b'); %koule č.3
% scatter(A90(:,10),A90(:,11),'k'); %koule č.4
    scatter( (A90 UPR(:,1)*1.5)+(A90(1,1) ) , (
(A90 UPR(:,2)*1.5)+A90(1,2) ),[],barva,'filled');
%koule č.1
    scatter( (A90 UPR(:,4)*1.5)+(A90(1,4) )
(A90 UPR(:,5)*1.5)+A90(1,5) ),[],barva,'filled');
%koule č.2
    scatter( ( A90~UPR(:, 7)*1.5)+(A90(1,7) ) , (
(A90 UPR(:,8)*1.5)+A90(1,8)), [],barva,'filled');
%koule č.3
    scatter( (A90 UPR(:,10)*1.5)+(A90(1,10) ) , (
(A90 UPR(:,11)*1.5)+A90(1,11) ), [],barva,'filled'); %koule
č.4
%vykresleni stolu
scatter(STUL A90(1,:), STUL A90(2,:), '.', 'k')
title('Poloha koulí na stole(A=90°)') % nazev grafu
xlabel ("Osa X[mm]");
ylabel ("Osa Y[mm]")
```
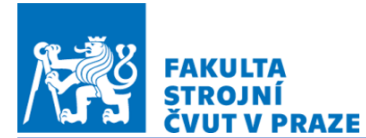

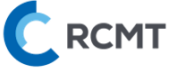

legend('Koule č.1', 'Koule č.2', 'Koule č.3', 'Koule č.4', 'Koule č.5','STŮL') % pridani legendy ke grafu

hold off

 $\frac{8}{6}$ 

```
%% ANIMACE SCATTER GRAFU (A=0°, KOULE NA STOLE 1500x 
ZVĚTŠENÝ POSUV)
% figh=figure;
% for kk=1:pocet_sad_mereni
% % clf; %smaže předchozí graf
% hold on;
% grid on;
\frac{8}{\pi}% %vykreslení polohy koulí (posuv 1500x zvětšen)
\% scatter( (A0(1,1) ) + (A0~UPR(kk,1)*1.5) , (A0(1,2))+ (A0_UPR(kk,2)*1.5) ),[],barva(1,kk),'filled'); %koule 
č.1
\% scatter( (A0(1,4) ) + (A0~UPR(kk,4)*1.5) , (A0(1,5))+ (A0_UPR(kk,5)*1.5) ),[],barva(1,kk),'filled'); %koule 
č.2
\frac{1}{6} scatter( (A0(1,7)) + (A0UPR(kk,7)*1.5), (A0(1,8))+ (A0_UPR(kk,8)*1.5) ),[],barva(1,kk),'filled'); %koule 
č.3
% scatter( (A0(1,10)) + (A0UPR(kk,10)*1.5)(A0(1,11)+ (A0~UPR(kk,11)*1.5)), [], barva(1,kk), 'filled');
%koule č.4
      scatter( (A0(1,13)) + (A0UPR(kk,13)*1.5) ,
(A0(1,14) + (A0~UPR(kk,14)*1.5)), [], barva(1,kk), 'filled');
%koule č.5
\frac{8}{\pi}% %vykreslí stůl
\frac{1}{6} scatter(STUL A0(1,:),STUL A0(2,:),'.','k')
\frac{8}{\pi}% title([ 'cas = ', num2str(kk*0.25), 'hod']);
\frac{8}{2}% movieVector(kk) = getframe;
% %pause (0.1);
\frac{8}{2}\frac{8}{6}% end
\frac{8}{6}% myWriter = VideoWriter('KOULE Č.1');
```
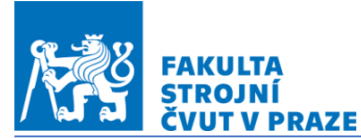

%% EXPORT GRAFU

ÚSTAV VÝROBNÍCH STROJŮ A ZAŘÍZENÍ Ú12135

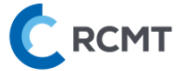

```
\frac{8}{2}% open(myWriter);
% hold off;
\frac{8}{2}%% ANIMACE SCATTER GRAFU (A=90°, KOULE NA STOLE 1500x 
ZVĚTŠENÝ POSUV)
%figh=figure;
%for kk=1:pocet_sad_mereni
% clf; %smaže předchozí graf
% hold on;
% grid on;
\frac{8}{2}% %vykreslení polohy koulí (posuv 1500x zvětšen)
\% scatter( (A90(1,1) ) + (A90~UPR(kk,1)*1.5) ,
( A90(1,2) + (A90~UPR(kk,2)*1.5)),[],barva(1,kk),'filled'); %koule č.1
\frac{1}{6} scatter( (A90(1,4) ) + (A90 UPR(kk,4)*1.5) ,
(A90(1, 5) + (A90 UPR(kk, 5) *1.5)
),[],barva(1,kk),'filled'); %koule č.2
% scatter( ( A90(1,7) ) + (A90UPR(kk,7)*1.5)( A90(1,8) + (A90~UPR(kk,8)*1.5)),[],barva(1,kk),'filled'); %koule č.3
% scatter( ( A90(1,10)) + (A90UPR(kk,10)*1.5)(A90(1,11)+(A90 UPR(kk, 11) *1.5)), [], barva(1, kk), 'filled'); %koule
č.4
\frac{8}{2}% %vykreslí stůl
% scatter(STUL A90(1,:),STUL A90(2,:),'.','k')
\frac{8}{3}% title([ 'cas = ', num2str(kk*0.25), 'hod']);
\frac{8}{2}% movieVector(kk) = getframe;
% %pause (0.1);
\frac{8}{10}\frac{8}{6}% end
\frac{8}{\sigma}% myWriter = VideoWriter('KOULE Č.1');
\frac{8}{\sigma}% open(myWriter);
%
```
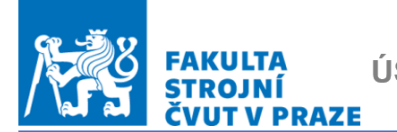

ÚSTAV VÝROBNÍCH STROJŮ A ZAŘÍZENÍ Ú12135

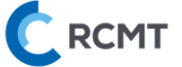

```
saveas(figure(2), 'Opakovatelnost - koule č.1 X, Y, Z-ová
souřadnice (A=0^{\circ})', 'jpg')
saveas(figure(2), 'Opakovatelnost - koule č.1 X, Y, Z-ová
souřadnice (A=90°)','jpg')
saveas(figure(3), 'X, Y a Z KAŽDÉ KOULE VZLÁŠŤ
(A=0^{\circ})','jpg')
saveas(figure(4),'X,Y a Z VŠECH KOULÍ NAJEDNOU 
(A=0^{\circ})','jpg')
saveas(figure(5),'X,Y a Z KAŽDÉ KOULE VZLÁŠŤ 
(A=90°)','jpg')
saveas(figure(6),'X,Y a Z VŠECH KOULÍ NAJEDNOU 
(A=90°)','jpg')
```
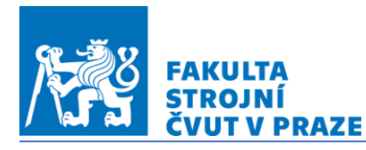

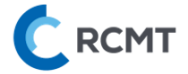

- *Příloha č.5 – CNC program pro měření 03\_20.07.2022\_C150\_01*
- *0 BEGIN PGM OHREV MM*
- *1 M61 M81*
- *2 ;ok6h*
- *3 Q1201 = 0*
- *4 Q10 = 5000 ;posuv najezd sonda*
- *5 ;Q11,12,13:najezd nad kouli1*
- *6 Q11 = 0 ;kule1X*
- *7 Q12 = 260 ;kule1Y*
- *8 Q13 = 5 ;kule1,2,3,4 Z20 nadpovrch*
- *9 Q14 = 260 ;kule2X*
- *10 Q15 = 0 ;kule2Y*
- *11 Q16 = 0 ;kule3X*
- *12 Q17 = - 260 ;kule3Y*
- *13 Q18 = - 260 ;kule4X*
- *14 Q19 = 0 ;kule4Y*
- *15 Q20 = 0 ;kulestredX*
- *16 Q21 = - 93 ;kulestredY*
- *17 Q22 = - 130 ;kulestredZ20 nad povrch*
- *18 Q23 = 0*
- *19 Q24 = - 186*
- *20 Q25 = 78.5*
- *21 ;;;;;;;;;*
- *22 TOOL CALL 32 Z*
- *23 L X+Q11 Y+Q12 Z+100 A+0 C+0 F15000*
- *24 L Z+Q13*
- *25 CALL LBL 1*
- *26 CALL LBL 2*
- *27 CALL LBL 3*
- *28 CALL LBL 4*
- *29 CALL LBL 5*

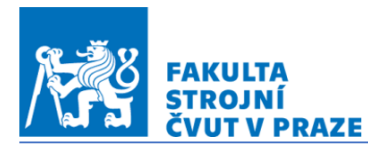

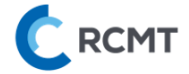

- *30 CALL LBL 1*
- *31 L Z+250*
- *32 L A-90*
- *33 L X+Q23 Y+Q24*
- *34 L Z+Q25*
- *35 CALL LBL 6*
- *36 L C+90*
- *37 CALL LBL 6*
- *38 L C+180*
- *39 CALL LBL 6*
- *40 L C+270*
- *41 CALL LBL 6*
- *42 L C+0*
- *43 CALL LBL 6*
- *44 L Z+250*
- *45 L A+0 C+0*
- *46 ;;;;;;;;;*
- *47 LBL 10*
- *48 TOOL CALL 21 Z*
- *49 FUNCTION MODE TURN*
- *50 CYCL DEF 800 NASTAVTE SYSTEM XZ ~*
	- *Q497=+0 ;UHEL PRECESE ~*
	- *Q498=+0 ;OBRACENY NASTROJ ~*
	- *Q530=+0 ;NAKLONENE OBRABENI ~*
	- *Q531=+0 ;UHEL NABEHU ~*
	- *Q532=+750 ;POSUV ~*
	- *Q533=-1 ;PREFEROVANY SMER ~*
	- *Q535=+1 ;VYOSENE SOUSTRUZENI ~*
	- *Q536=+0 ;VYOSENE S/BEZ STOP*
- *51 FUNCTION TURNDATA SPIN VCONST:OFF S150*

*52 M304*

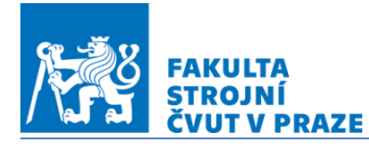

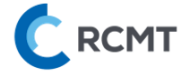

*53 CYCL DEF 9.0 CASOVA PRODLEVA 54 CYCL DEF 9.1 PRODLV900 55 FUNCTION MODE MILL 56 PLANE RESET STAY 57 ;;;;;;;; 58 TOOL CALL 32 Z 59 Q1201 = Q1201 + 1 60 L X+Q11 Y+Q12 Z+100 A+0 C+0 F15000 61 L Z+Q13 62 CALL LBL 1 63 CALL LBL 2 64 CALL LBL 3 65 CALL LBL 4 66 CALL LBL 5 67 CALL LBL 1 68 L Z+250 69 L A-90 70 L X+Q23 Y+Q24 71 L Z+Q25 72 CALL LBL 6 73 L C+90 74 CALL LBL 6 75 L C+180 76 CALL LBL 6 77 L C+270 78 CALL LBL 6 79 L C+0 80 CALL LBL 6 81 L Z+250 82 L A+0 C+0 83 ;;;;;;;;;*

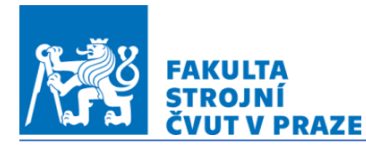

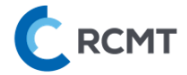

*84 CALL LBL 10 REP20 ;nastavuje dobu mereni20 85 M30 86 LBL 1 ;merKule1 87 L Z+Q13 88 L X+Q11 Y+Q12 89 TCH PROBE 4.0 MERENI VE 3-D 90 TCH PROBE 4.1 Q1 91 TCH PROBE 4.2 IX+0 IY+0 IZ-1 92 TCH PROBE 4.3 VZDAL+8 F250 MB5 VZTAZNY SYSTEM:0 93 FN 16: F-PRINT souradnice.A / ohrev\_20.A 94 L Z+Q13 ; 95 L X+Q11 Y+Q12 96 L IX+16 97 L IZ-16 98 TCH PROBE 4.0 MERENI VE 3-D 99 TCH PROBE 4.1 Q1 100 TCH PROBE 4.2 IX-1 IY+0 IZ+0 101 TCH PROBE 4.3 VZDAL+8 F250 MB5 VZTAZNY SYSTEM:0 102 FN 16: F-PRINT souradnice.A / ohrev\_20.A 103 L Z+Q13 ; 104 L X+Q11 Y+Q12 105 L IY+16 106 L IZ-16 107 TCH PROBE 4.0 MERENI VE 3-D 108 TCH PROBE 4.1 Q1 109 TCH PROBE 4.2 IX+0 IY-1 IZ+0 110 TCH PROBE 4.3 VZDAL+8 F250 MB5 VZTAZNY SYSTEM:0 111 FN 16: F-PRINT souradnice.A / ohrev\_20.A 112 L Z+Q13 113 LBL 0 114 LBL 2 ;kule2*

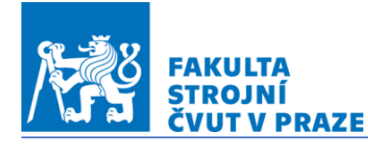

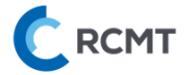

*115 L X+Q14 Y+Q15 116 TCH PROBE 4.0 MERENI VE 3-D 117 TCH PROBE 4.1 Q1 118 TCH PROBE 4.2 IX+0 IY+0 IZ-1 119 TCH PROBE 4.3 VZDAL+8 F250 MB5 VZTAZNY SYSTEM:0 120 FN 16: F-PRINT souradnice.A / ohrev\_20.A 121 L Z+Q13 ; 122 L X+Q14 Y+Q15 123 L IX+16 124 L IZ-16 125 TCH PROBE 4.0 MERENI VE 3-D 126 TCH PROBE 4.1 Q1 127 TCH PROBE 4.2 IX-1 IY+0 IZ+0 128 TCH PROBE 4.3 VZDAL+8 F250 MB5 VZTAZNY SYSTEM:0 129 FN 16: F-PRINT souradnice.A / ohrev\_20.A 130 L Z+Q13 ; 131 L X+Q14 Y+Q15 132 L IY+16 133 L IZ-16 134 TCH PROBE 4.0 MERENI VE 3-D 135 TCH PROBE 4.1 Q1 136 TCH PROBE 4.2 IX+0 IY-1 IZ+0 137 TCH PROBE 4.3 VZDAL+8 F250 MB5 VZTAZNY SYSTEM:0 138 FN 16: F-PRINT souradnice.A / ohrev\_20.A 139 L Z+Q13 140 LBL 0 141 LBL 3 ;kule3 142 L X+Q16 Y+Q17 143 TCH PROBE 4.0 MERENI VE 3-D 144 TCH PROBE 4.1 Q1 145 TCH PROBE 4.2 IX+0 IY+0 IZ-1*

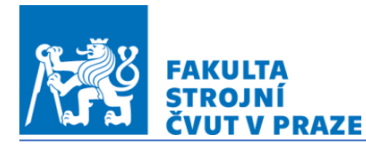

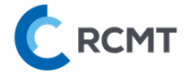

*146 TCH PROBE 4.3 VZDAL+8 F250 MB5 VZTAZNY SYSTEM:0 147 FN 16: F-PRINT souradnice.A / ohrev\_20.A 148 L Z+Q13 ; 149 L X+Q16 Y+Q17 150 L IX+16 151 L IZ-16 152 TCH PROBE 4.0 MERENI VE 3-D 153 TCH PROBE 4.1 Q1 154 TCH PROBE 4.2 IX-1 IY+0 IZ+0 155 TCH PROBE 4.3 VZDAL+8 F250 MB5 VZTAZNY SYSTEM:0 156 FN 16: F-PRINT souradnice.A / ohrev\_20.A 157 L Z+Q13 ; 158 L X+Q16 Y+Q17 159 L IY+16 160 L IZ-16 161 TCH PROBE 4.0 MERENI VE 3-D 162 TCH PROBE 4.1 Q1 163 TCH PROBE 4.2 IX+0 IY-1 IZ+0 164 TCH PROBE 4.3 VZDAL+8 F250 MB5 VZTAZNY SYSTEM:0 165 FN 16: F-PRINT souradnice.A / ohrev\_20.A 166 L Z+Q13 167 LBL 0 168 LBL 4 ;kule4 169 L X+Q18 Y+Q19 170 TCH PROBE 4.0 MERENI VE 3-D 171 TCH PROBE 4.1 Q1 172 TCH PROBE 4.2 IX+0 IY+0 IZ-1 173 TCH PROBE 4.3 VZDAL+8 F250 MB5 VZTAZNY SYSTEM:0 174 FN 16: F-PRINT souradnice.A / ohrev\_20.A 175 L Z+Q13 ; 176 L X+Q18 Y+Q19*

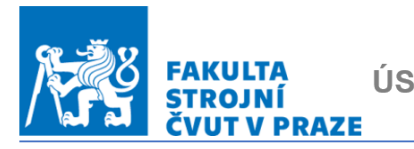

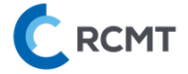

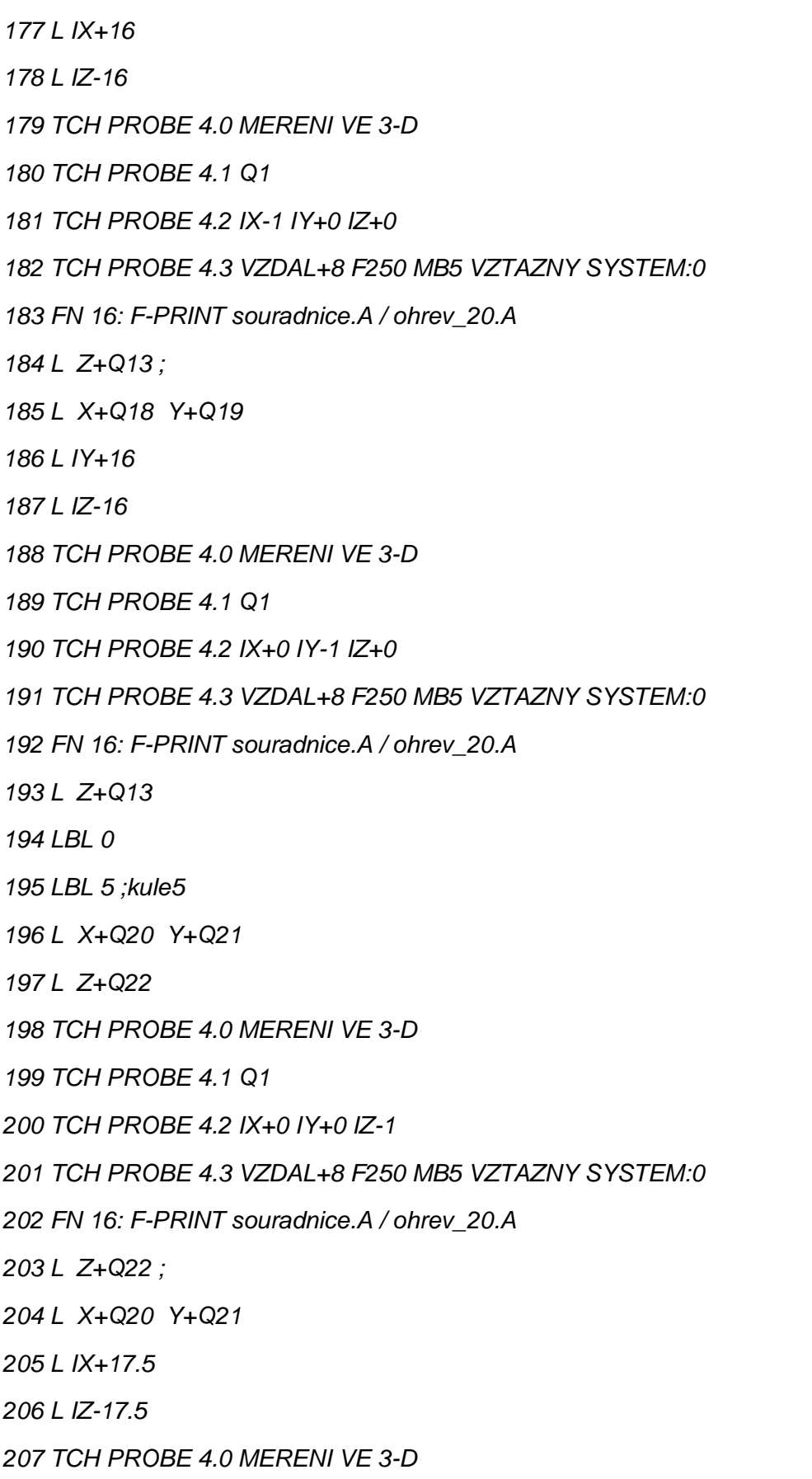

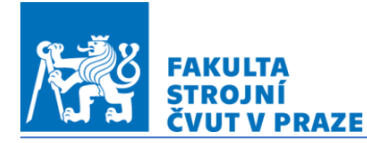

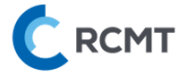

*208 TCH PROBE 4.1 Q1 209 TCH PROBE 4.2 IX-1 IY+0 IZ+0 210 TCH PROBE 4.3 VZDAL+8 F250 MB5 VZTAZNY SYSTEM:0 211 FN 16: F-PRINT souradnice.A / ohrev\_20.A 212 L Z+Q22 ; 213 L X+Q20 Y+Q21 214 L IY+17.5 215 L IZ-17.5 216 TCH PROBE 4.0 MERENI VE 3-D 217 TCH PROBE 4.1 Q1 218 TCH PROBE 4.2 IX+0 IY-1 IZ+0 219 TCH PROBE 4.3 VZDAL+8 F250 MB5 VZTAZNY SYSTEM:0 220 FN 16: F-PRINT souradnice.A / ohrev\_20.A 221 L Z+100 222 LBL 0 223 LBL 6 ;kulevesklopeni 224 L X+Q23 Y+Q24 225 L Z+Q25 226 TCH PROBE 4.0 MERENI VE 3-D 227 TCH PROBE 4.1 Q1 228 TCH PROBE 4.2 IX+0 IY+0 IZ-1 229 TCH PROBE 4.3 VZDAL+8 F250 MB5 VZTAZNY SYSTEM:0 230 FN 16: F-PRINT souradnice.A / ohrev\_20.A 231 L Z+Q25 ; 232 L X+Q23 Y+Q24 233 L IX+16 234 L IZ-16 235 TCH PROBE 4.0 MERENI VE 3-D 236 TCH PROBE 4.1 Q1 237 TCH PROBE 4.2 IX-1 IY+0 IZ+0 238 TCH PROBE 4.3 VZDAL+8 F250 MB5 VZTAZNY SYSTEM:0*

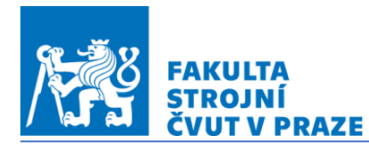

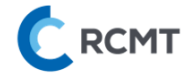

*239 FN 16: F-PRINT souradnice.A / ohrev\_20.A 240 L Z+Q25 ; 241 L X+Q23 Y+Q24 242 L IY-16 243 L IZ-16 244 TCH PROBE 4.0 MERENI VE 3-D 245 TCH PROBE 4.1 Q1 246 TCH PROBE 4.2 IX+0 IY+1 IZ+0 247 TCH PROBE 4.3 VZDAL+8 F250 MB5 VZTAZNY SYSTEM:0 248 FN 16: F-PRINT souradnice.A / ohrev\_20.A 249 L Z+Q25 250 LBL 0 251 END PGM OHREV MM*

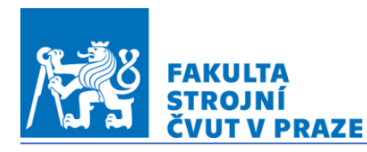

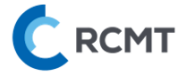

### *Příloha č.6 – Kompletní výsledky ze všech měření*

### 03\_20.07.2022\_C150\_01

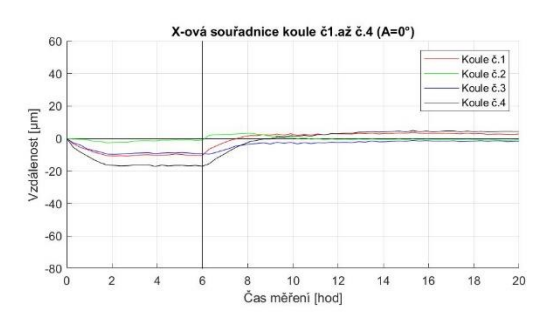

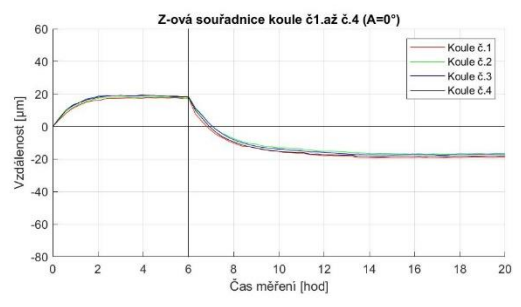

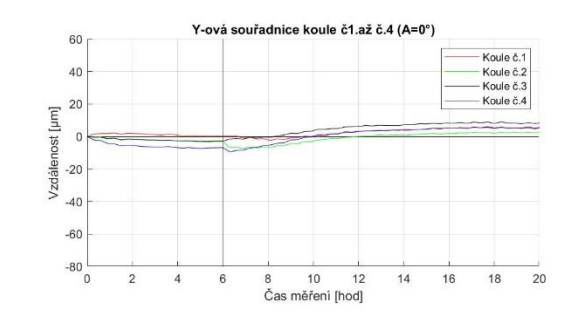

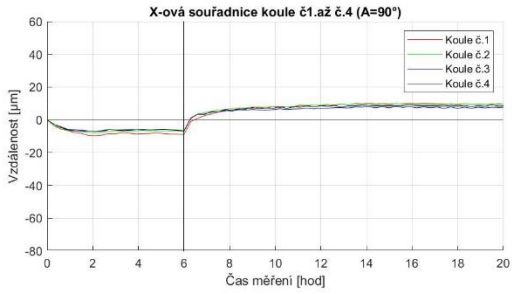

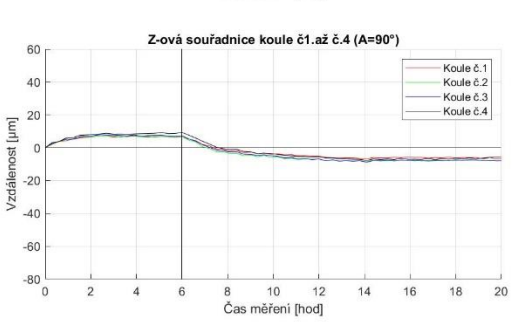

Y-ová souřadnice koule č1.až č.4 (A=90°)  $_{\rm 60}$ Koule č.1<br>Koule č.2<br>Koule č.3<br>Koule č.4  $40$  $\begin{array}{ccc}\n\sqrt{2}d\hat{a}lenost \ [\mu m] \\
\hline\n\Delta & \Box & \Box \\
\Delta & \Box & \Box\n\end{array}$  $-40$  $-60$  $-80$ <sub>0</sub> 8 10 12<br>Čas měření [hod]  $\overline{2}$  $14$  $\frac{1}{16}$  $\frac{1}{18}$  $\overline{20}$  $\overline{4}$  $6$ 

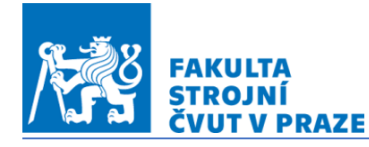

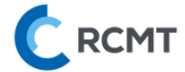

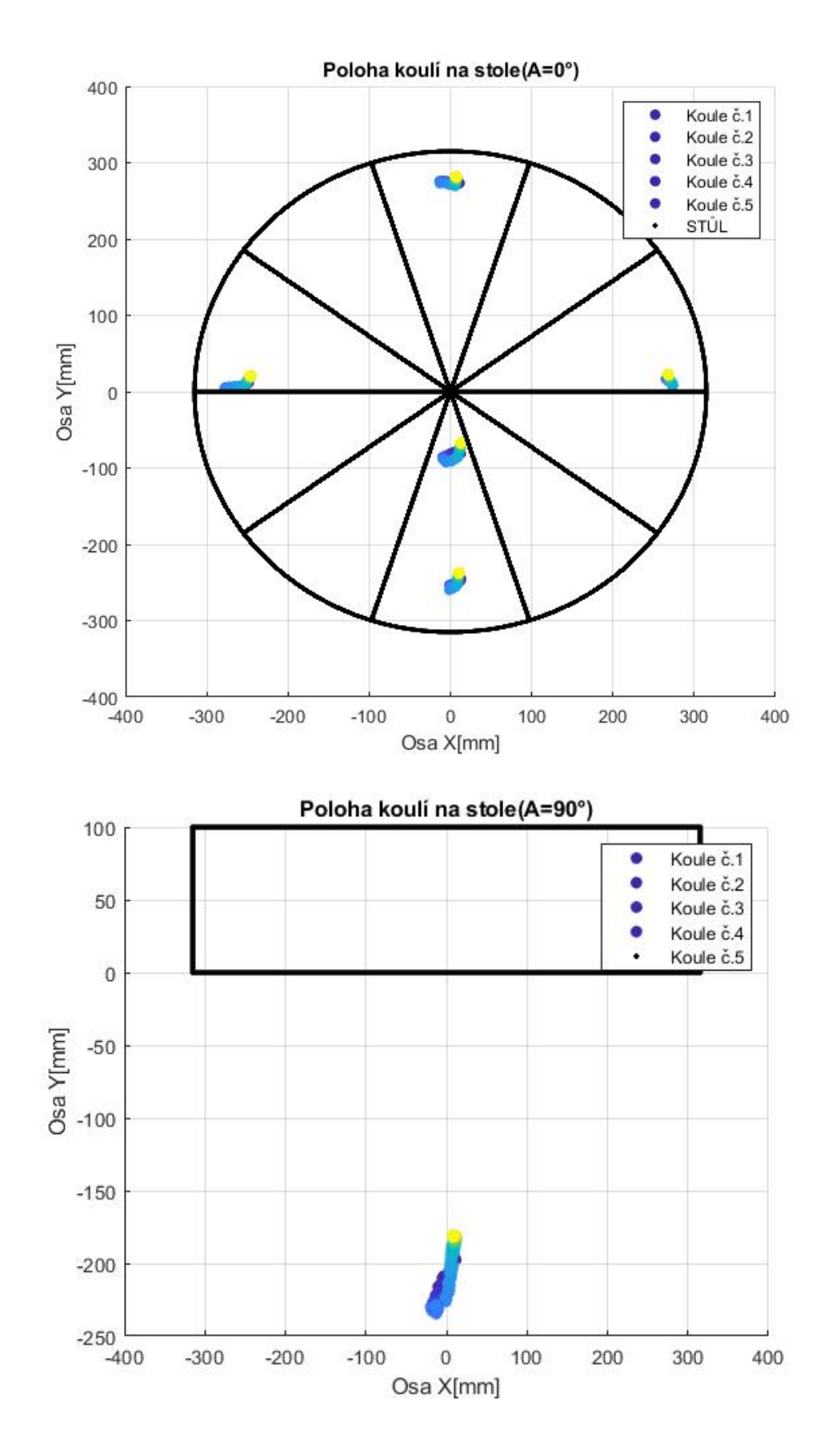
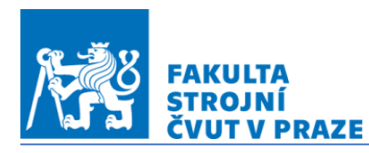

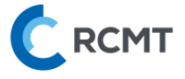

# 04\_21.07.2022\_C100\_350\_200\_01\_spektrum

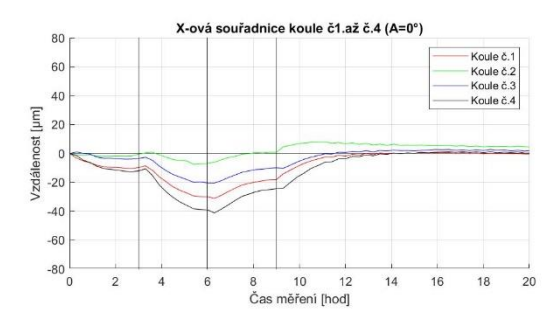

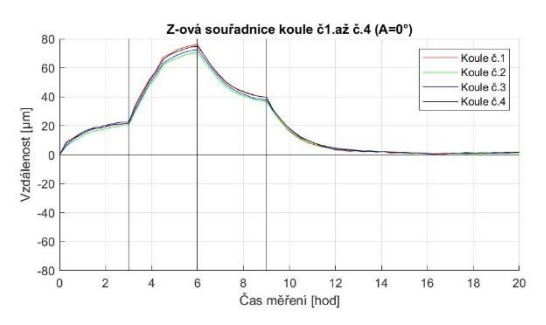

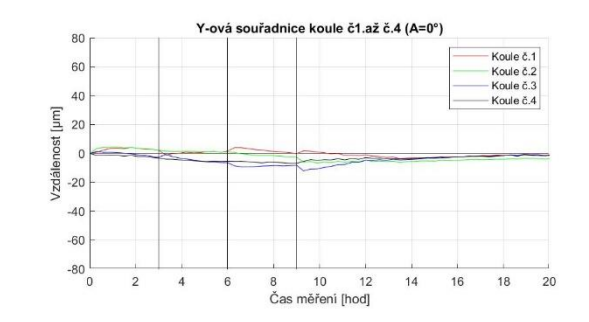

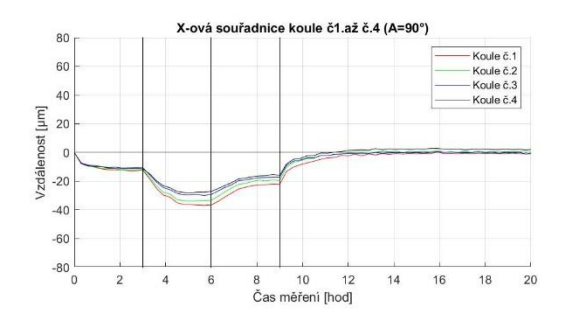

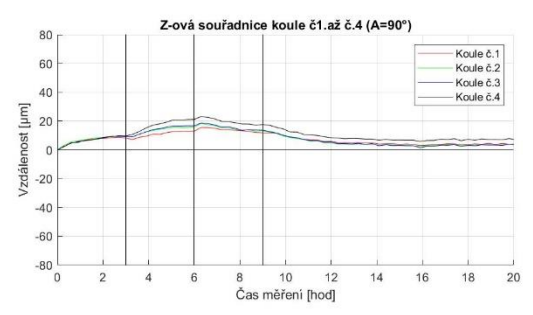

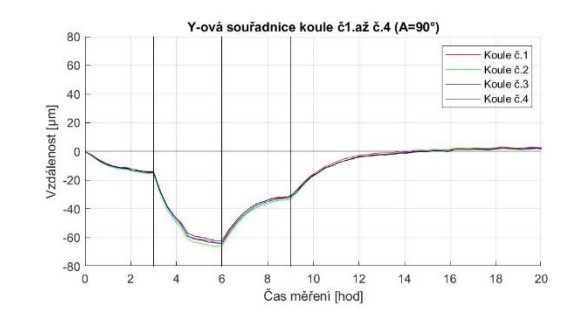

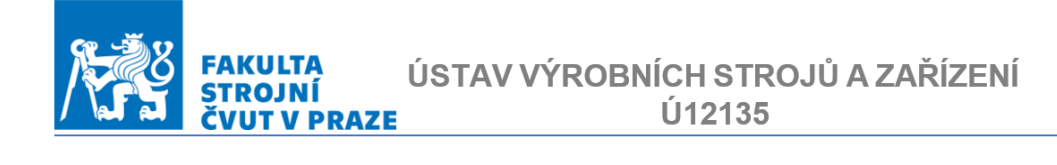

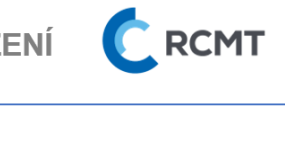

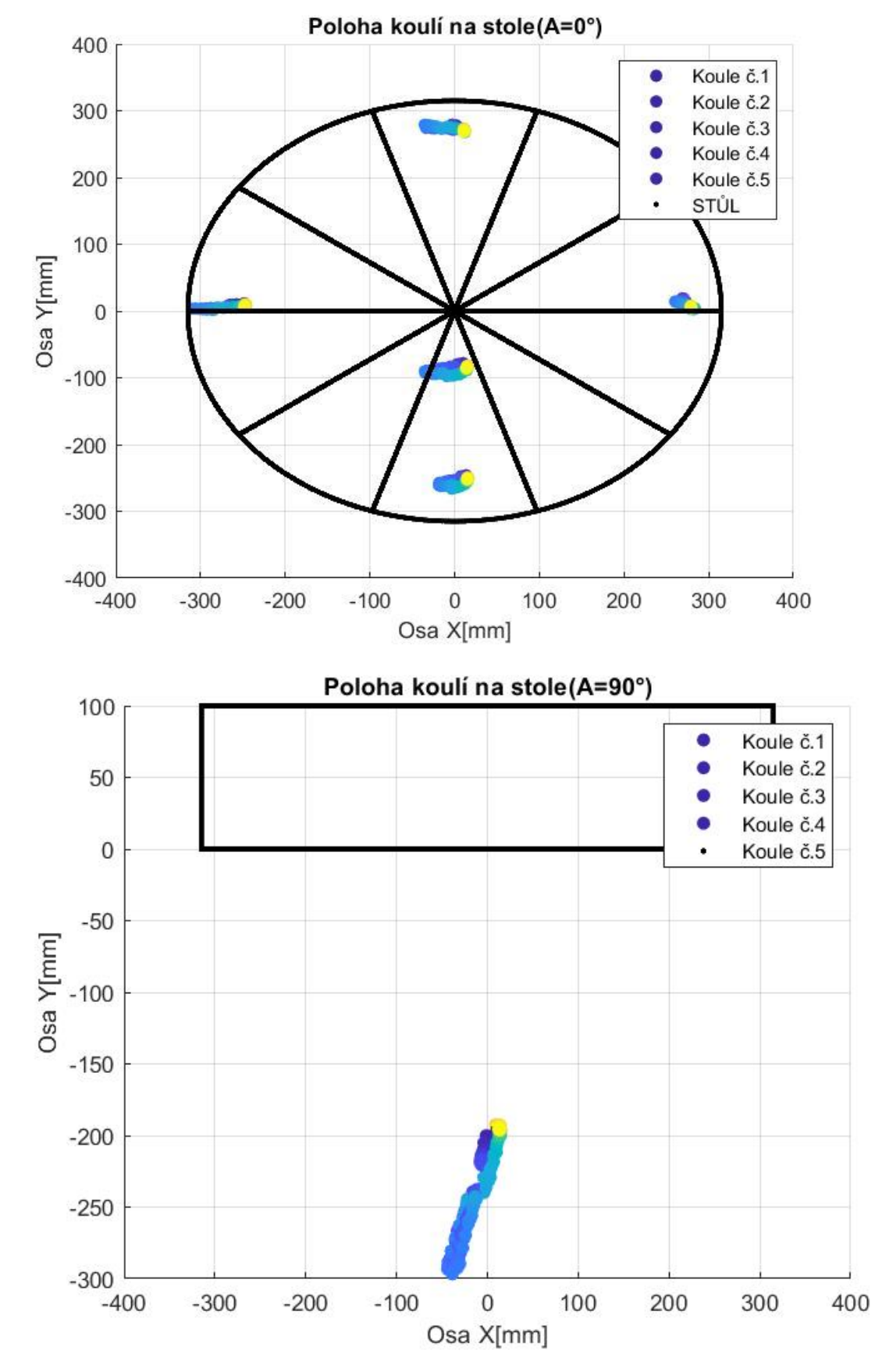

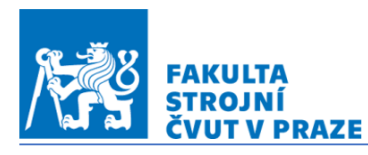

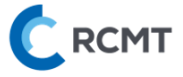

## 05\_22.07.2022\_C50\_01

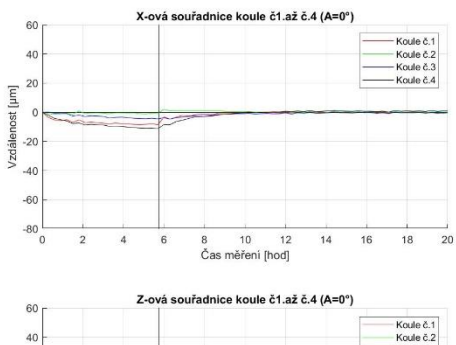

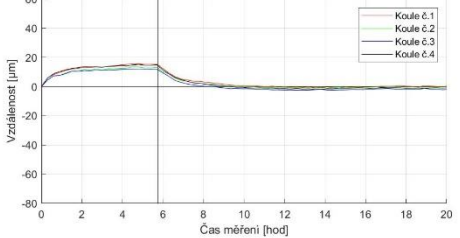

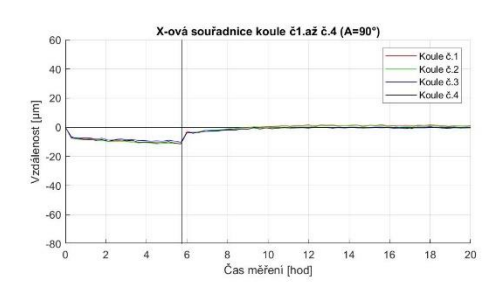

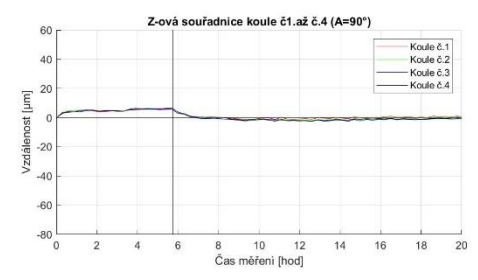

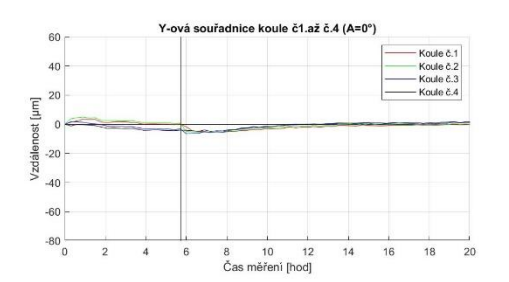

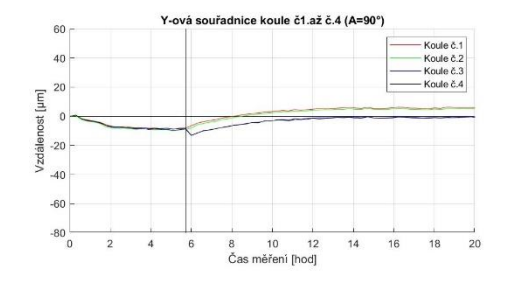

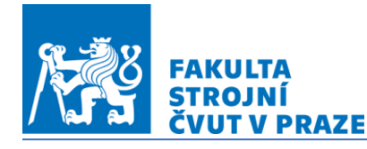

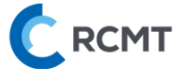

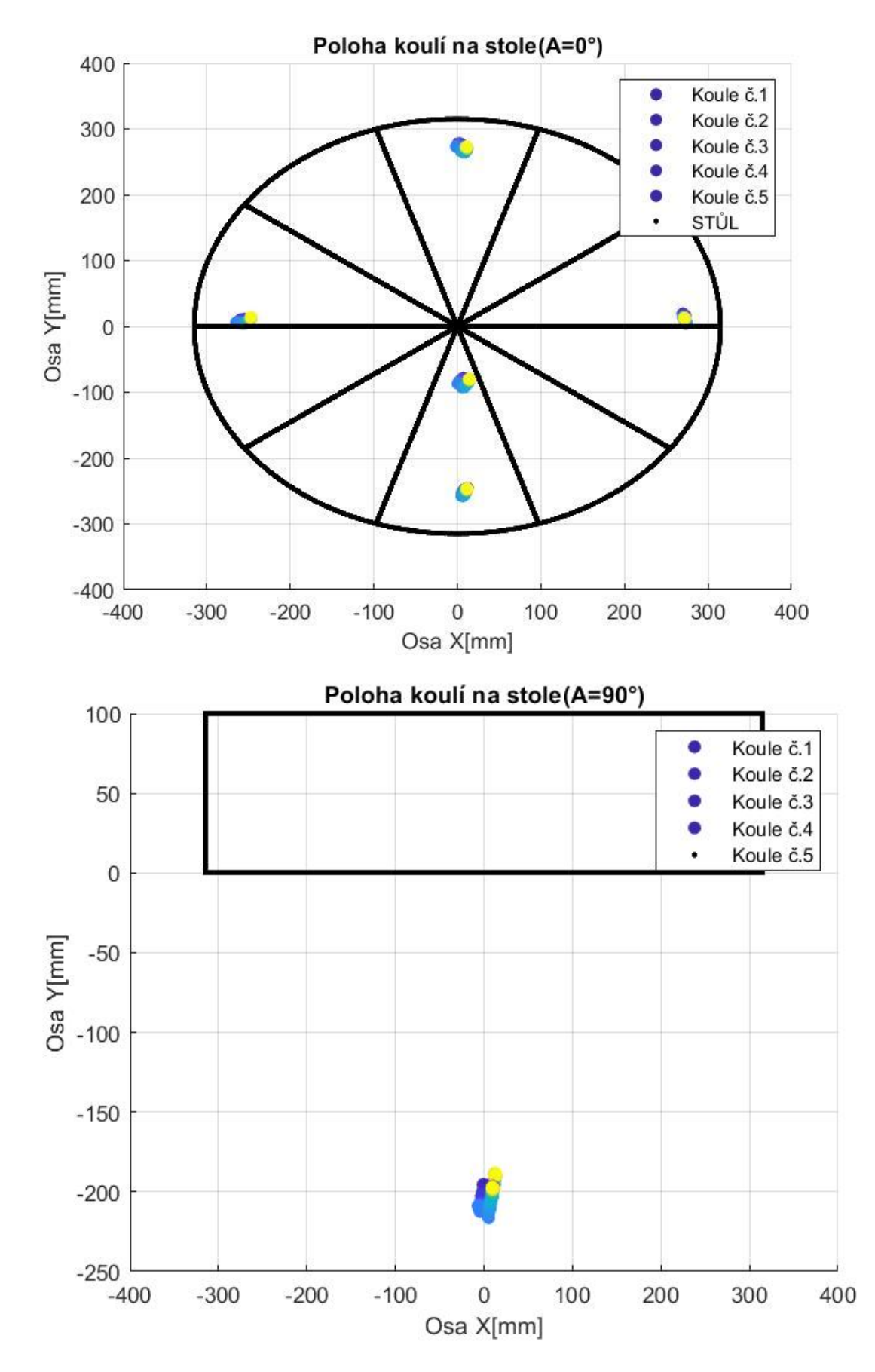

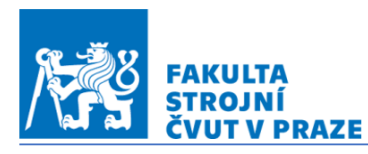

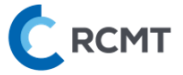

## 06\_23.07.2022\_ETVE

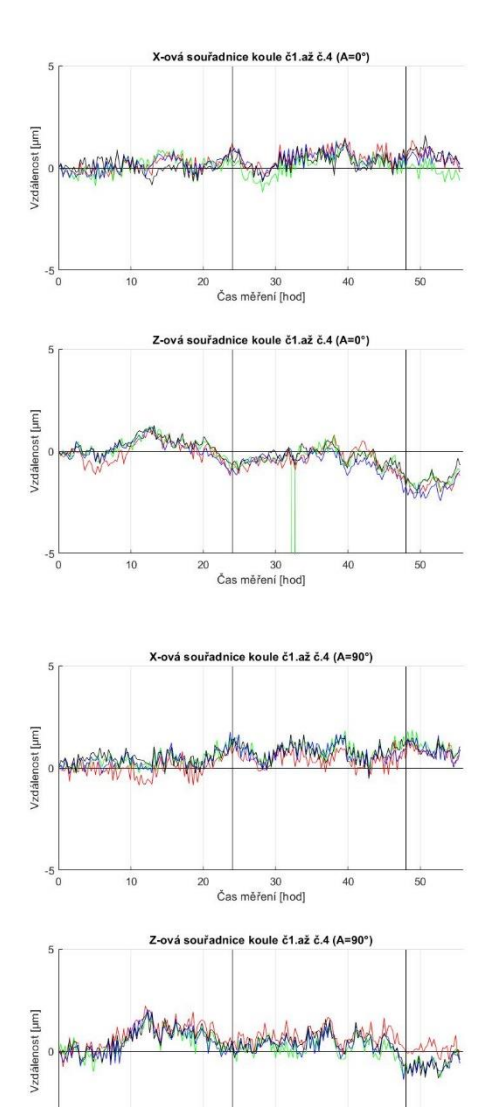

 $10$ 

20  $\frac{30}{36}$  Cas měření [hod]

40

50

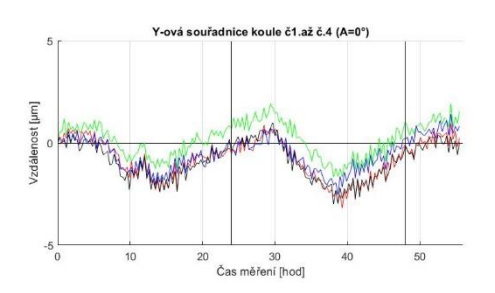

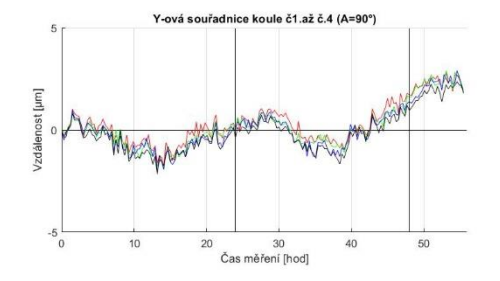

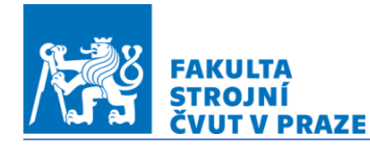

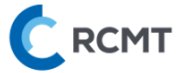

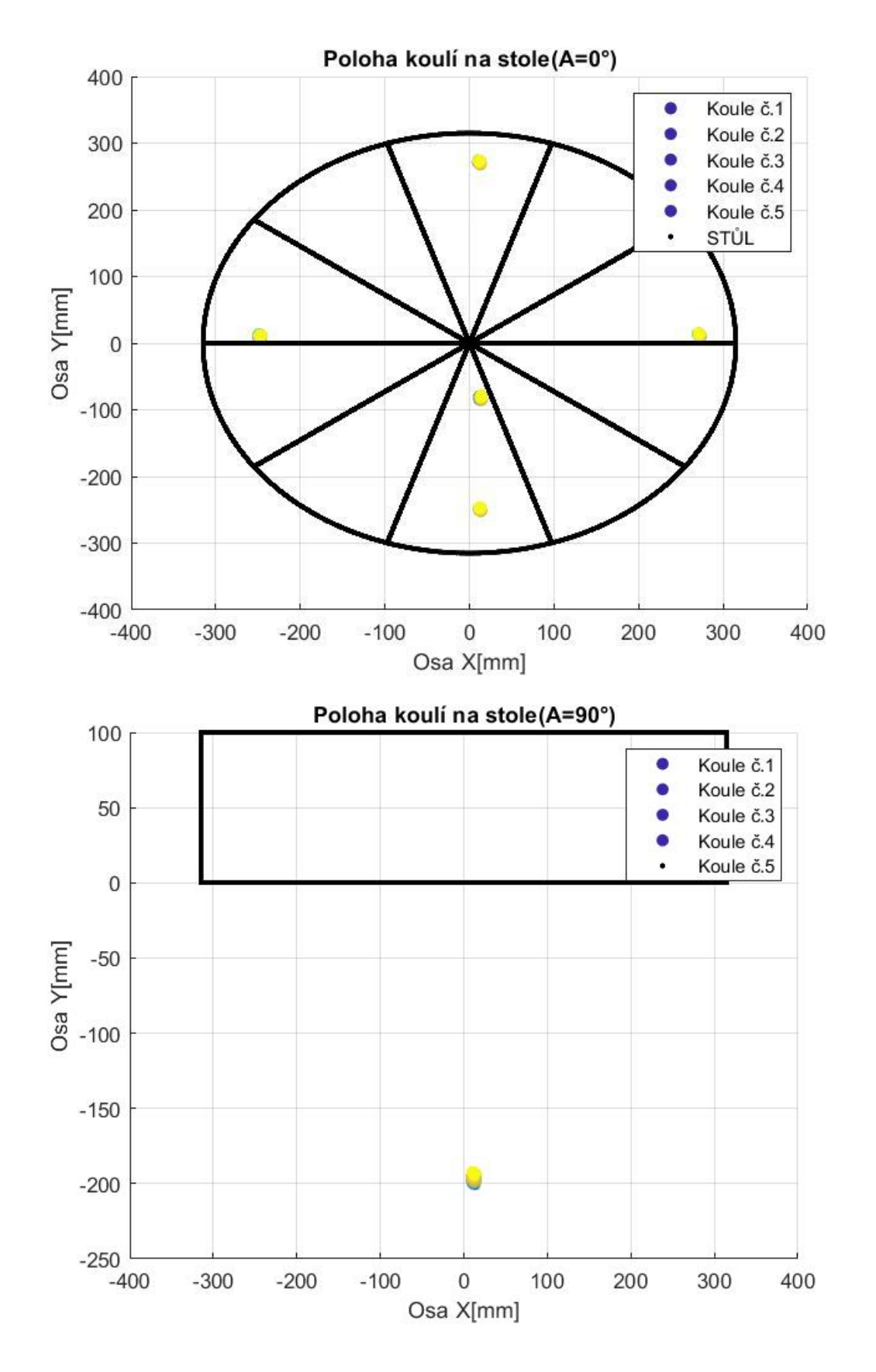

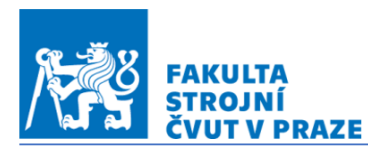

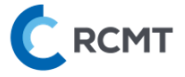

# 07\_25.07.2022\_C150\_02

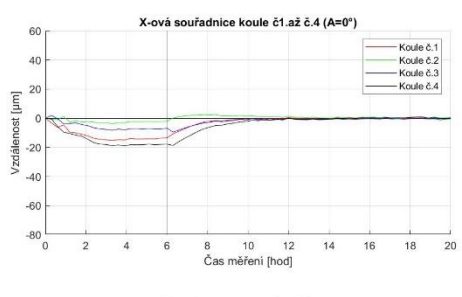

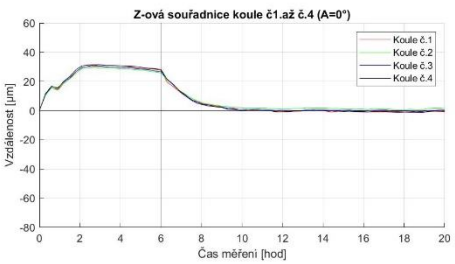

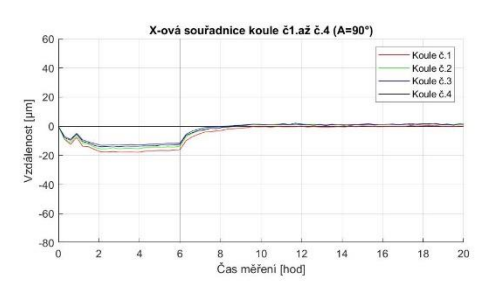

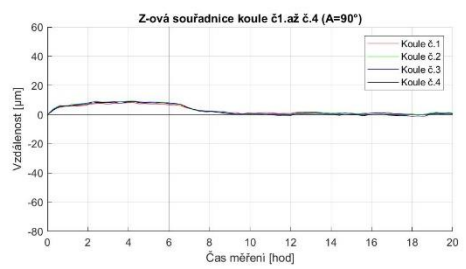

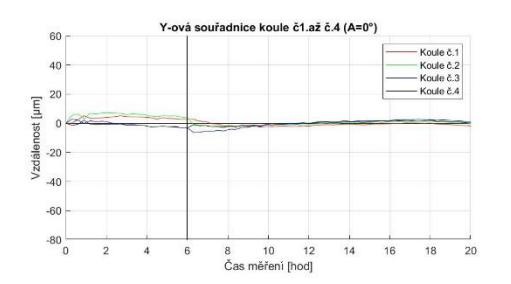

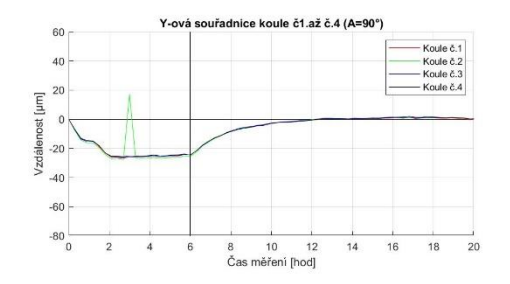

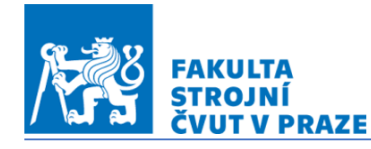

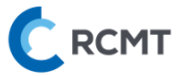

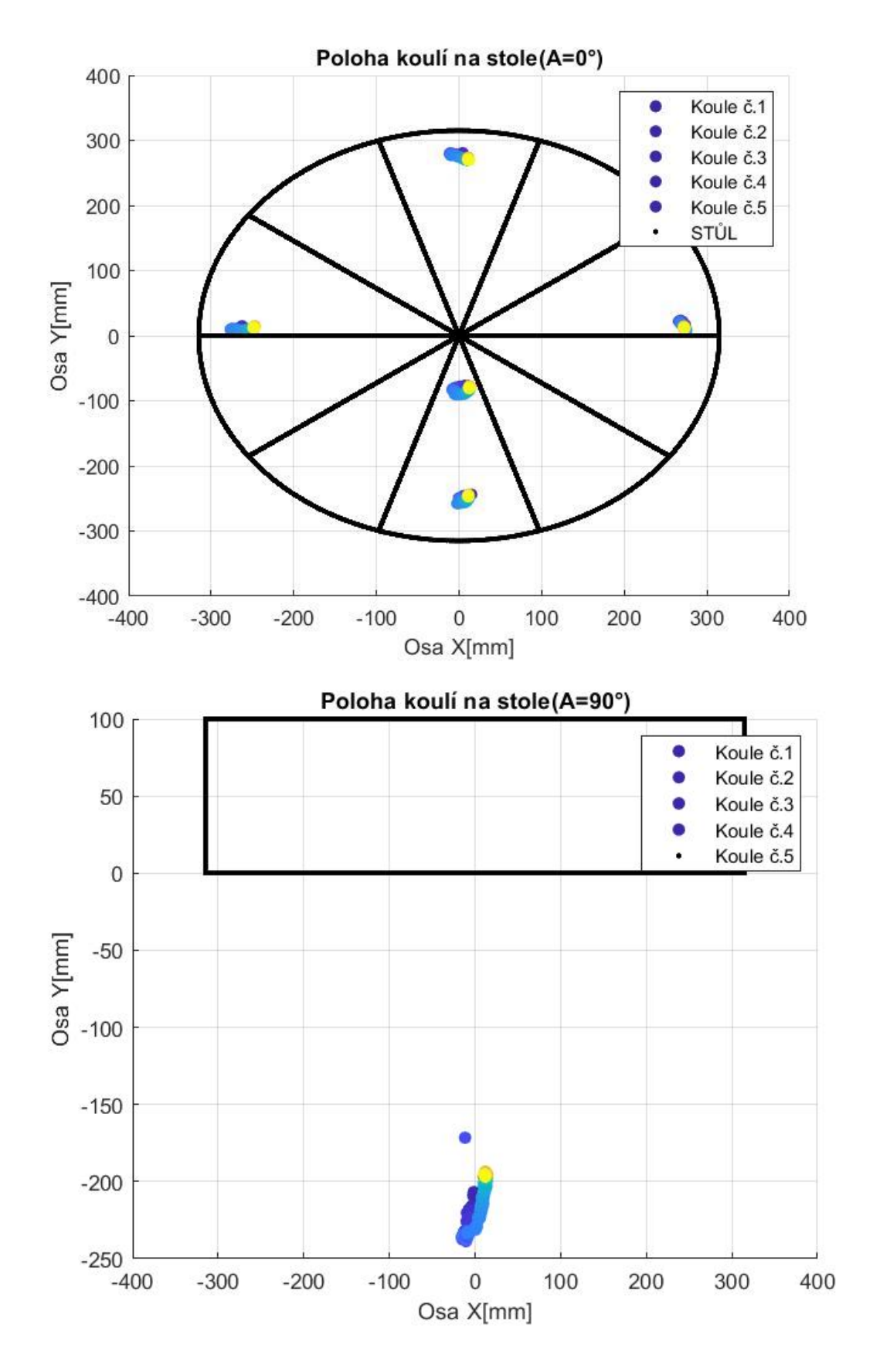

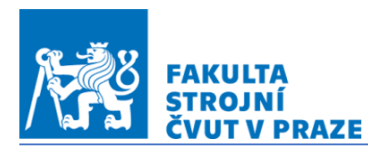

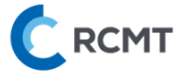

## 08\_26.07.2022\_C300\_02

 $-20$  $-40$  $-60$  $-80$   $\frac{1}{0}$ 

 $\overline{2}$ 

 $\overline{4}$ 

 $\begin{array}{c} 6 \qquad \qquad 8 \\ \tilde{\mathsf{C}} \text{as měření [hod]} \end{array}$ 

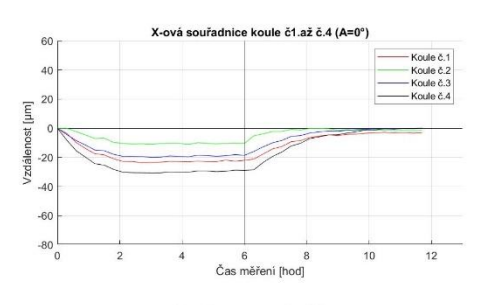

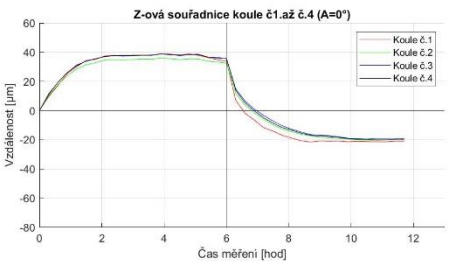

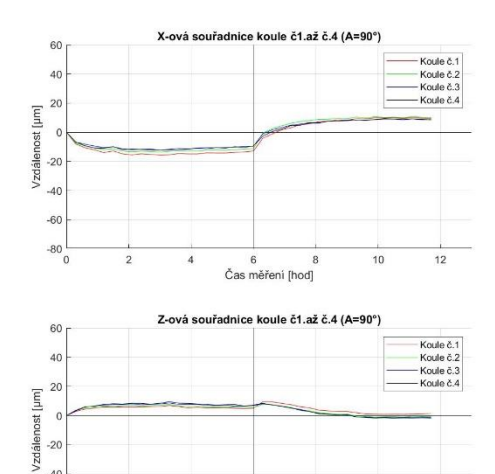

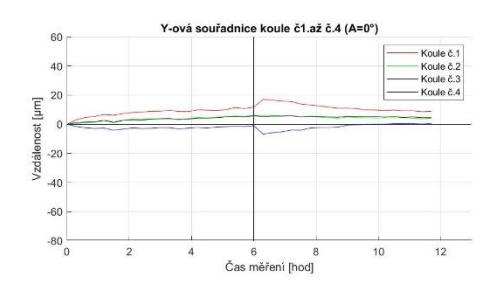

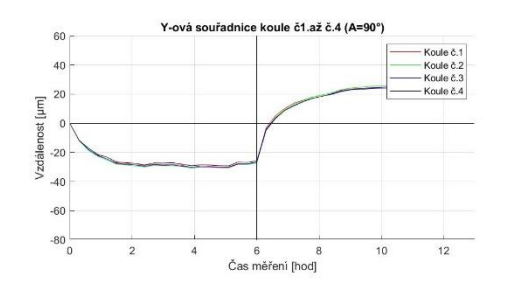

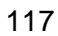

 $12$ 

 $10$ 

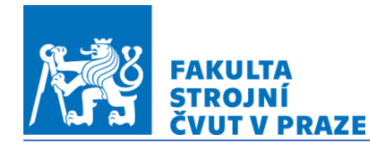

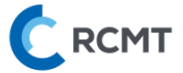

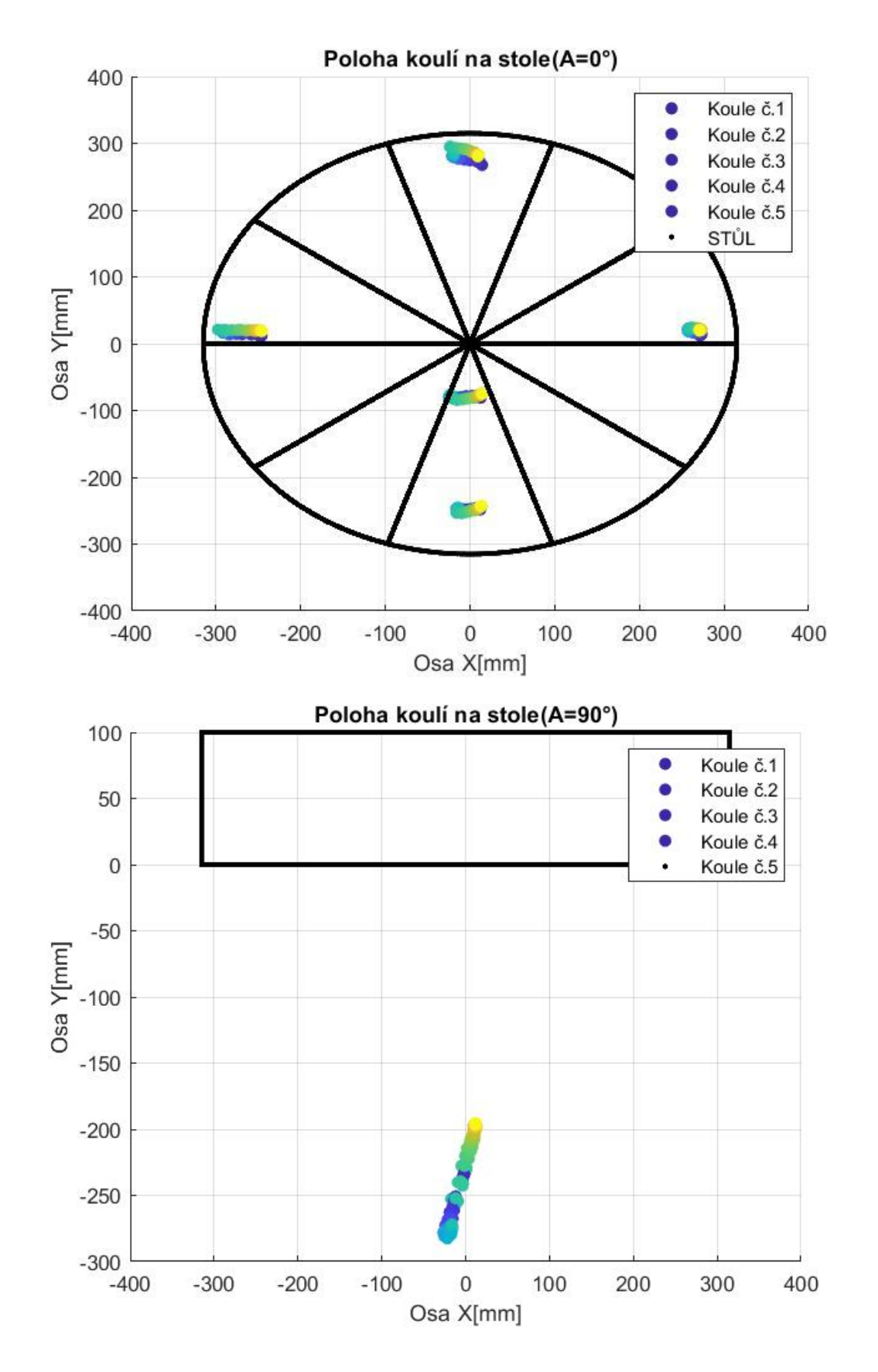

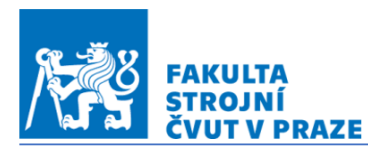

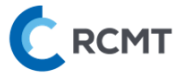

# 09\_27.07.2022\_C150\_03\_mereni\_rotaci\_stolu

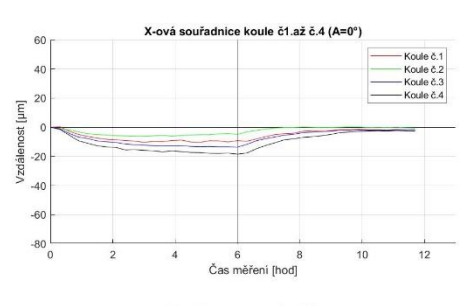

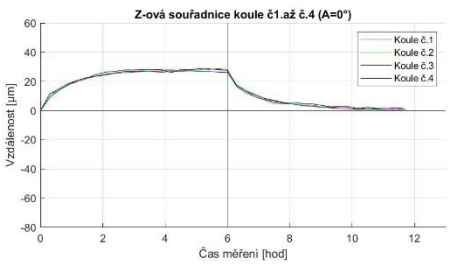

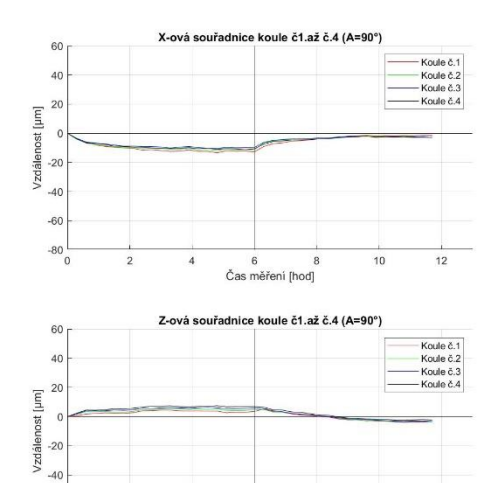

 $\overline{4}$ 

 $\begin{array}{c} 6 \qquad \qquad 8 \\ \tilde{\mathsf{C}} \text{as měření [hod]} \end{array}$ 

 $\overline{2}$ 

 $10$ 

 $12$ 

 $-60$  $-80$ <sub>0</sub>

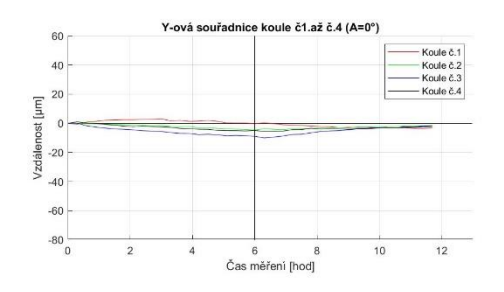

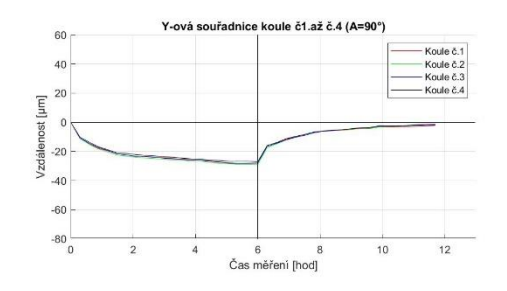

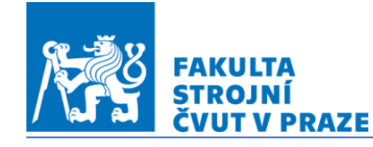

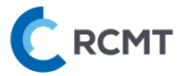

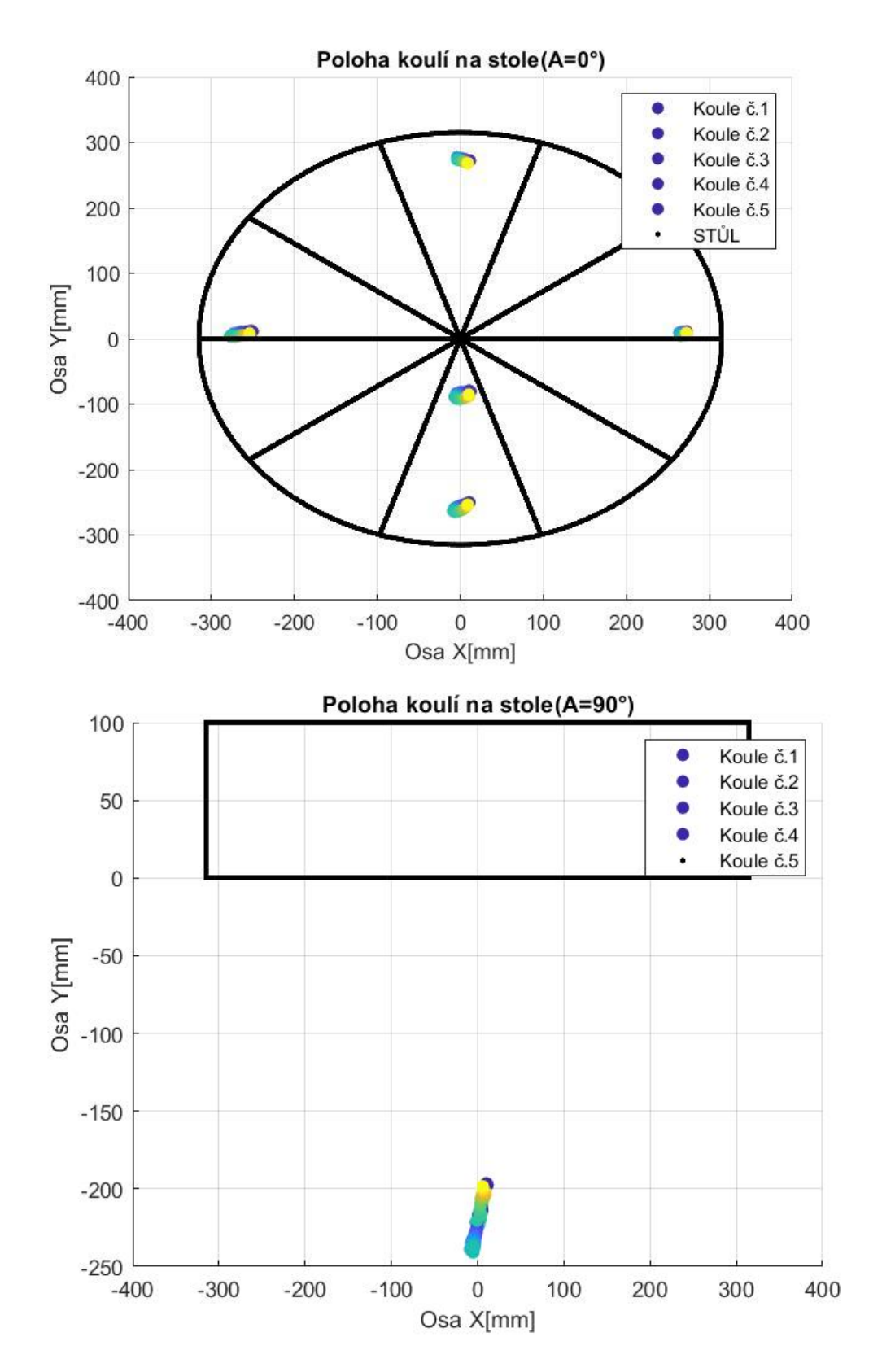

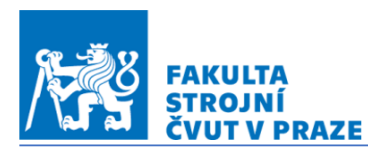

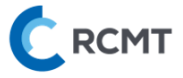

# 10\_27.07.2022\_C300\_03\_mereni\_rotaci\_stolu

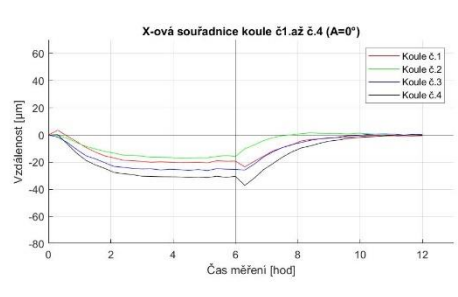

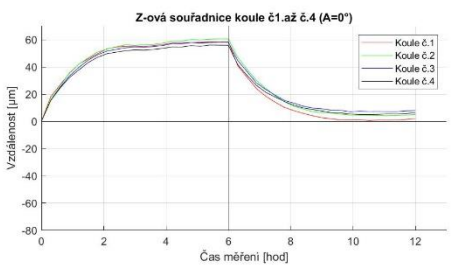

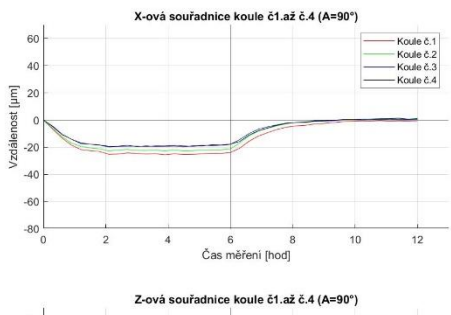

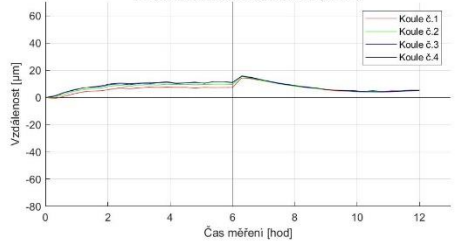

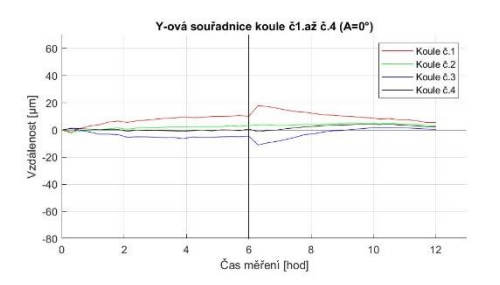

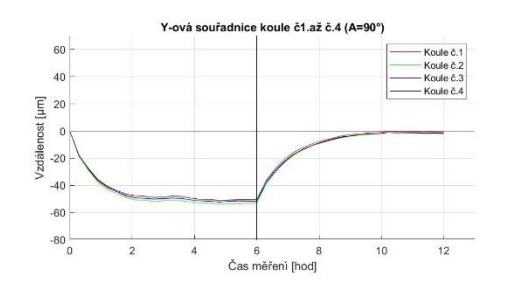

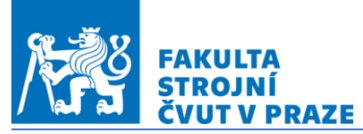

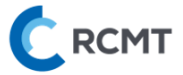

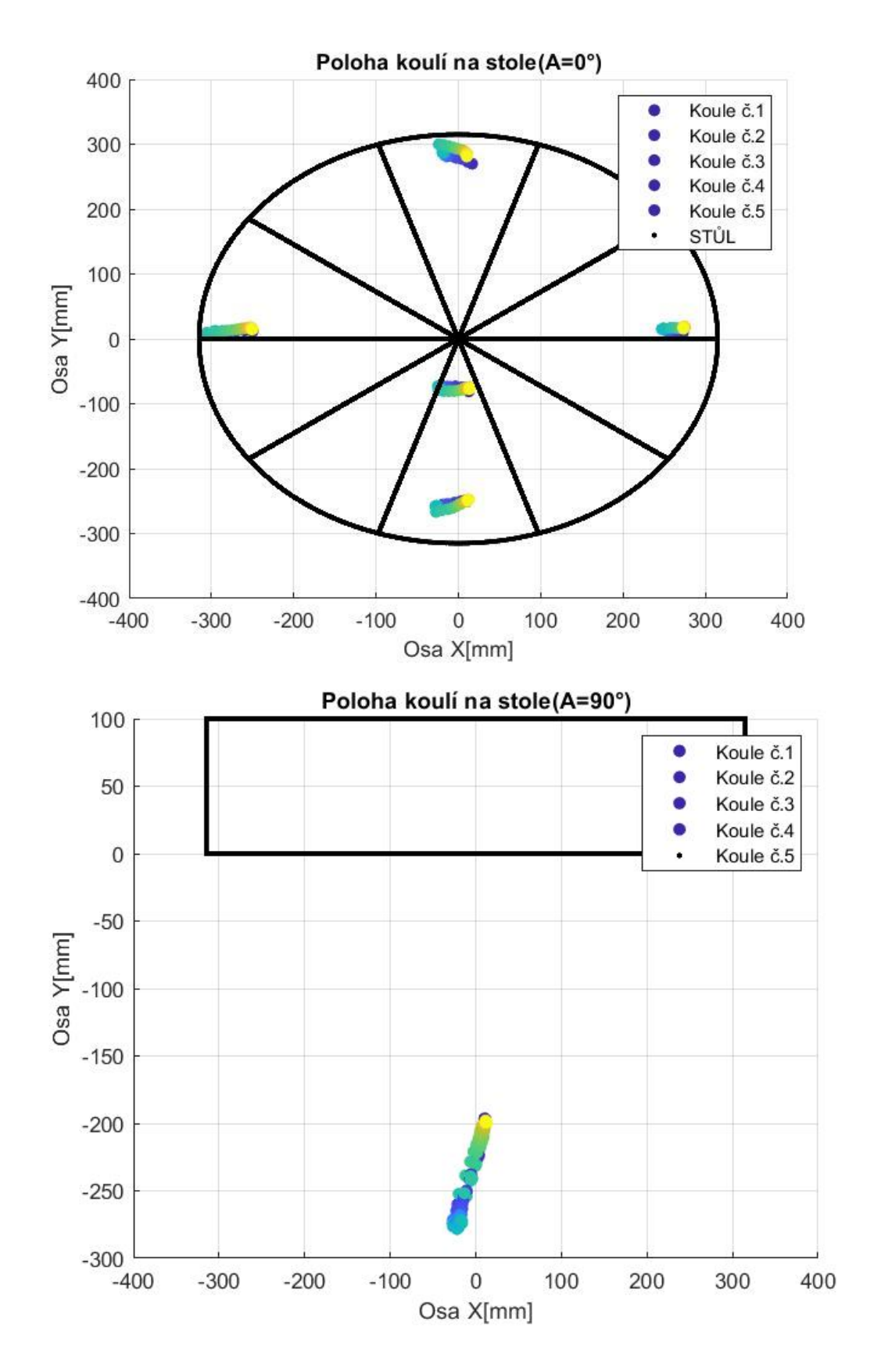

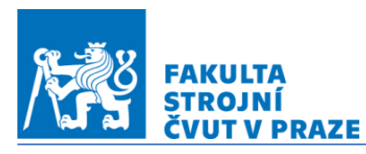

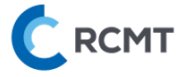

#### 11\_28.07.2022\_A0.5\_01

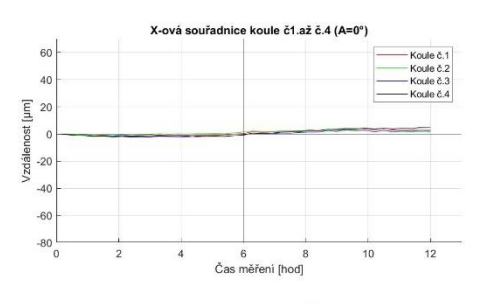

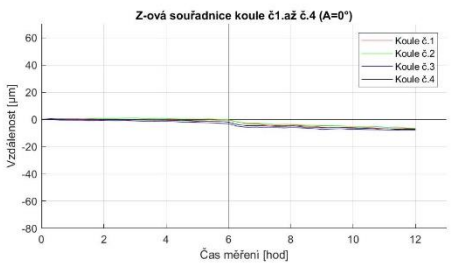

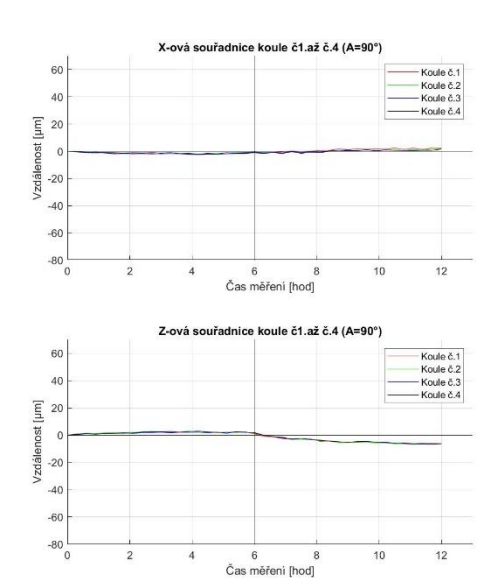

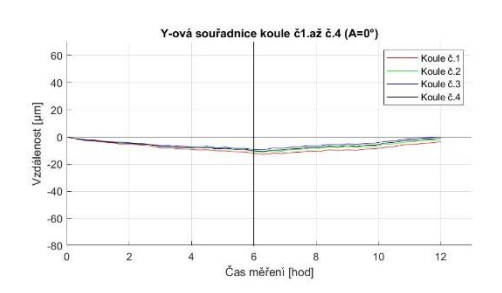

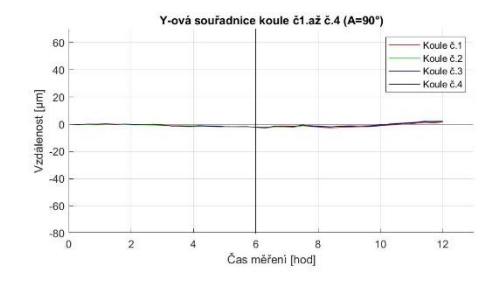

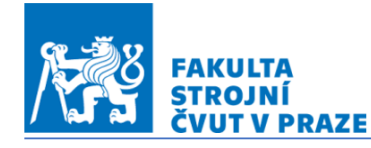

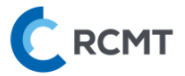

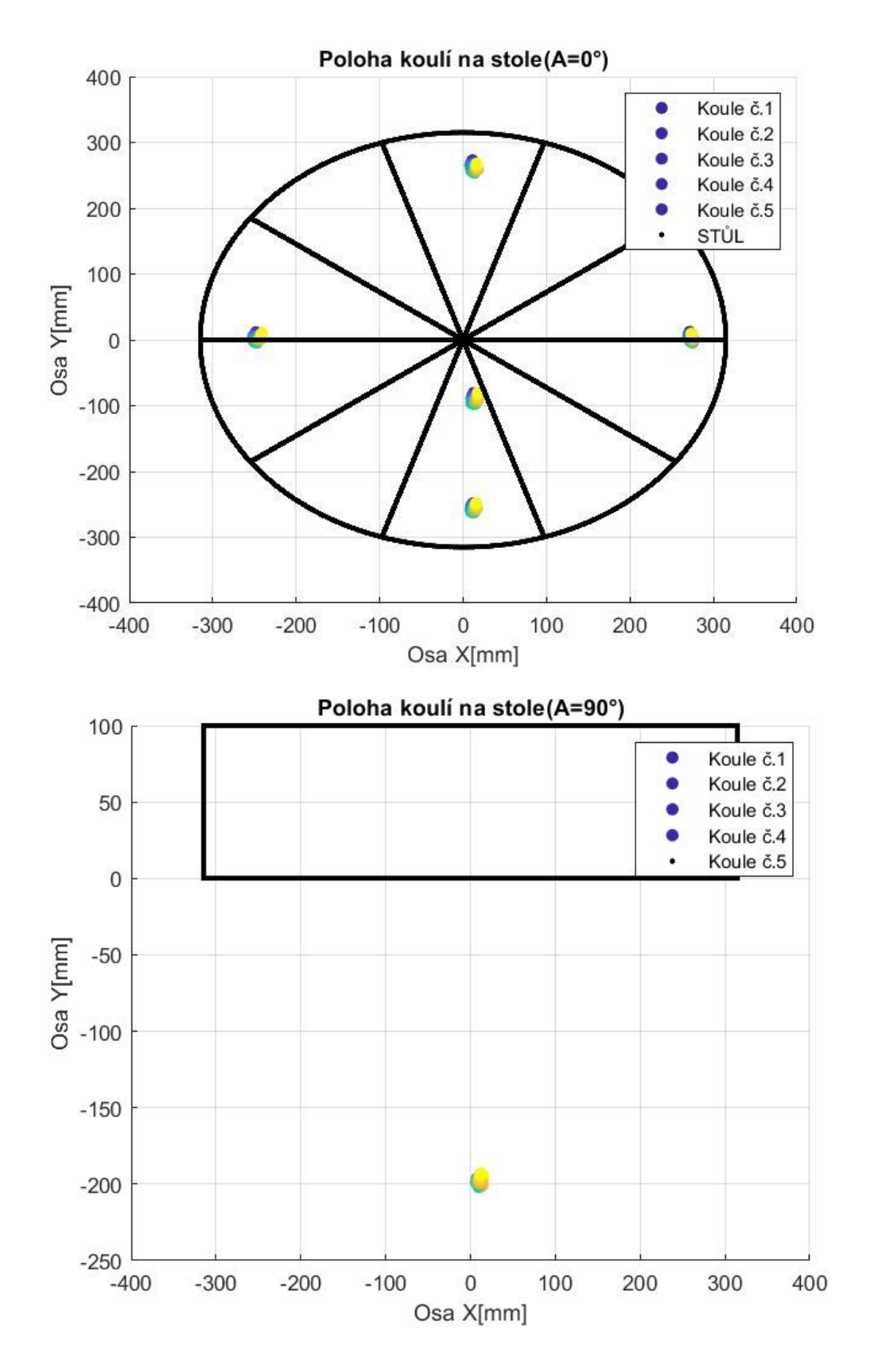

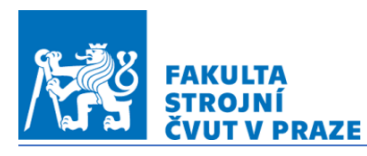

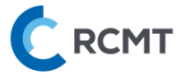

# 12\_28.07.2022\_Amax\_01

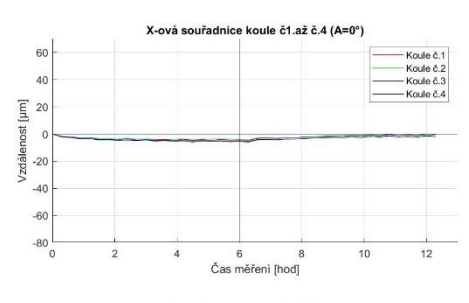

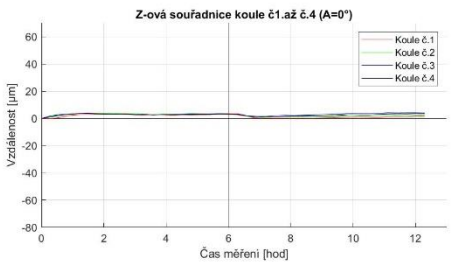

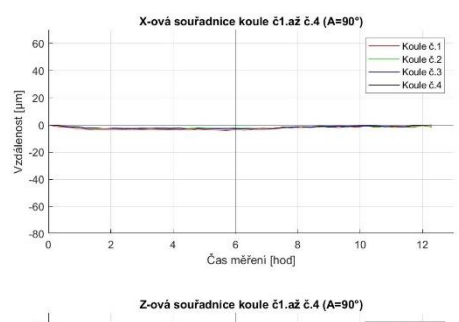

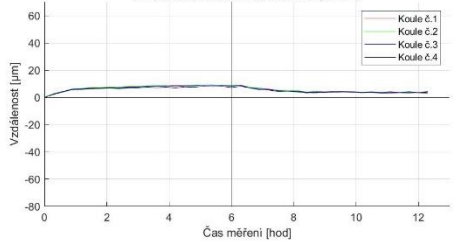

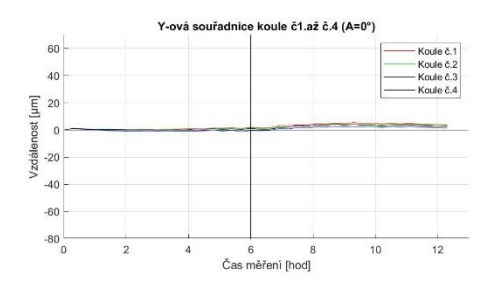

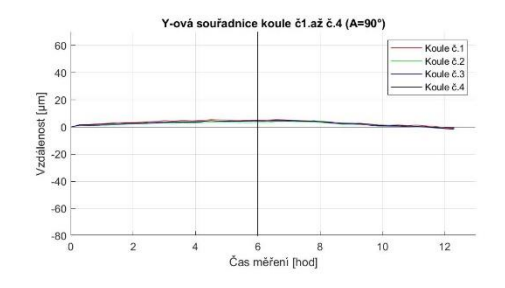

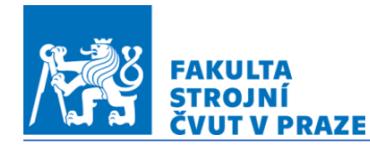

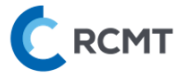

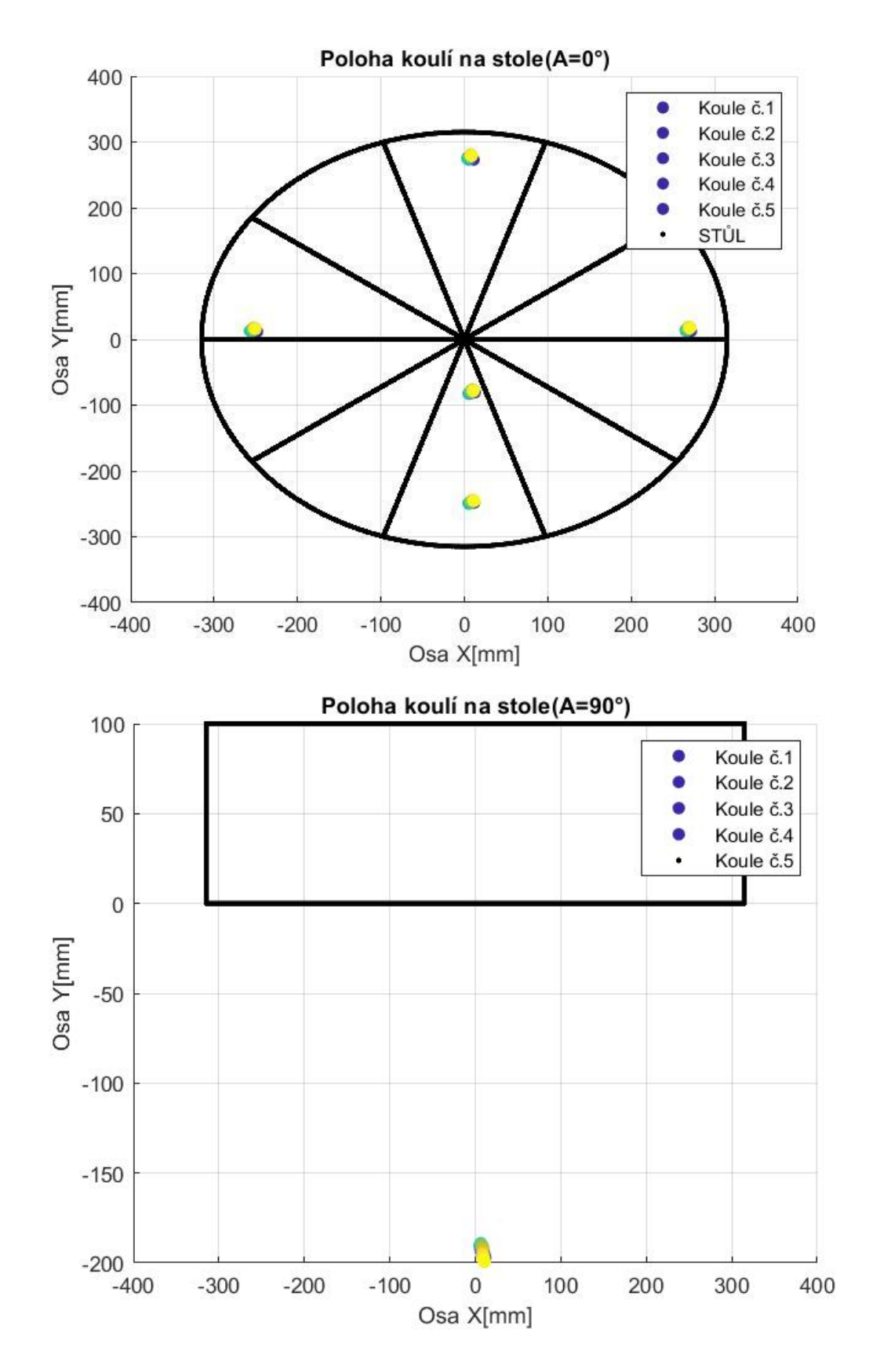

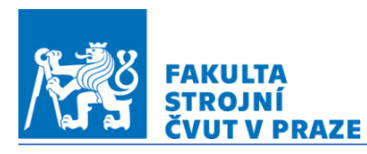

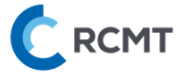

# 13\_29.07.2022\_A0.5\_stoji

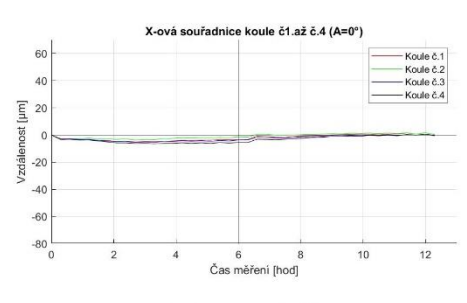

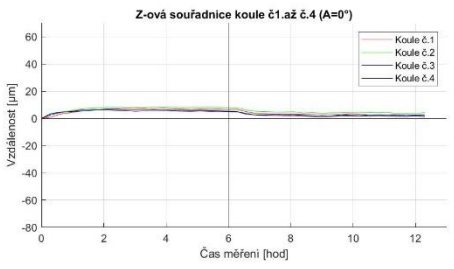

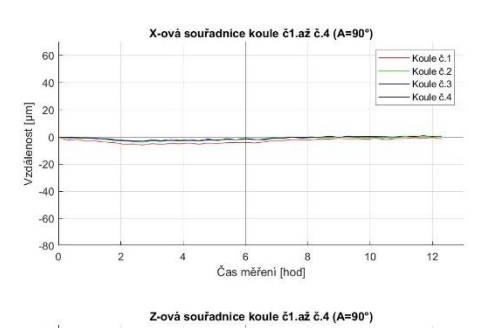

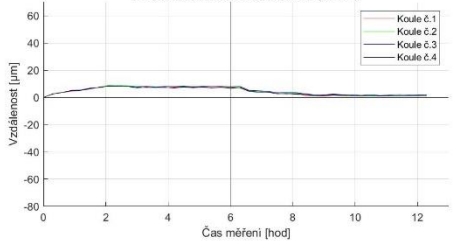

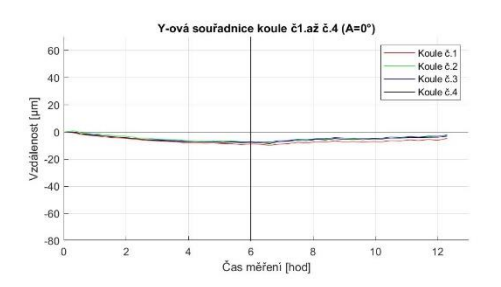

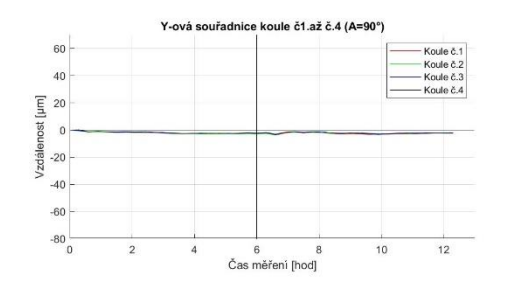

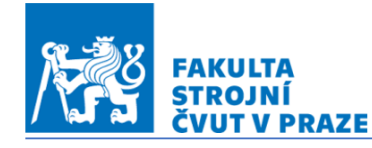

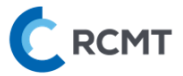

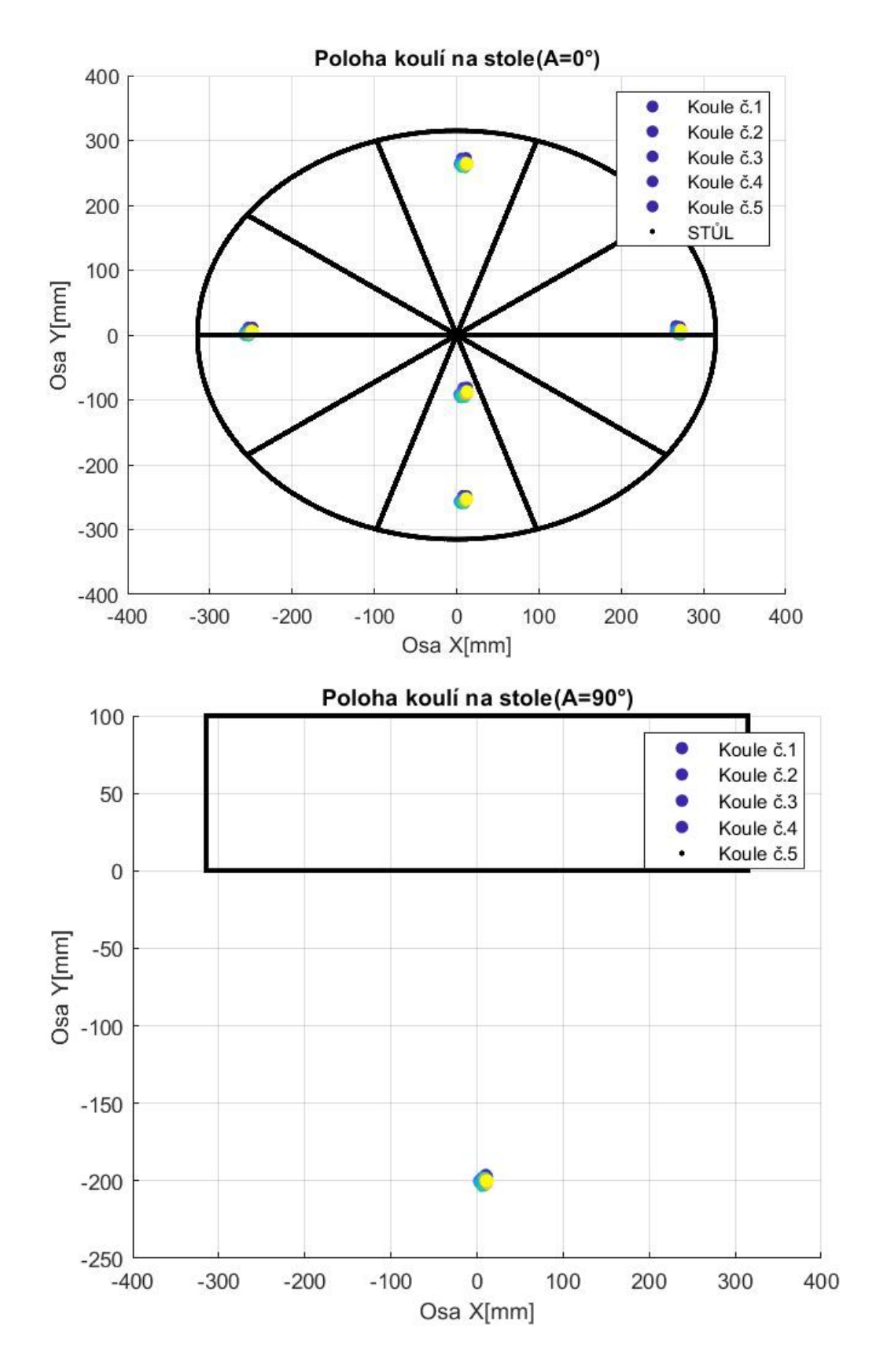

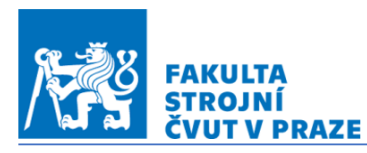

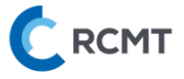

# 14\_29.07.2022\_A\_max\_sledovani

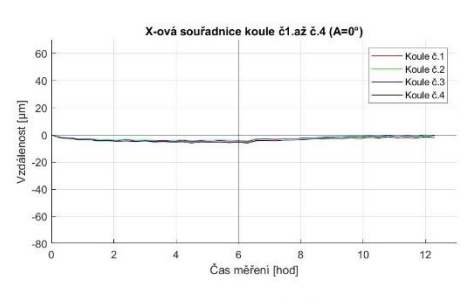

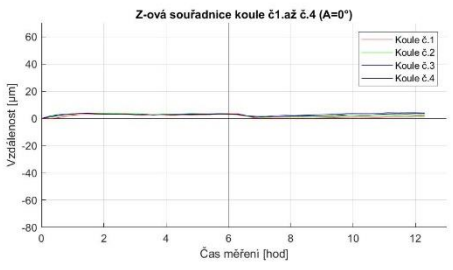

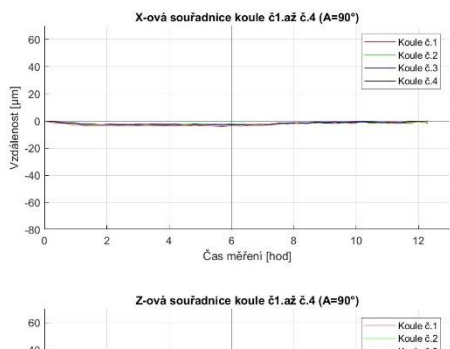

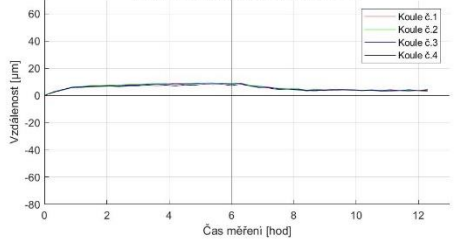

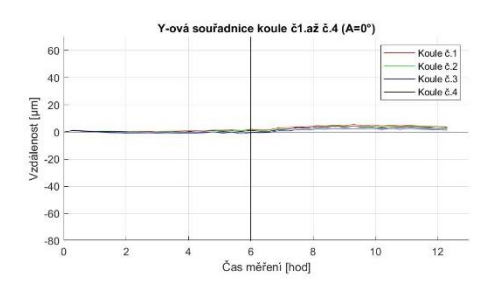

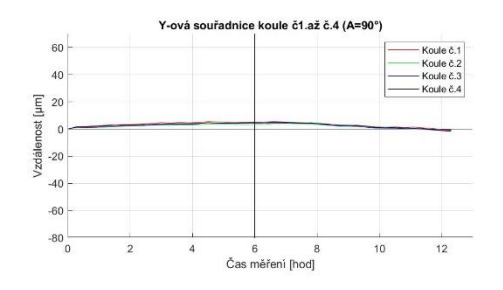

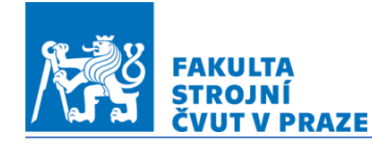

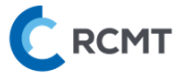

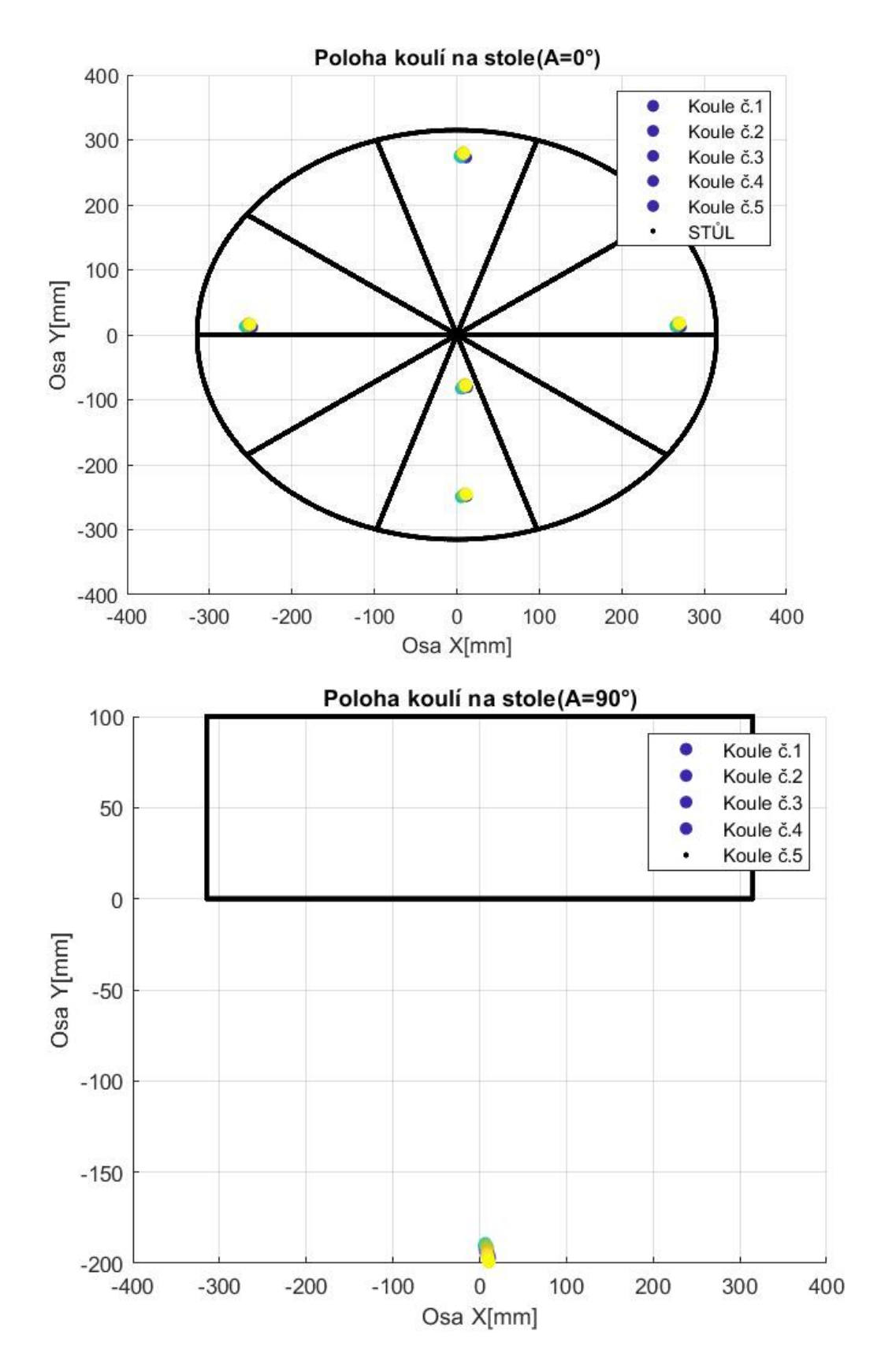

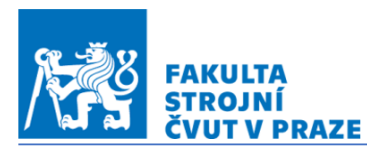

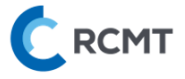

# 15\_30.07.2022\_AC\_0.5

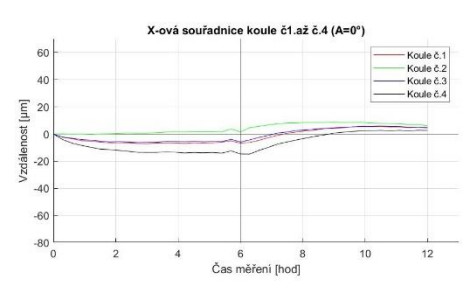

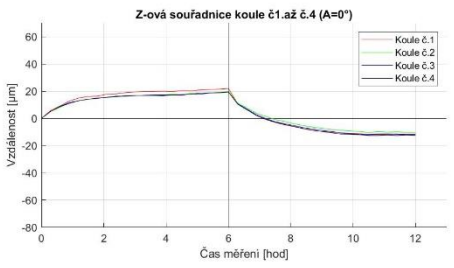

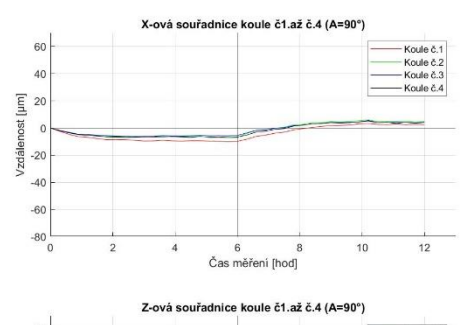

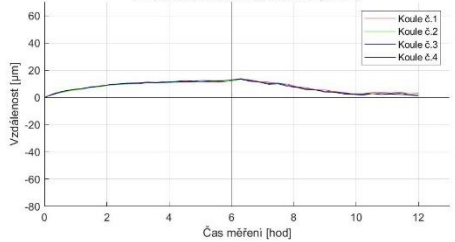

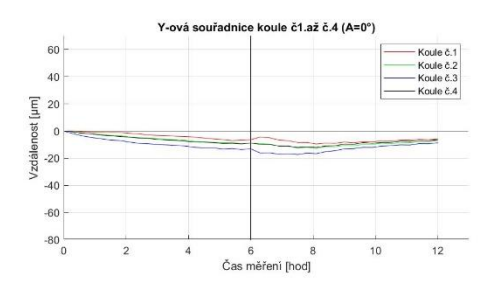

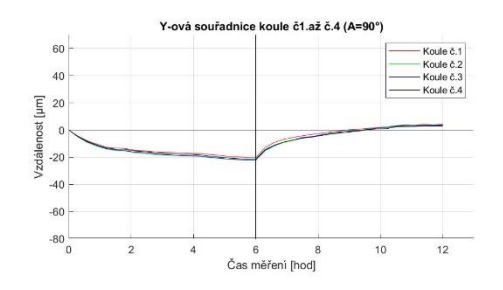

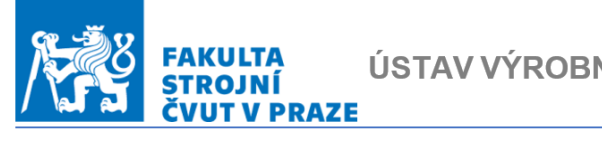

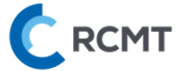

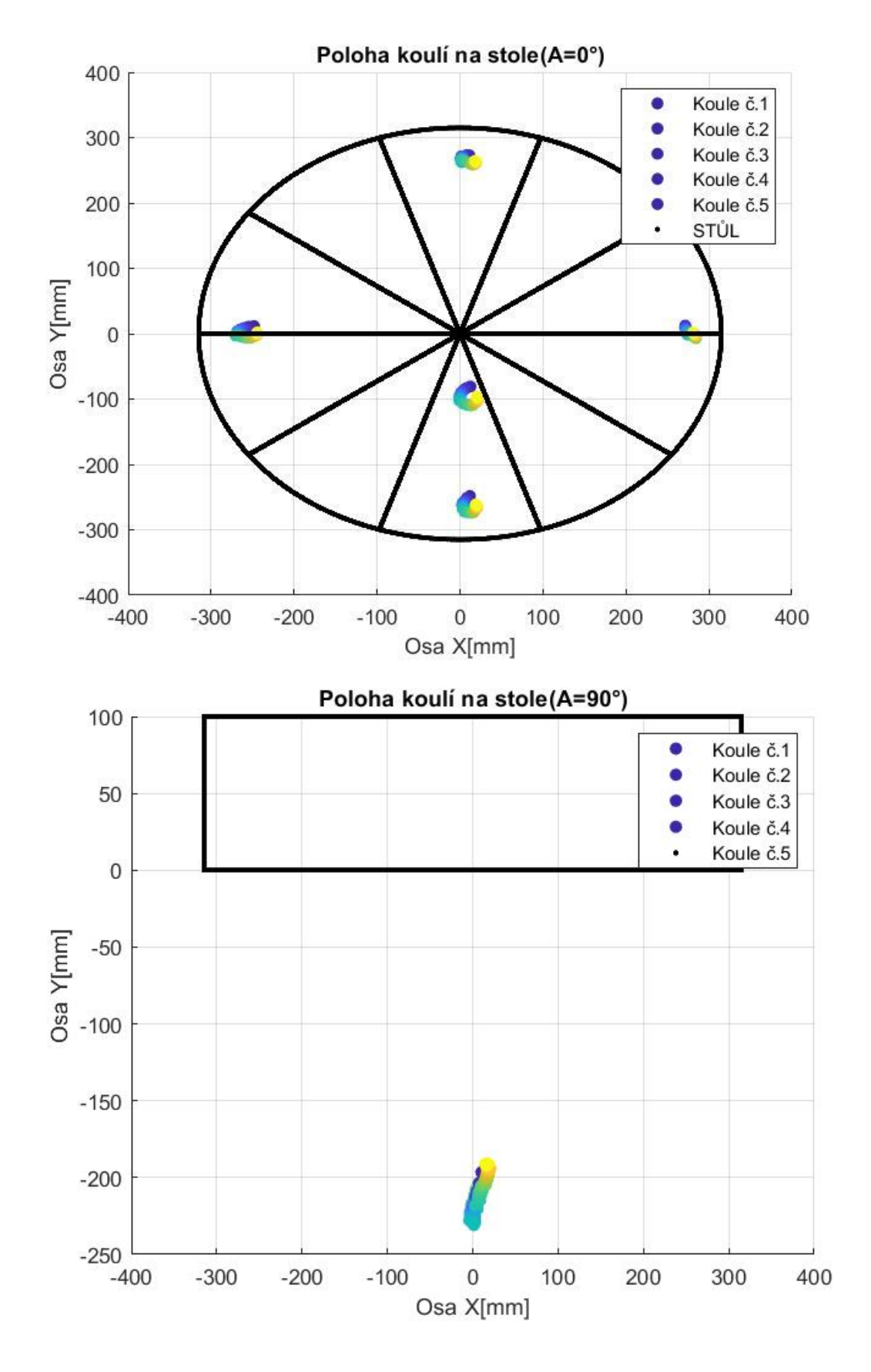

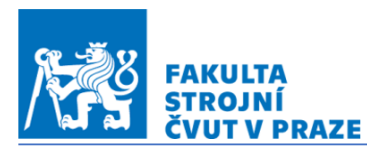

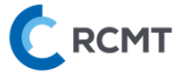

# 16\_30.07.2022\_AC\_max

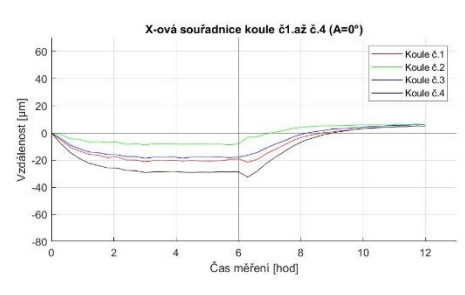

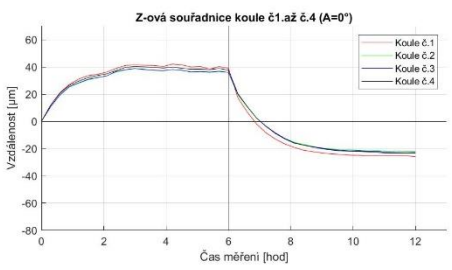

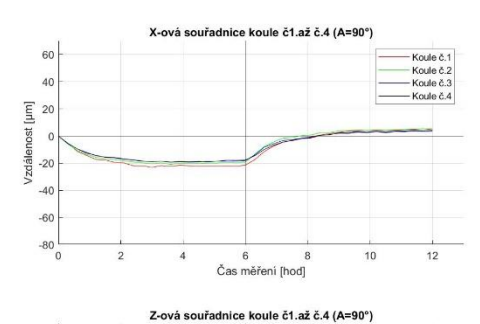

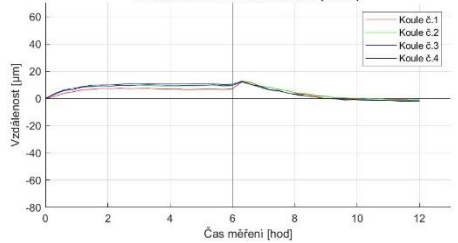

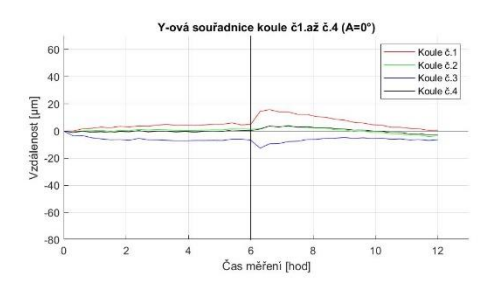

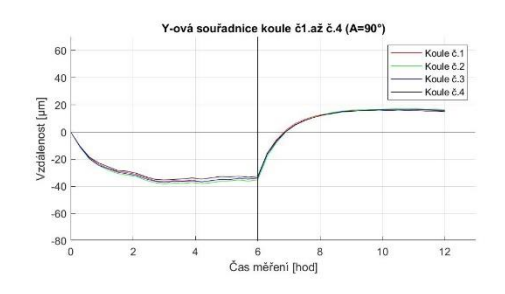

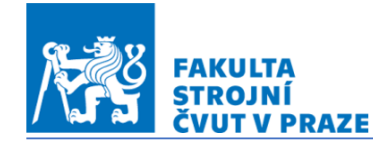

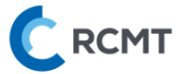

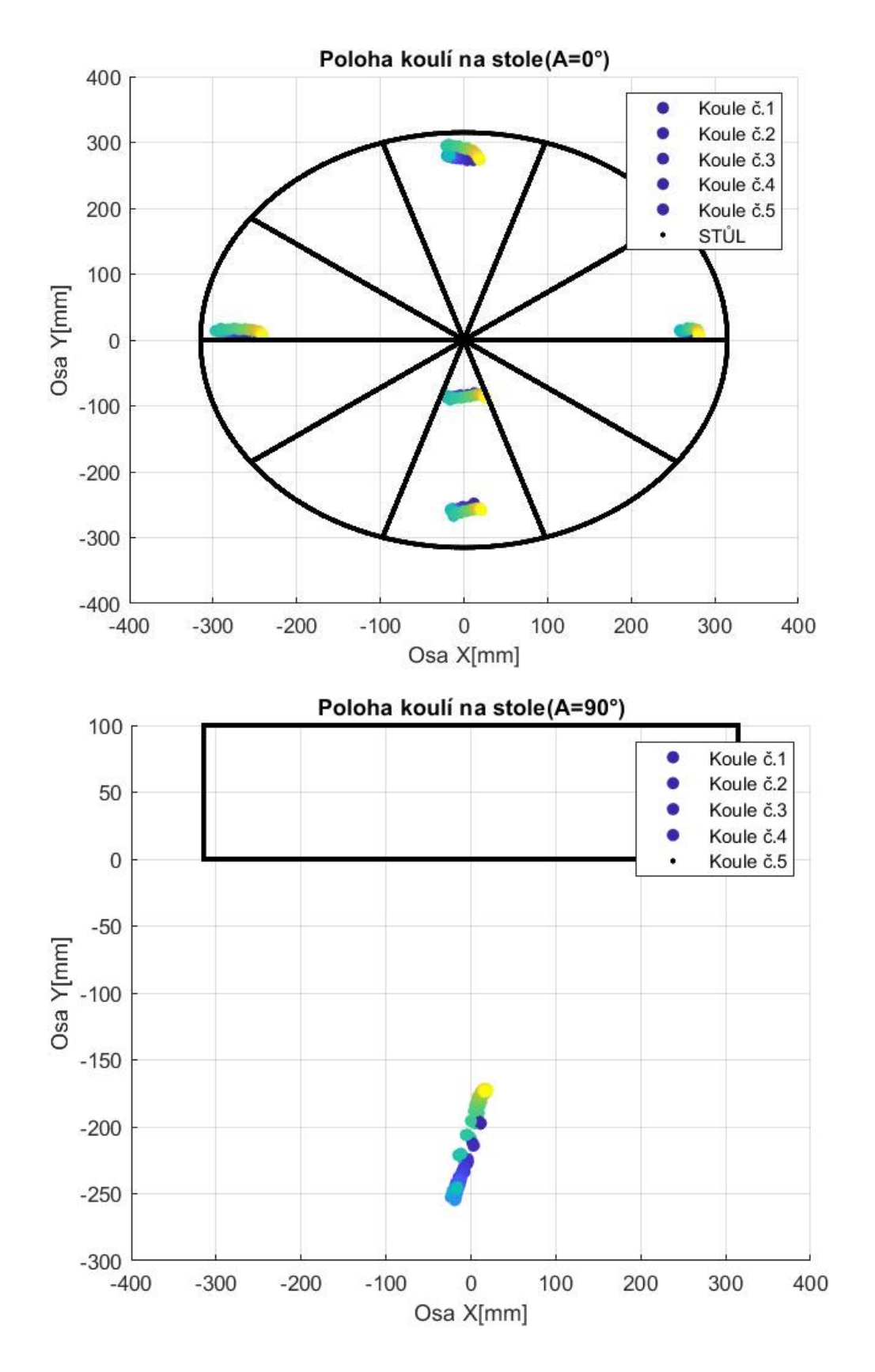

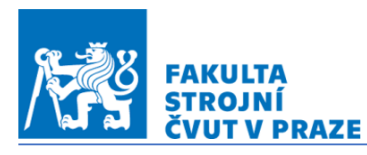

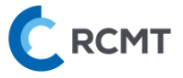

# 17\_31.07.2022\_spektrum

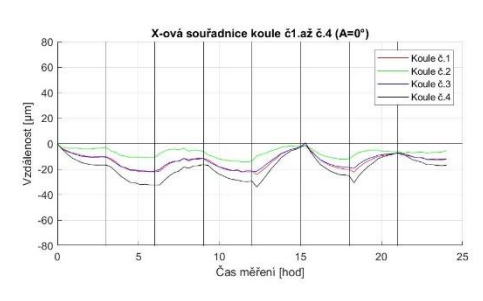

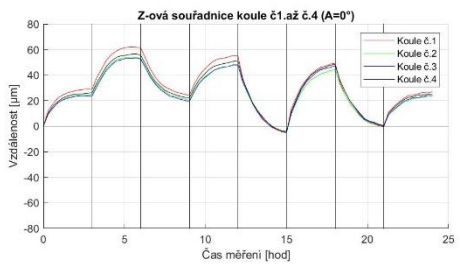

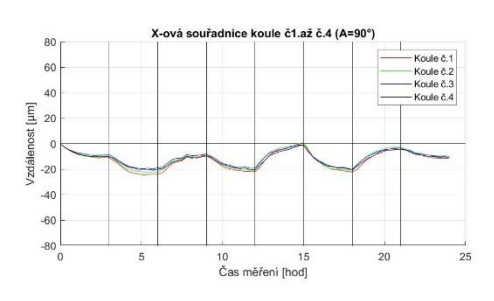

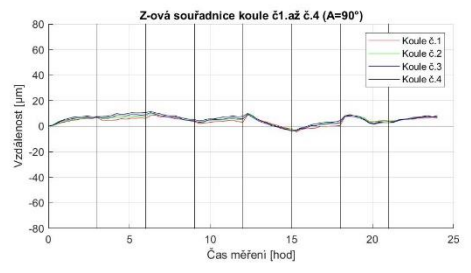

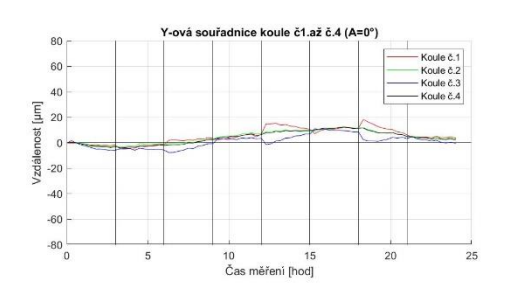

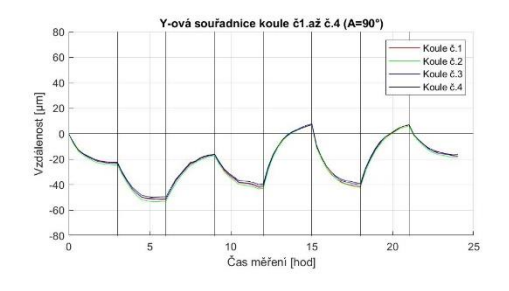

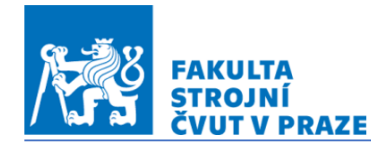

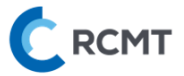

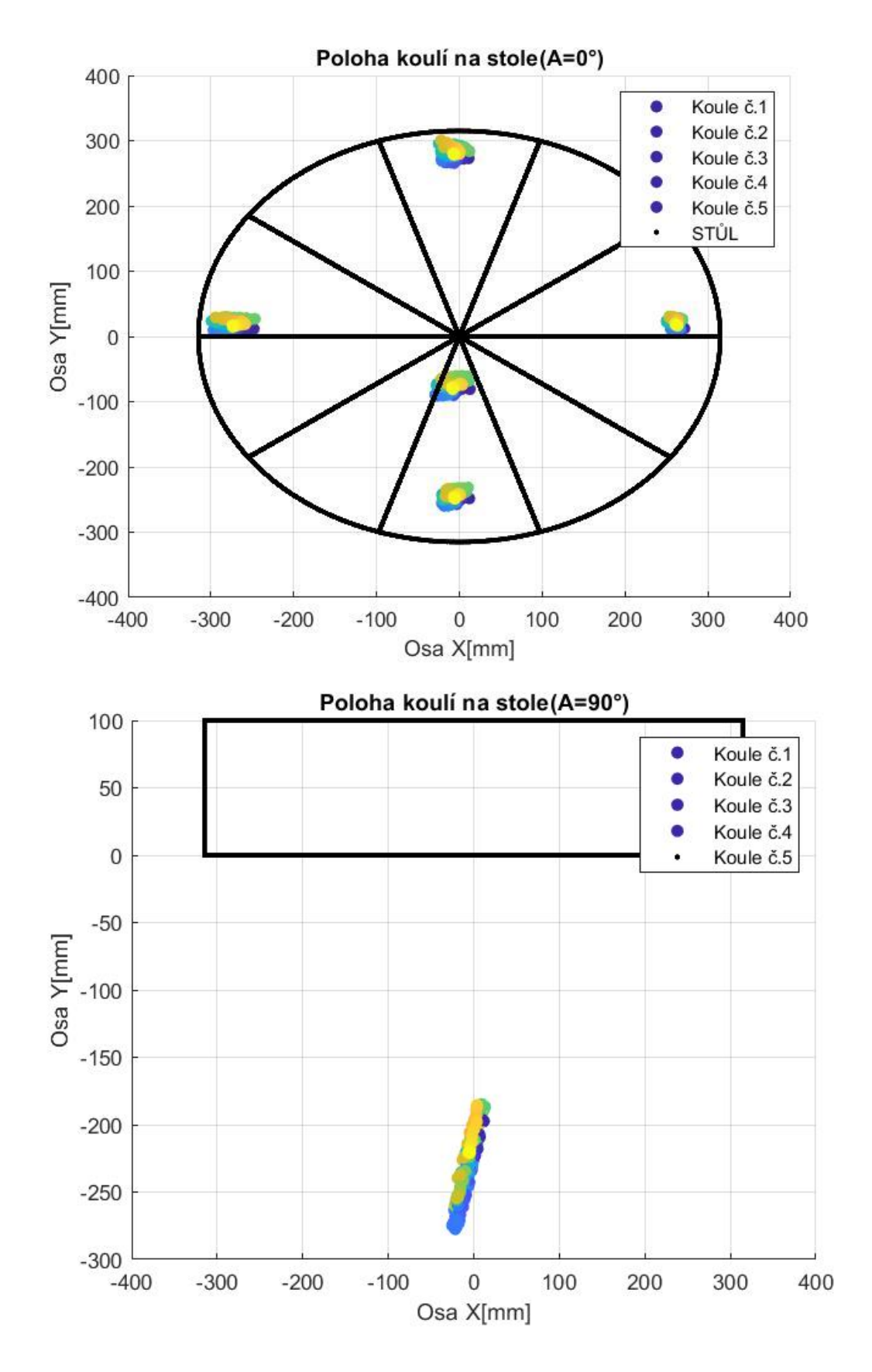